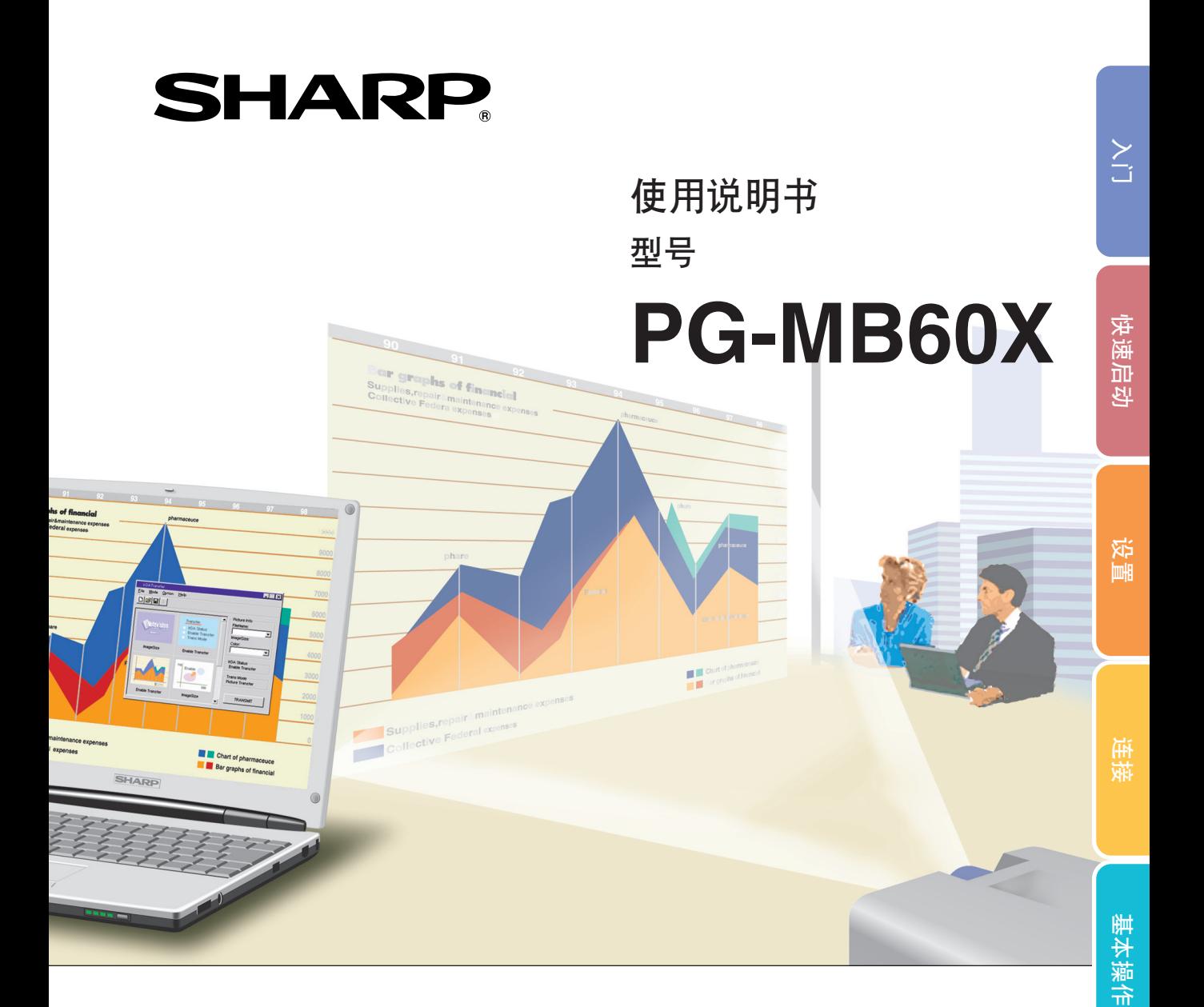

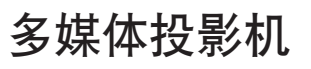

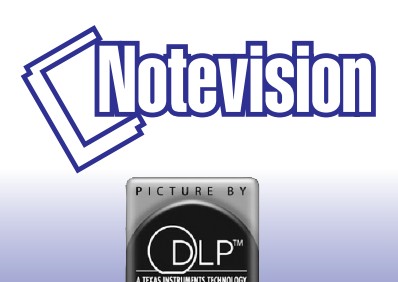

香港電器安全規格 

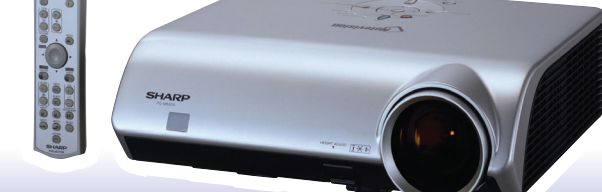

有用的功能 [有用的功能](#page-41-0)

[附錄](#page-64-0)

#### 注意

请记下并保存好印于投影机底部的产品序列号码, 以备 投影機遺失或被盜時報警之用。在丟棄包裝箱之前﹐請 确认已按第[10](#page-13-0) 页之"随机附件"清单对箱内物品作了仔 細的核對。

型묵 : PG-MB60X

产品序列号码:

This apparatus complies with the requirements of Council Directives 89/336/EEC and 73/23/EEC as amended by Council Directive 93/68/EEC.

Dieses Gerät entspricht den Anforderungen der EG-Richtlinien 89/336/EWG und 73/23/EWG mit Änderung 93/68/EWG

Ce matériel répond aux exigences contenues dans les directives 89/336/CEE et 73/23/CEE modifiées par la directive 93/68/CEE.

Dit apparaat voldoet aan de eisen van de richtlijnen 89/336/EEG en 73/23/EEG, gewijzigd door 93/68/EEG.

Dette udstyr overholder kravene i direktiv nr. 89/336/EEC og 73/23/EEC med tillæg nr. 93/68/EEC.

Quest' apparecchio è conforme ai requisiti delle direttive 89/336/EEC e 73/23/EEC, come emendata dalla direttiva 93/68/EEC.

Αυτή η συσκευή συμμορφώνεται με τις απαιτήσεις των οδηγιών του Συμβουλίου 89/336/ΕΟΚ και 73/23/ΕΟΚ όπως τροποποιήθηκαν από την οδηγία του Συμβουλίου 93/68/ΕΟΚ.

Este equipamento obedece às exigências das directivas 89/336/CEE e 73/23/CEE, na sua versão corrigida pela directiva 93/68/CEE

Este aparato satisface las exigencias de las Directivas 89/336/CEE y 73/23/CEE, modificadas por medio de la 93/68/CEE.

Denna utrustning uppfyller kraven enligt riktlinierna 89/336/EEC och 73/23/EEC så som kompletteras av 93/68/EEC.

Dette produktet oppfyller betingelsene i direktivene 89/336/EEC og 73/23/EEC i endringen 93/68/EEC

Tämä laite täyttää direktiivien 89/336/EEC ja 73/23/EEC vaatimukset, joita on muutettu direktiivillä 93/68/EEC.

Bu cihaz Konsey Direktifi 93/68/EEC tarafindan düzeltilen 89/336/EEC ve 73/23/EEC Konsey Direktiflerinin gerekliliklerine uvgundur.

Tento přístroj je v souladu s požadavky směrnic rady 89/336/EEC a 73/23/EEC, tak jak byly upraveny směrnicí rady 93/68/EEC.

See seade on vastavuses Nõukogu Direktiivis nr 89/336/EEC ja 73/23/EEC esitatud nõuetega. vastavalt Nõukogu Direktiivis nr 93/68/EEC esitatud parandustele

Ez a készülék megfelel a Tanács által kiadott, 89/336/EGK és 73/23/EGK Irányelveknek és az utóbbit módosító 93/68/EGK Irányelvnek

Ši ierice atbilst tehniskam prasibam pec 89/336/EEC un 73/23/EEC direktivam papildinats ar direktivu 93/68/EEC.

Šis prietaisas atitinka ES Tarybos direktyvu 89/336/EEC ir 73/23/EEC patikslintos direktyvos 93/68/EEC reikalavimus.

To urządzenie spełnia wymagania dyrektyw 89/336/EEC i 73/23/EEC wraz z poprawkami dyrektywy 93/68/EEC

Tento prístroj je v súlade s požiadavkami smerníc rady 89/336/EEC a 73/23/EEC tak ako boli upravené smernicou rady 93/68/EEC.

Ta aparat je v skladu z zahtevami Direktiv Sveta 89/336/EEC in 73/23/EEC kot je navedeno v dopolnilu k Direktivi Sveta 93/68/EEC.

#### **SPECIAL NOTE FOR USERS IN THE U.K.**

The mains lead of this product is fitted with a non-rewireable (moulded) plug incorporating a 5A fuse. Should the fuse need to be replaced, a BSI or ASTA approved BS 1362 fuse marked  $\mathcal{D}$  or  $\mathcal{D}$  and of the same rating as above, which is also indicated on the pin face of the plug, must be used.

Always refit the fuse cover after replacing the fuse. Never use the plug without the fuse cover fitted. In the unlikely event of the socket outlet in your home not being compatible with the plug supplied, cut off the mains plug and fit an appropriate type.

#### **DANGER:**

The fuse from the cut-off plug should be removed and the cut-off plug destroyed immediately and disposed of in a safe manner.

Under no circumstances should the cut-off plug be inserted elsewhere into a 5A socket outlet, as a serious electric shock may occur.

To fit an appropriate plug to the mains lead, follow the instructions below:

#### **WARNING:**

THIS APPARATUS MUST BE EARTHED.

#### **IMPORTANT:**

The wires in this mains lead are coloured in accordance with the following code:

- Green-and-yellow : Earth Blue : Neutral
- Brown : Live

As the colours of the wires in the mains lead of this apparatus may not correspond with the coloured markings identifying the terminals in your plug proceed as follows:

- The wire which is coloured green-and-yellow must be connected to the terminal in the plug which is marked by the letter E or by the safety earth symbol  $\frac{1}{\sqrt{2}}$  or coloured green or green-and-yellow.
- The wire which is coloured blue must be connected to the terminal which is marked with the letter N or coloured black.
- The wire which is coloured brown must be connected to the terminal which is marked with the letter L or coloured red.

IF YOU HAVE ANY DOUBT, CONSULT A QUALIFIED ELECTRICIAN.

The supplied CD-ROM contains operation instructions in English, German, French, Swedish, Spanish, Italian, Dutch, Portuguese, Chinese (Traditional Chinese and Simplified Chinese) and Korean. Carefully read through the operation instructions before operating the projector.

Die mitgelieferte CD-ROM enthält Bedienungsanleitungen in Englisch, Deutsch, Französisch, Schwedisch, Spanisch, Italienisch, Niederländisch, Portugiesisch, Chinesisch (Traditionelles Chinesisch und einfaches Chinesisch) und Koreanisch. Bitte lesen Sie die Bedienungsanleitung vor der Verwendung des Projektors sorgfältig durch.

Le CD-ROM fourni contient les instructions de fonctionnement en anglais, allemand, français, suédois, espagnol, italien, néerlandais, portugais, chinois (chinois traditionnel et chinois simplifié) et coréen. Veuillez lire attentivement ces instructions avant de faire fonctionner le projecteur.

Den medföljande CD-ROM-skivan innehåller bruksanvisningar på engelska, tyska, franska, svenska, spanska, italienska, holländska, portugisiska, kinesiska (traditionell kinesiska och förenklad kinesiska) och koreanska. Läs noga igenom bruksanvisningen innan projektorn tas i bruk.

El CD-ROM suministrado contiene instrucciones de operación en inglés, alemán, francés, sueco, español, italiano, holandés, portugués, chino (chino tradicional y chino simplificado) y coreano. Lea cuidadosamente las instrucciones de operación antes de utilizar el proyector.

Il CD-ROM in dotazione contiene istruzioni per l'uso in inglese, tedesco, francese, svedese, spagnolo, italiano, olandese, portoghese, cinese (cinese tradizionale e cinese semplificato) e coreano. Leggere attentamente le istruzioni per l'uso prima di usare il proiettore.

De meegeleverde CD-ROM bevat handleidingen in het Engels, Duits, Frans, Zweeds, Spaans, Italiaans, Nederlands, Portugees, Chinees (Traditioneel Chinees en Vereenvoudigd Chinees) en Koreaans. Lees de handleiding zorgvuldig door voor u de projector in gebruik neemt.

O CD-ROM fornecido contém instruções de operação em Inglês, Alemão, Francês, Sueco, Espanhol, Italiano, Holandês, Português, Chinês, (Chinês Tradicional e Chinês Simplificado) e Coreano. Leia cuidadosamente todas as instruções de operação antes de operar o projetor.

附送之CD-ROM光碟中,有用英文、德文、法文、瑞典文、西班牙文、意大利文、荷蘭文、葡萄牙文、中文(繁體中文 和簡體中文)和韓國文所寫的使用說明書。在操作本投影機之前,請務必仔細閱讀整本使用說明書。

附送之CD-ROM光碟中,有用英文、德文、法文、瑞典文、西班牙文、意大利文、荷兰文、葡萄牙文、中文(繁体中文 和简体中文)和韩国文所写的使用说明书。在操作本投影机之前,请务必仔细阅读整本使用说明书。

제공된 CD-ROM에는 영어, 독일어, 프랑스어, 스웨덴어, 스페인어, 이탈리아어, 네덜란드어, 포르투갈어, 중 국어(번체자와 간체자). 그리고 한국어로 작성된 조작 설명서가 포함되어 있습니다. 프로젝터를 조작하기 전에 조작 지침을 상세하게 숙지하십시오.

<span id="page-4-0"></span>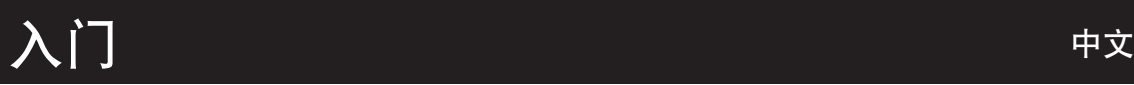

请使用与投影机一起捆包的"登记卡"迅速进行阁下之新投影机的担保登记,以便获得如下两项重要担 保。

#### 1. 擔保

确保阁下立即得到适用于购买本品之关于零件、修理与劳务相保的一切权益。

#### 仅适用于美国 2. 消費者產品安全法令 請仔細閱讀"有限擔保"重要條款﹐以確保立即得到 SHARP 公司根據 1972 年"消費者產品安全法 令"所可能給與的關於檢查﹑修改﹑或召回之安全通知。

警告: 因为是高亮度光源,所以切勿凝视或直视光束。特别注意勿让儿童直接凝视光束。

工兴り

警告: 为减少起火或触电的危险,请勿将投影机置于遭受雨淋或受潮气侵袭之处。

请见投影机的底部。

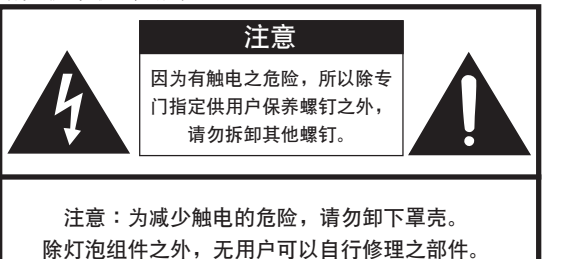

请委托获得修理资格之专业人员进行修理。

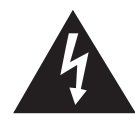

等边三角形中一端有箭头之闪电标记, 用于警 示用户,表示产品外壳内有足以使人产生触电 危險之裸露的"危險電壓"。

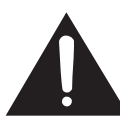

三角形中之惊叹号标记, 用于警示用户, 表示 该处有关于本产品之重要操作或维护(修理) 的有关指示说明。

警告: FCC (美国联邦通讯委员会)条例规定了未经本制造商特别许可而对本设备进行非授权改造或修改,可使 用户失去操作本设备之权利。 仅适用于美国

#### 信息

根据 FCC(美国联邦通讯委员会)条例之第 15 篇,本设备经测试符合 A 级数码装置之限定条件。这些限定条 件用于对在商用环境中可能产生的有害干扰提供合理的防护。本设备产生、使用、并且会辐射无线电波。因 此,如果不按照使用说明书所述进行安装与使用,那么就可能会对无线电通讯产生有害之干扰。在住宅区使用 本设备易干产生有害的干扰﹐在这种情况下﹐用户需要自行付费来消除干扰。 仅适用于美国

在本投影機上請務必使用隨本投影機附送之電腦電纜。該電腦電纜用於確保本投影機符合 FCC A 級之規定。 仅适用于美国

#### 警告:

此为 A 级产品, 在生活环境中, 该产品可能会造成无线电干扰。在这种情况下, 可能需要用户对其干扰采取切实可 行的措施。

#### 警告:

投影机进入待机模式后,冷却风扇继续运转约90 秒钟。在正常运行中,将投影机转入待机模式时,一定要使用投影 机上或遥控器上的 STANDBY(待机)按钮。断开交流电源线之前,要确认冷却风扇已经停止。 正常运转中切勿断开交流电源线来关闭投影机,否则将会导致过早灯泡故障。

### 关于本产品之处置

本投影机使用铅锡合金之焊锡,以及含有少量水银之高压灯泡。出于环境保护之考虑,这些器材之处置应遵守规定。 关于处置或回收之信息,请垂询当地主管部门,若在美国,请垂询电子产业联盟:www.eiae.org。

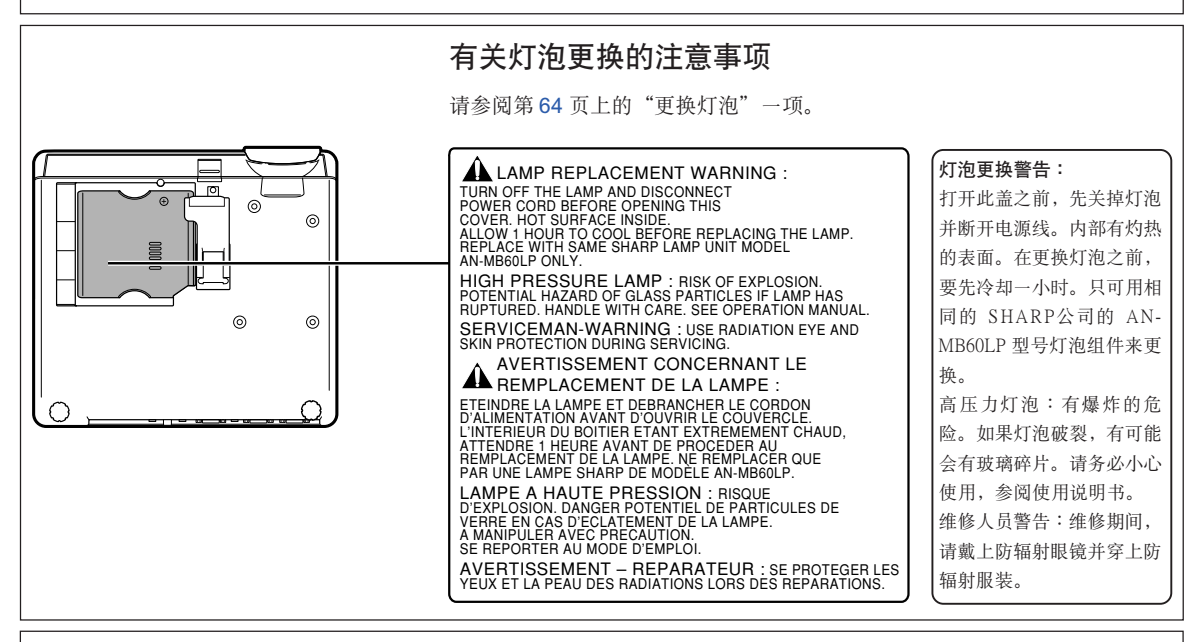

SHARP 投影机使用 DMD 面板。它是块非常精密的面板, 有786,432 个像素。和任何高技术的电子设备(如大屏幕 电视机、视频系统和录像机)一样,都有一些设备必须符合的可接受的公差。 本设备有一些在可接受公差范围内的坏像素,使图像的画面产生坏点。这并不影响图像的质量或本设备的平均寿命。

- DLP™ (Digital Light Processing) 和 DMD™ (Digital Micromirror Device) 是德州仪器公司 (Texas Instruments, Inc.) 的商標。
- Microsoft® 和 Windows® 是微軟公司 (Microsoft Corporation) 在美國和 / 或其他國家的註冊商標。
- PC/AT 是國際商用機器公司 (International Business Machines Corporation) 在美國的註冊商標。
- Adobe® Reader® 是 Adobe Systems Incorporated 的商標。
- Macintosh® 是蘋果電腦公司 (Apple Computer, Inc.) 在美國和 / 或其他國家的註冊商標。
- 所有其他公司名和產品名是各自公司的商標或註冊商標。
- 本机中的某些 IC 芯片包含机密和 / 或商业秘密, 所有权属于 Texas Instruments (德州仪器公司)。因此您 不能复制、修改、改编、破译、散布、反向工程、反汇编或反编译它的内容。

## <span id="page-6-0"></span>如何閱讀本使用說明書

● 在本使用说明书中,插图和屏幕显示都做了简化,因此可能和实际的屏幕显示不同。

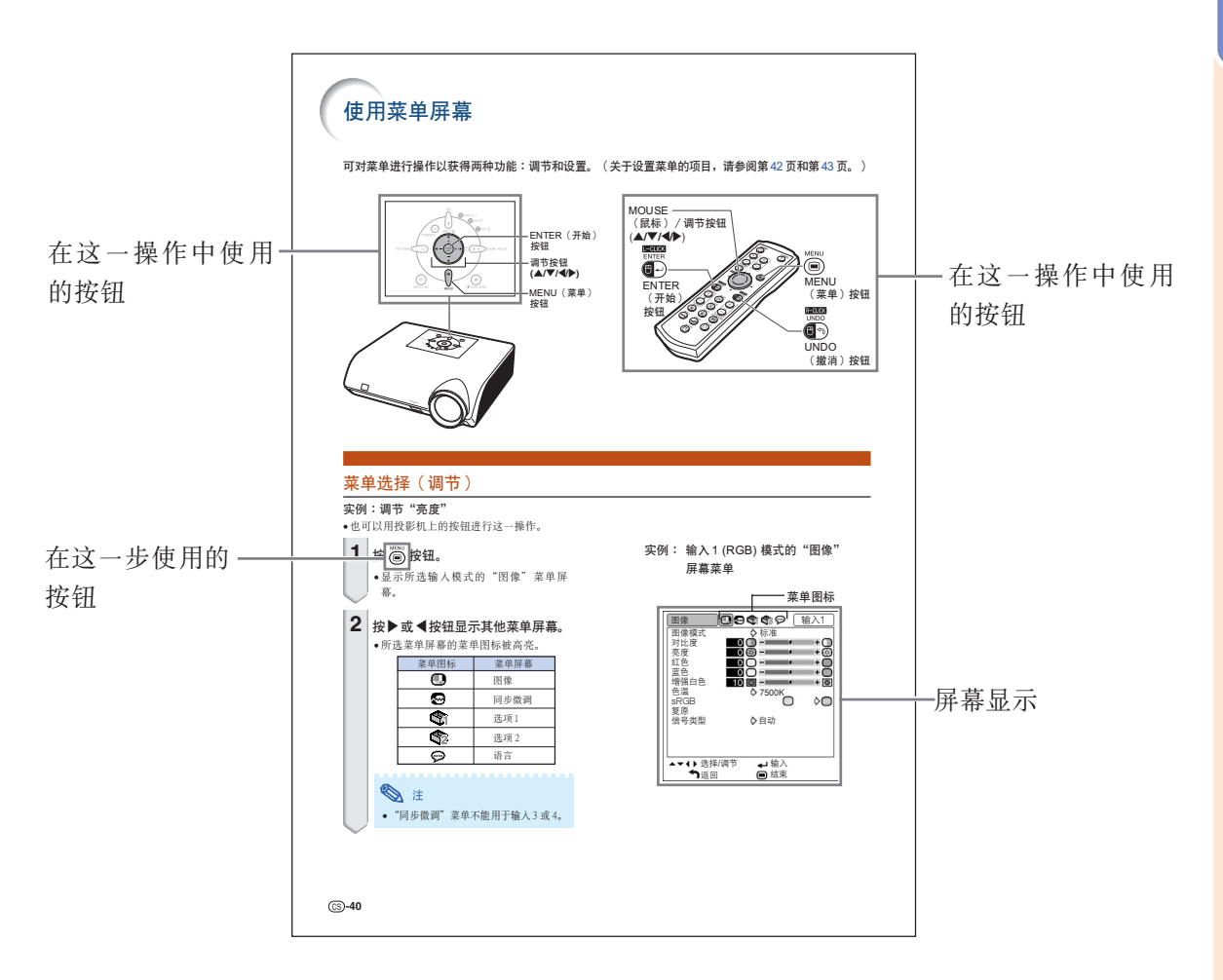

........ ........指示使用投影機時的安全措施。

........ ........指示關於設置和操作投影機的附加信息。

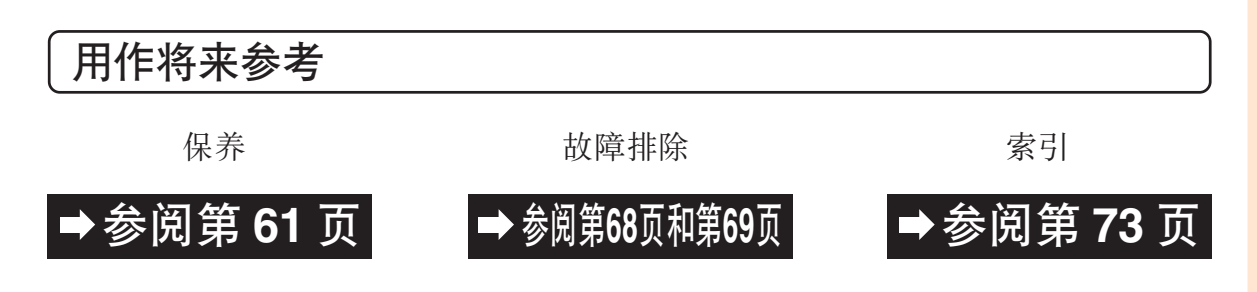

## 准备

目录

## 入门

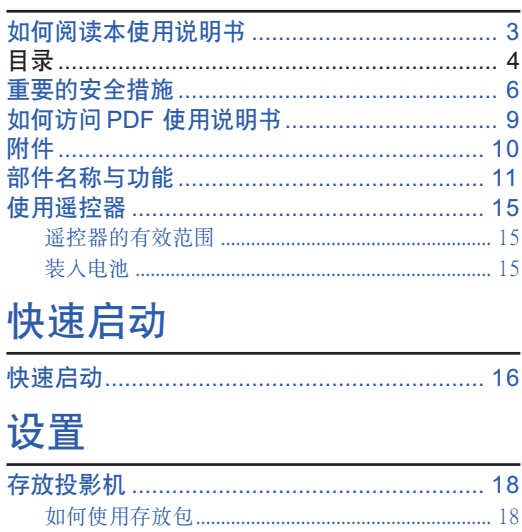

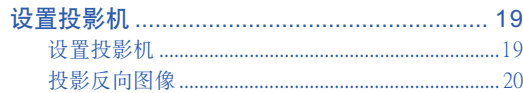

### 连接

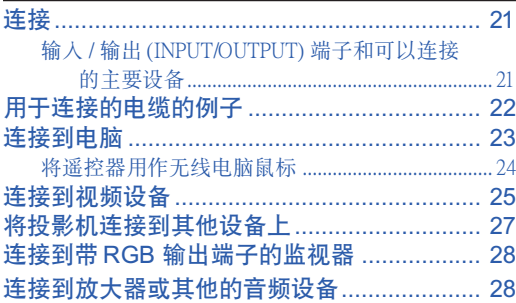

### 使用

### 基本操作

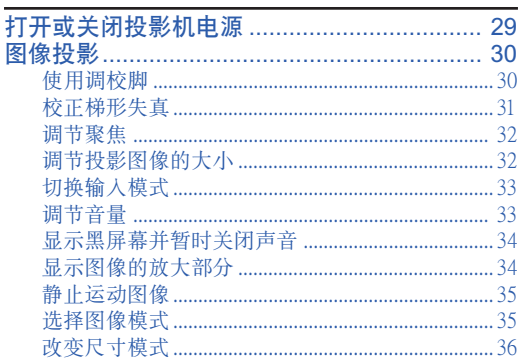

### 有用的功能

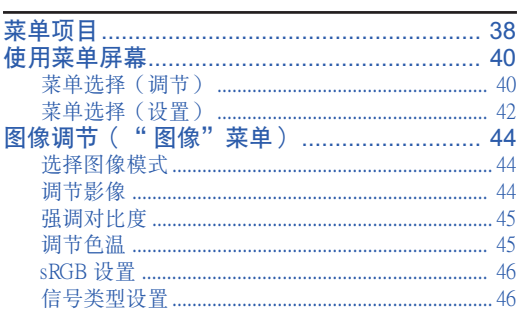

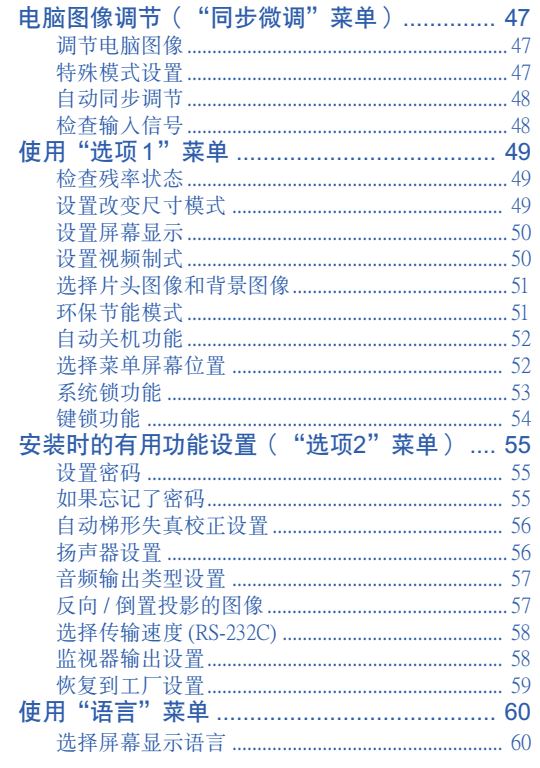

### 参考

### 附录

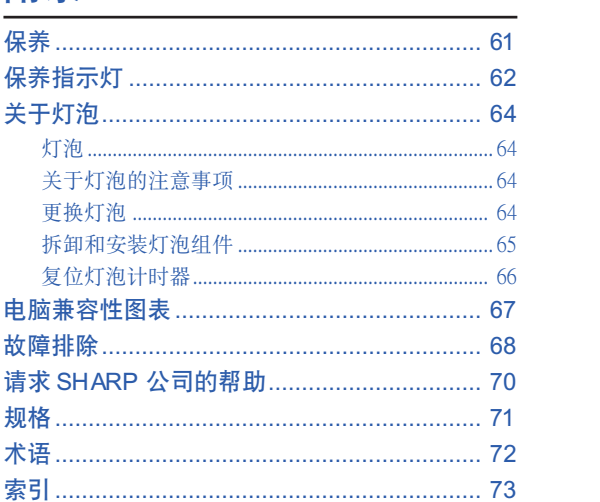

## <span id="page-9-0"></span>重要的安全措施

#### 注意︰在操作本機之前請通讀這些指示﹐並保存這些指示以備以後使用。

電力本身具有多種用途。儘管在設計製造本投影機的過程中﹐為閣下的安全做了種種考慮。但是﹐使用不當仍可 能會導致電擊或火災。為使本投影機的安全措施免遭失效﹐在安裝﹑使用與修理時﹐請遵守以下基本規定。

#### 1. 閱讀指示

在操作本投影机之前, 应阅读全部关于安全与操作之指示。

#### 2. 保管指示

应将安全与操作之指示妥为保管以备后用。

3. 留意警告事項

投影机上与操作指示中的警告事项特别要首先遵守。

4. 遵照指示

要遵照所有的操作与使用指示来进行运作。

5. 清掃

在清扫之前, 要将本机之电源插头从电源插座中拔出。 切勿使用液體清潔劑或噴霧清潔劑﹐請用濕布來擦拭。

6. 附件

请勿使用非本产品制造商所推荐之附件,否则可能会产 生危險。

#### 7. 水與潮濕

勿在靠近有水之处或潮湿环境中使用本投影机, 例如靠 近浴缸﹑洗滌槽﹑廚房水池﹑或洗衣盆等﹐或在潮濕的地 下室中, 或在游泳池附近, 或与此类似的地方。

#### 8. 其他附屬品

勿将本投影机置于不稳定的推车、座架、三脚架、托架 或桌子上, 以防投影机倒下, 严重伤害儿童或成人、并 且使投影机本身严重毁损。只能使用由制造商推荐、或 与本投影机一起出售之推车、座架、三脚架、托架、或 桌子。本投影機之任何方式安裝﹐都必須遵守製造商之 指示﹐並且使用製造商所推薦之安裝附屬品。

#### 9. 搬運

在移动投影机与推车的整体组合 時﹐務必十分小心。突然的急停﹑ 過度用力﹑以及不平坦的地面都有 使投影机与推车的整体组合翻倒的 危險。

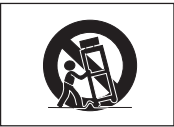

#### 10. 通風

机壳上之缝隙与洞孔为通风之用, 以确保投影机可靠运 行、并防止投影机内部过热。切勿将投影机置于床、沙 发、地毯、或其他类似物品上面而使这些散热孔被覆盖 或堵塞。除非另有良好通风、或已经遵照了制造商之专 门指示, 否则本投影机不可放置于类似书柜或机器架子 等封闭的箱柜内。

#### 11. 電源

本投影机只能使用说明标签上所规定类型之电源。如果 不清楚房间里的电源种类,请询问本投影机之经销商或 当地电力公司。如果要想用电池或其他电源来运行本投 影機﹐則請參閱相應之運行指示。

#### 12. 接地线与极性

本机配备有下列几种插头之一。如果插头不能插入电源 插座,请与电工联系。

请勿忽视插头的安全作用。

- a. 兩線插頭(主線)。
- b. 带接地端的三线接地型插头(主线)。 这种插头只能插入接地型的电源插座。

#### 13. 保护申源线

勿将电源线置于易受行人践踏或易被物品挤压之处,特 别要注意电源插头、电源插座处之电线、以及从投影机 引出電線之處。

#### 14. 雷電

为了在打雷闪电时、或长期不使用 时更好保护本投影机, 在这些情况下请将电源插头从电 源插座中拔出, 断开电源线。这样可以防止由于雷电或 电源电压涌动而导致投影机损坏。

#### 15. 過負荷

勿使墙上的电源插座、延长电线、拖线板插座超过负 荷﹐否則可能會有火災或電擊之危險。

#### 16. 物体或液体之侵入

决不可让任何物件从散热孔进入投影机内, 因为进入机 內之物件可能觸及危險電壓或使零件短路﹐由此引起電 击或火灾。也决不可让任何液体溅落到投影机上。

#### 17. 修理

不要试图自行修理本投影机,因为开启或卸下投影机罩 壳会使阁下暴露于危险电压或其他危害之中。应请具有 修理资格之专业技师来检修。

#### 18. 当损坏需要修理时

如果发生如下情况, 请拔下投影机之电源插头, 并委托 具有修理资格之专业技师进行修理:

- a. 如果电源线或电源插头损坏。
- b. 如果有液体已经溅落到投影机上, 或有物件已经落 入投影機內。
- c. 如果投影機已經被雨淋或水澆。
- d. 如果按照操作指示进行操作后投影机仍然不能正常 运作。请仅仅调校操作指示所述之操控零件。因为 如果不适当地调校了其他操控零件, 就可能损坏投 影机, 从而常常要请具有修理资格之专业技师耗费 更多时间来将投影机恢复正常运行。
- e. 如果投影机以任何方式跌落或破损。
- f. 如果投影機之性能出現明顯異常﹐則表示需要修理 了。

#### 19. 更換零件

當有零件需要更換時﹐請確認修理技師已經使用製造商 所规定之更换零件、或与原来零件具有同样性能之零件 进行了更换。未经认可的代用品可能会造成火灾、电击 或其他危险的后果。

#### 20. 安全檢查

本投影机进行了任何修理之后, 请要求修理技师进行安 全檢查﹐以確認本投影機具有正常之運行條件。

#### 21. 牆上安裝或天花板上安裝

根據製造商的推薦﹐本機只能安裝在牆上或天花板上。

#### 22. 熱源

本投影机之安置位置须远离热源,如取暖器、热记录 器、火炉、或其他发热物件(包括扩音机)。

## $\ge$

### 安裝投影機時﹐請務必閱讀下面的安全措施。

#### 有关灯泡组件的注意事项

■ 如果灯泡破裂, 玻璃碎片 有潜在的危险。万一灯泡 破裂, 请与最近的 Sharp 公司授权的投影机经销商 或服務中心聯繫﹐以便更 换灯泡。

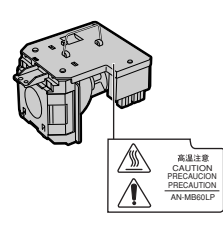

请参阅第[64](#page-67-0)页的"更换灯泡"一节。

#### 有关投影机安装的注意事项

■ 为了减少保养次数和保持高的图像质量, SHARP 公司建议:应避免将投影机安装在潮 湿、多尘或有烟灰的地方。如果投影机处于 这样的环境下, 就必须更为频繁地清洁通风 口和镜头。只要定期清洁投影机, 在这样的 环境下使用也不会缩短投影机的使用寿命。 投影机内部的清洁只能由 Sharp 公司授权的 投影機經銷商或服務中心進行。

#### 不要将投影机安放在阳光直射的地方或光线 明亮的地方。

■ 投影屏幕应放置在不受阳光或室内灯光直射的 地方。光线直接照在投影屏幕上会使颜色变 淡﹐使觀看困難。在陽光充足或明亮的室內安 装投影屏幕时,请拉上窗帘,调暗灯光。

投影机可以安全地倾斜的最大角度为12°。 ■ 投影机的布置应该在水平方向 ±12° 的范围内。

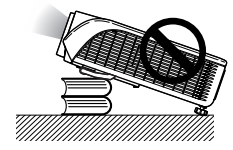

#### 关于投影机放置在高处部位的警告

■ 当投影机放置在高处部位时, 必须注意小心地 固定﹐防止投影機跌落造成人身傷害事故。

#### 不要使投影机受强烈冲击和 / 或震动。

■ 对镜头要特别小心, 不要敲击或损坏镜头表 面。

#### 務必偶爾休息一下眼睛。

■ 长时间连续观看投影屏幕会使眼睛过度疲劳。 务必让眼睛偶尔休息一下。

#### 避开温度极高的场所。

- 投影机的工作温度为 41°F ~ 104°F (+5°C ~  $+40^{\circ}$ C).
- 投影机的存放温度为 -4°F ~ 140°F (-20°C ~  $+60^{\circ}$ C).

#### 請勿堵塞排風口和進風口。

- 排风口和最近的墙或物体之间至少应留 7 7/8" (20 cm) 的距離。
- 请勿堵塞进风口和排风口。
- 如果冷却风扇堵塞, 保护电路自动将投影机转 入待机模式。这并不表明有故障(参阅第[62](#page-65-0) 页和第 [63](#page-66-0) 页)。请从墙上插座拔下投影机电 源线,并至少等待10分钟。将投影机放置在 进风口和排风口不受妨碍的地方, 然后重新插 上电源线打开投影机。这会使投影机恢复到正 常操作状态。

#### 有关投影机使用的注意事项

- 使用投影机时, 请勿使它受强烈冲击和 / 或震 动, 因为这会造成投影机损坏。对镜头要特别 小心。如果長時間不使用投影機﹐務必從牆上 插座拔下电源线,并断开与投影机连接的其他 電纜。
- 请勿抓握镜头使用投影机。
- 存放投影机时, 务必将镜头盖装到在投影机 上。(參閱第 [11](#page-14-0) 頁)。
- 请勿将存放包或投影机曝露干直射的阳光下 或放置在热源附近。否则携带包或投影机可 能会变色或损坏。

#### 其他連接的設備

- 当要将电脑和其他视听设备连接到投影机上时, 请先从交流电源插座上拔下投影机的电源线, 关 闭要连接设备的电源, 然后再进行连接。
- 有关如何进行连接的事项, 请阅读投影机和要 連接設備的使用說明書。

#### 在其他國家使用本投影機

■ 由于使用投影机所在的地区或国家的不同, 电 源的电压和插头的形状可能有所不同。在国外 使用本机时, 请务必根据您所在国家使用适当 的電源線。

#### 溫度監視功能

■ 如果由于安装问题或通风口 堵塞的原因使投影机变得过 热, "※"和"温度"

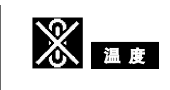

會在圖像的左下角點亮。如果溫度繼續上升﹐ 燈泡將關閉﹐投影機上的 TEMP.(溫度警告) 指示灯将闪烁, 在 90 秒钟的冷却期过后, 投 影机将进入待机模式。有关细节, 请参阅第 [62](#page-65-0) 页的"保养指示灯"一节。

### 11信息

- ∑ 冷卻風扇調節內部溫度﹐它的轉動是自動 控制的。在投影机工作期间,由于风扇速 度变化, 风扇的声音可能会有变化。这并 不表示有故障。
- 在投影机工作或冷却风扇转动时请不要拔 下電源線。因為冷卻風扇停轉﹐會使內部 温度上升,可能引起损坏。

## <span id="page-12-0"></span>如何訪問 PDF 使用說明書

CD-ROM 包含有用几种语言编写的 PDF 使用说明书,因此,即使没有本使用说明书,您也能操作本 投影機。為了利用這些使用說明書﹐需要在您的電腦(Windows**®** 或 Macintosh**®**)上安裝 Adobe**®** Reader**®**。

請從國際互聯網 (http://www.adobe.com) 上下載 Adobe® Reader®。

#### 訪問 PDF 使用說明書

#### 對 Windows**®**︰

- 1 將 CD-ROM 插入 CD-ROM 驅動器。
- (2) 双击"我的电脑"图标。
- 3 雙擊"CD-ROM"驅動器。
- (4) 当您想浏览使用说明书时
	- 1) 雙擊"MANUALS"文件夾。
	- 2) 雙擊想要瀏覽的語言(文件夾名)。
	- 3) 双击"MB60" pdf 文件访问投影机的使用说 明書。

#### 当您想要浏览安装指南时

- 1) 雙擊"SETUP"文件夾。
- 2) 雙擊想要瀏覽的語言(文件夾名)。
- 3) 双击"SE\_MB6" pdf文件访问投影机的安装 指南。

#### 對 Macintosh**®**︰

- 1 將 CD-ROM 插入 CD-ROM 驅動器。
- 2 雙擊"CD-ROM"圖標。

#### (3) 当您想浏览使用说明书时

- 1) 雙擊"MANUALS"文件夾。
- 2) 双击想要浏览的语言(文件夹名)。
- 3) 双击"MB60" pdf 文件访问投影机的使用说 明書。

#### 當您想要瀏覽安裝指南時

- 1) 雙擊"SETUP"文件夾。
- 2) 双击想要浏览的语言(文件夹名)。
- 3) 双击 "SE\_MB6" pdf文件访问投影机的安装 指南。

#### **LI** 信息

●如果用鼠标双击不能打开想要的 pdf 文件, 请先启动 Adobe® Reader®, 然后用"文件"、"打开"菜单选 定想要的文件。

### 設置指南

有关详情,请参阅所提供的 CD-ROM 中的"设置指南"。

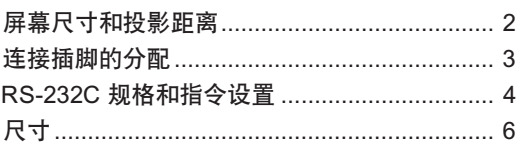

#### <span id="page-13-0"></span>隨機附件

出厂时, 某些附件(遥控器和电源线等)保存在存放包的袋子里。

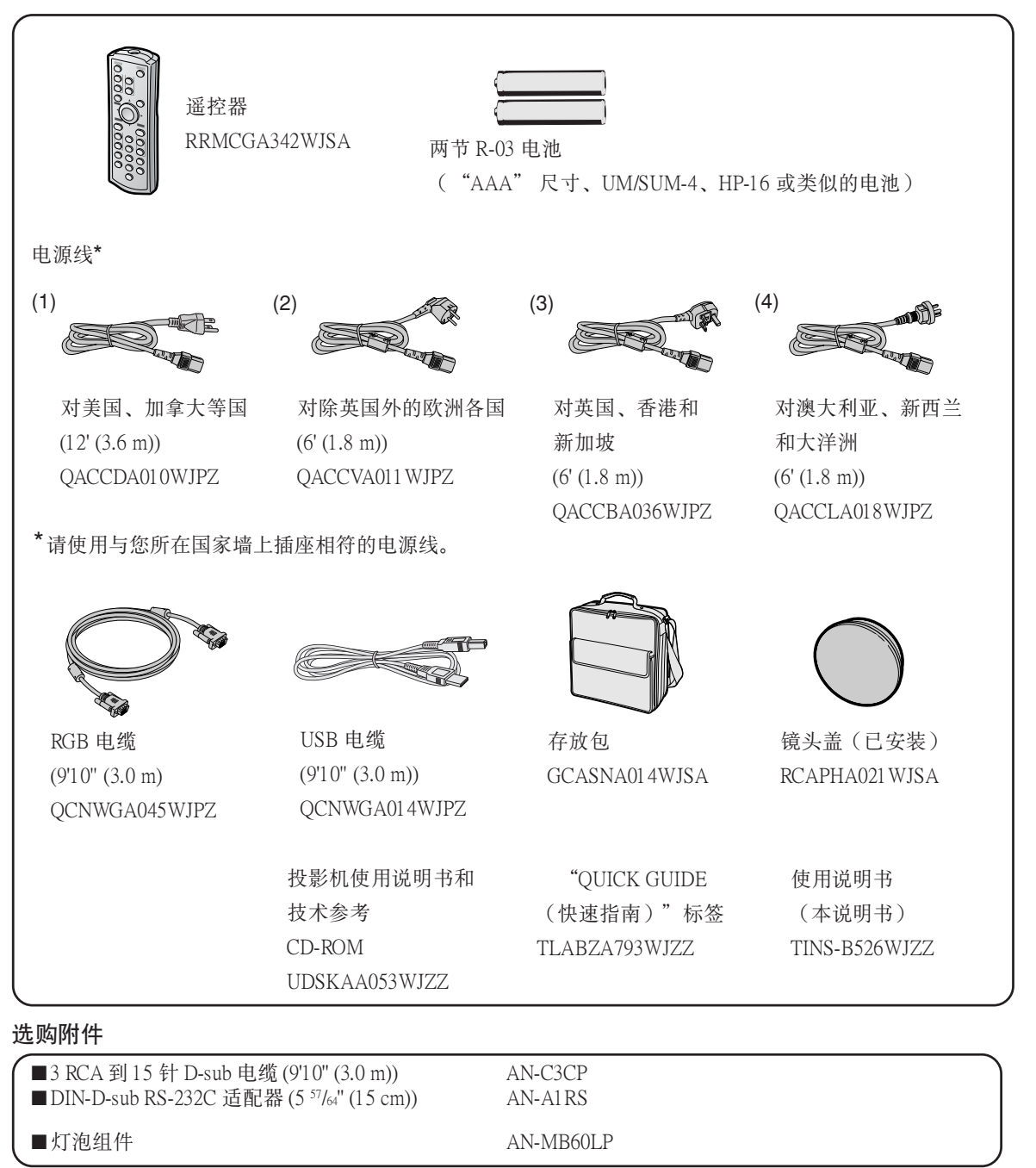

### ≫ 注

• 由于所在地区的原因,某些选购附件可能买不到。请与最近的 Sharp 公司授权投影机经销商或服务中心联系。

## <span id="page-14-0"></span>部件名称与功能

■■中的数字是本说明书中解释该主题的主要页码。

### 投影機

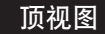

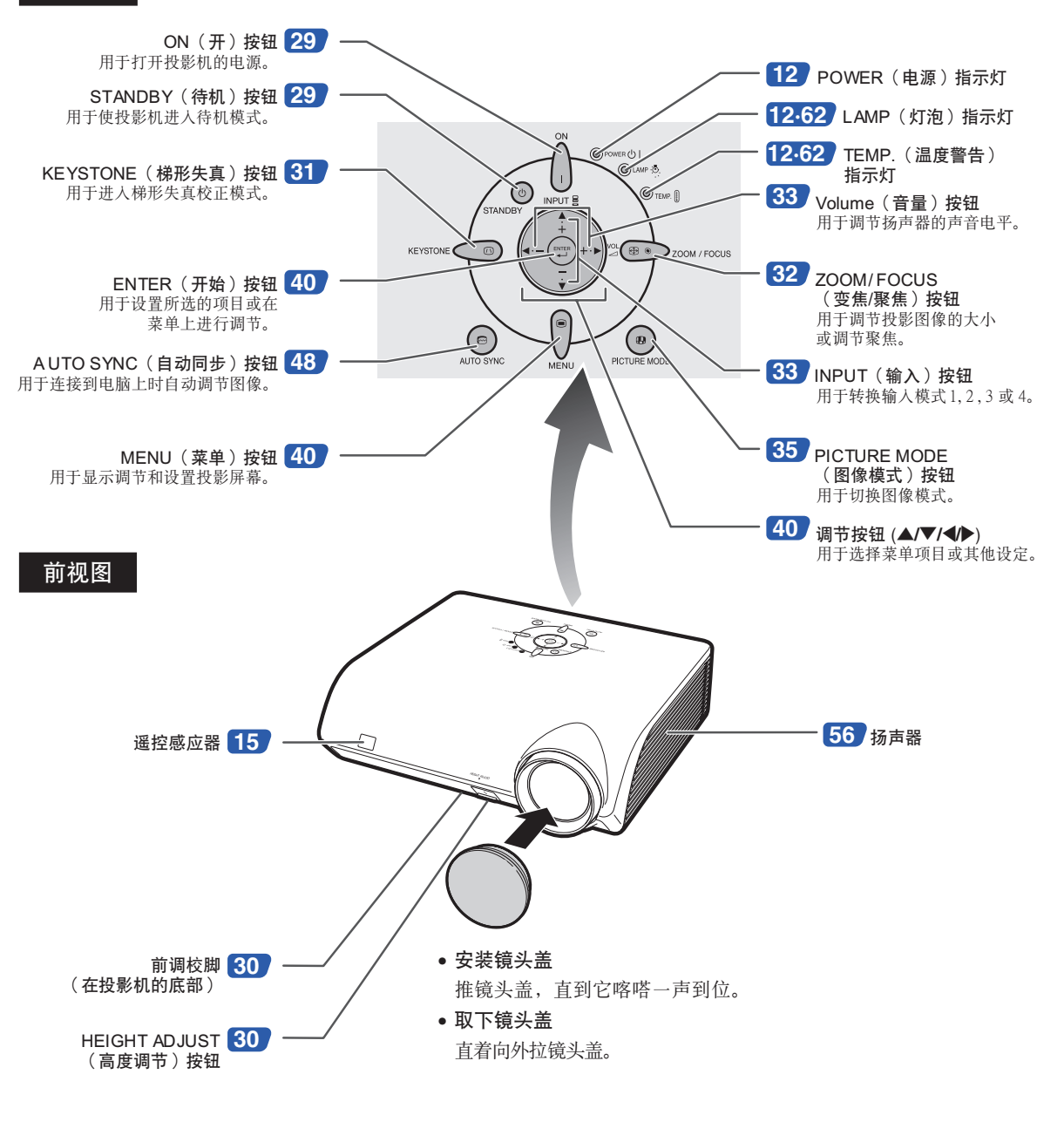

### <span id="page-15-0"></span>关于投影机上的指示灯

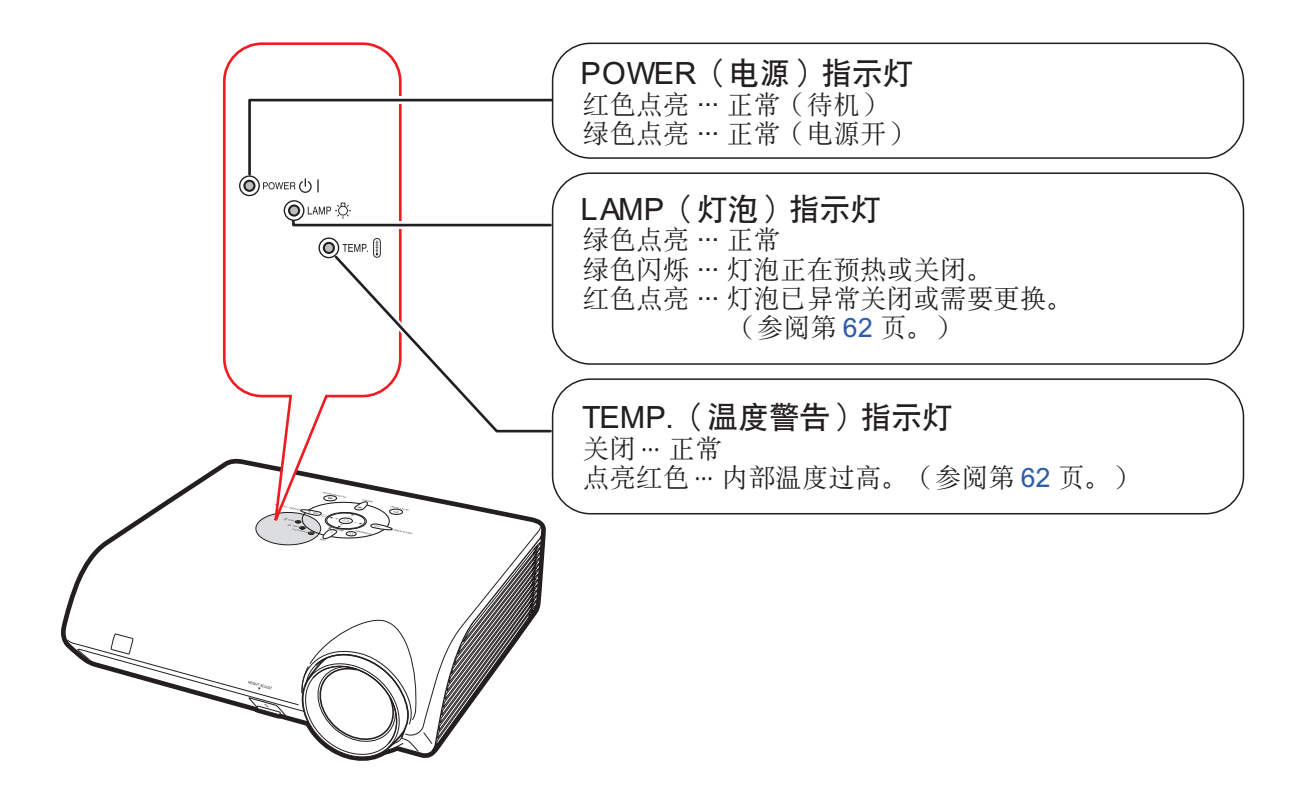

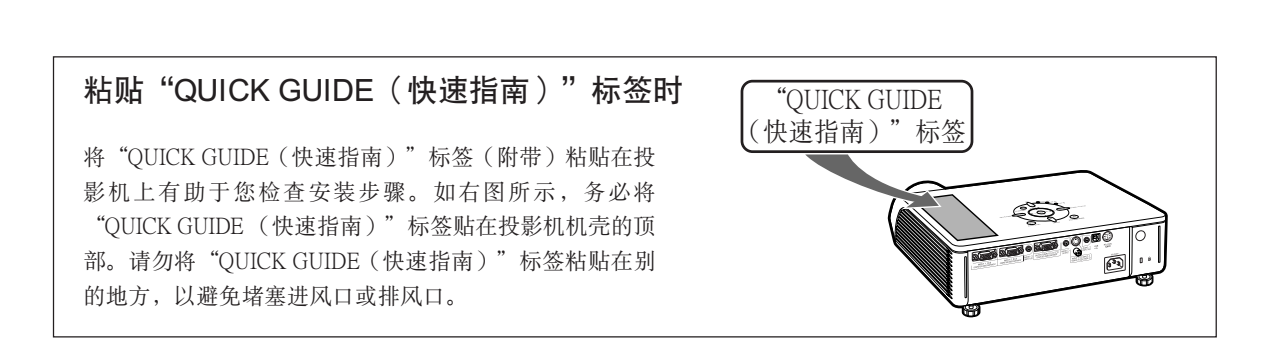

中的數字是本說明書中解釋該主題的主要頁碼。

### 投影机 (后视图)

端子 參閱[第 21](#page-24-0) 頁"輸入 / 輸出 (INPUT/OUTPUT) 端子和可以連接的主要設備"。

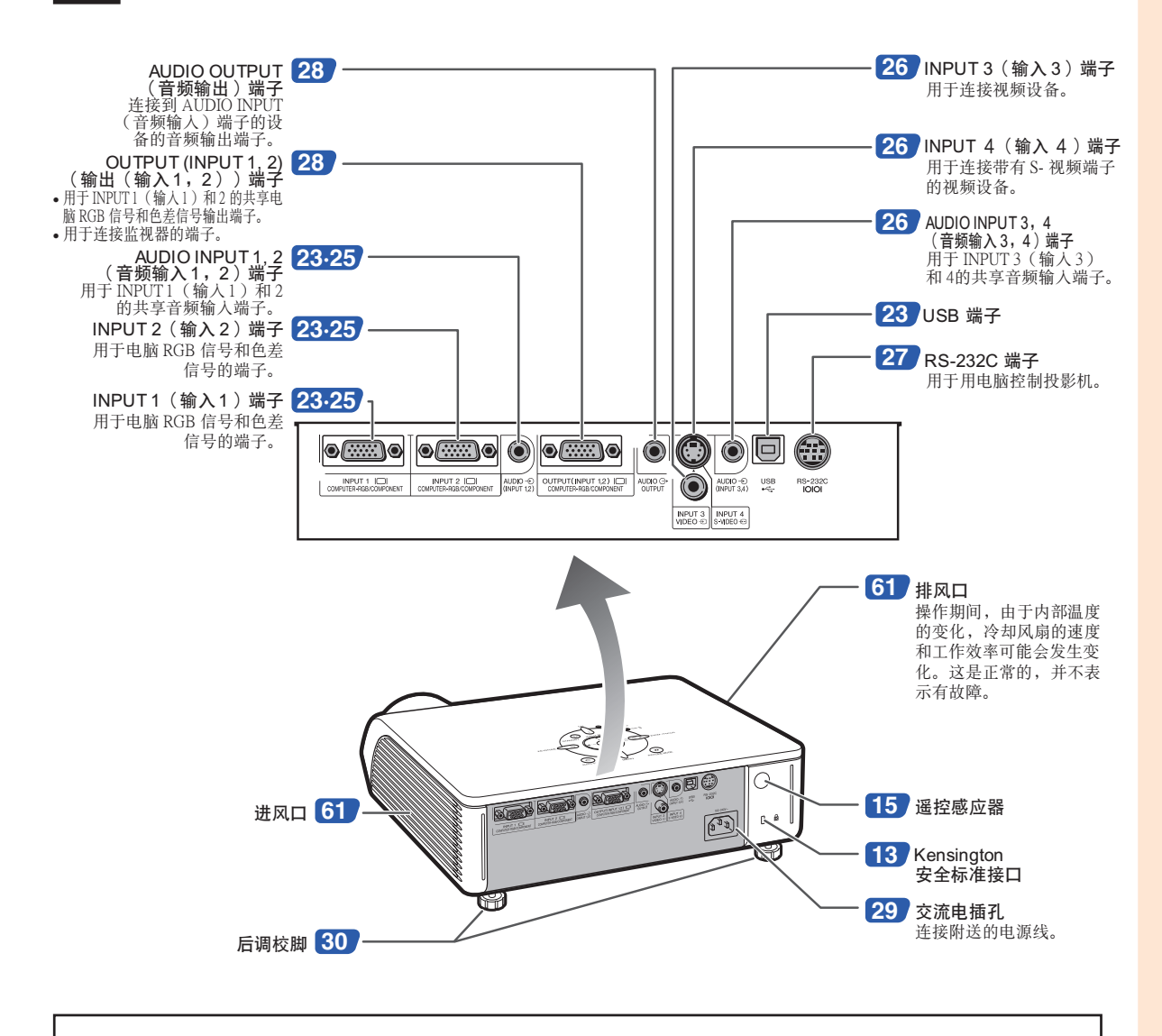

#### 使用 Kensington 鎖

• 本機有一和 Kensington MicroSaver 安全系統一起使用的 Kensington 安全標準接口。有關如何使用 Kensington MicroSaver 安全系统以确保投影机安全的使用说明,请参阅随系统提供的信息。

### 部件名称与功能

中的數字是本說明書中解釋該主題的主要頁碼。

### 遙控器

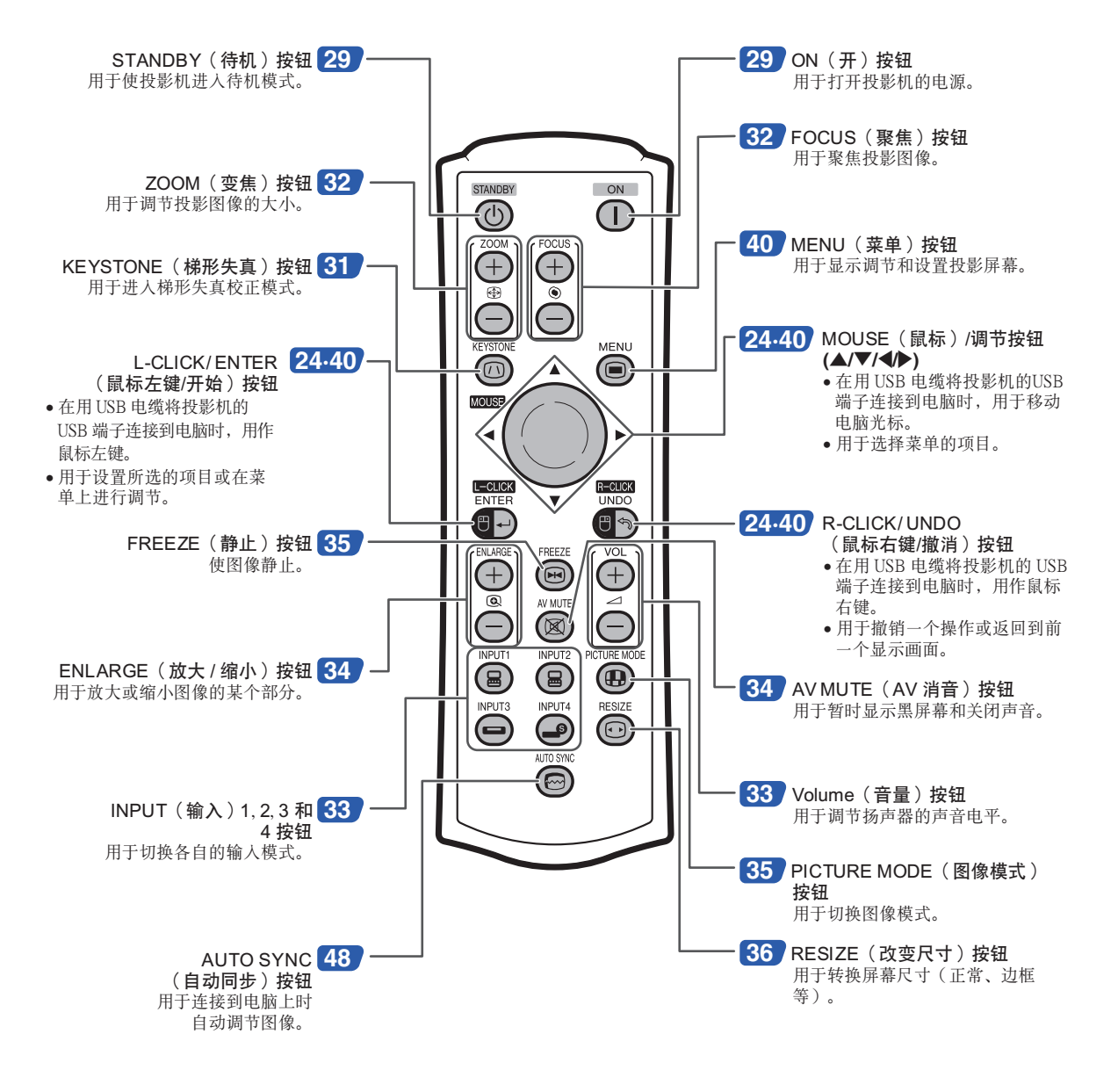

◎注

• 除了 MOUSE(鼠標)/ 調節按鈕外﹐遙控器上的所有按鈕都是用發光材料製造的﹐在暗處也能看見。可見 性會隨着時間而減弱。光照會使發光按鈕重新變亮。

## <span id="page-18-0"></span>使用遙控器

### 谣控器的有效范围

在如圖所示的範圍內﹐可用遙控器來控制投影 機。

### ◎ 注

• 遙控器的信號對投影屏幕沒有影響﹐因此易 于操作。但信号的有效距离因屏幕的材料而 異。

#### 使用遥控器时:

- 請勿使遙控器跌落﹑受潮或暴露於高溫下。
- 在熒光燈下遙控器可能會出故障。如果出現這 种情况, 请将投影机移离荧光灯。

### 装入电池

包裝箱中帶有電池("AAA"尺寸﹐UM/SUM-4﹐ HP-16或類似的電池)。

- **1**│按盖子上的 ▲标记并沿箭头方向滑动 蓋子。
- **2** 裝入電池。
	- 裝入電池時﹐確認其極性與電池艙內的 (+) 和 (-) 标记相符。
- **3** 裝上蓋子並滑動它至喀嗒一聲到 位。

#### 不正確地使用電池可能會使電池漏液或爆炸。請遵守下面的注意事項。

#### 注意

- 装入电池时, 确认其极性与电池舱内的 ⊕ 和 ⊝ 标记相符。
- 不同型号的电池有不同的特性, 因此, 不同型号的电池不要混用。
- 新舊電池不要混用。
- 这可能会使新电池的寿命缩短,或使旧电池漏液。
- 一旦电池用完﹐请将其从遥控器中取出﹐否则用完的电池留在遥控器内会漏液。从漏液电池中漏出的液体对皮肤 有害,因此, 务必先将液体擦去, 然后再用布将电池取出。
- 随投影机提供的电池可以使用时间的长短取决于电池怎样保存。务必尽快用新电池更换。
- 如果遙控器長期不用﹐請將電池從遙控器中取出。

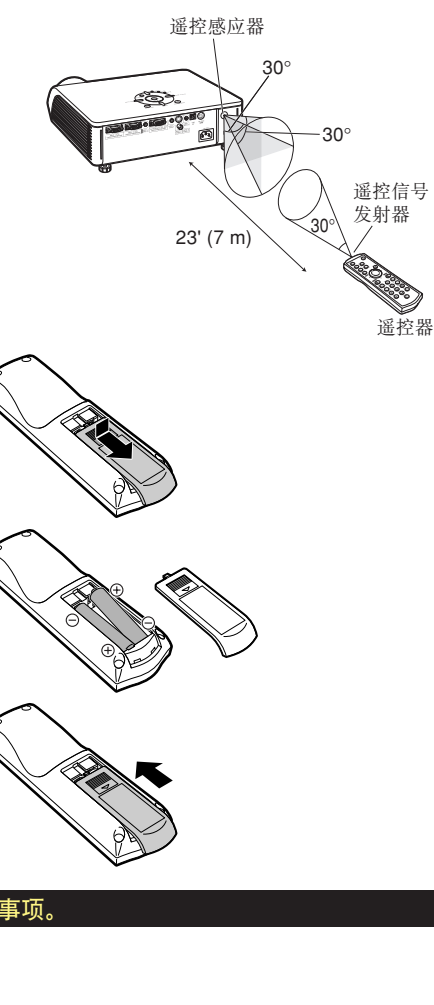

 $23'$  (7 m)

 $30^{\circ}$ 

遥控信号 發射器

前視圖

后视图

30°

遙控器

谣控感应器

# <span id="page-19-0"></span>快速启动

本节对基本操作进行说明(投影机与电脑连接)。详情请参阅下面对于各步骤进行说明的页码。

### 设置与投射

本节举例说明投影机和电脑的连接。

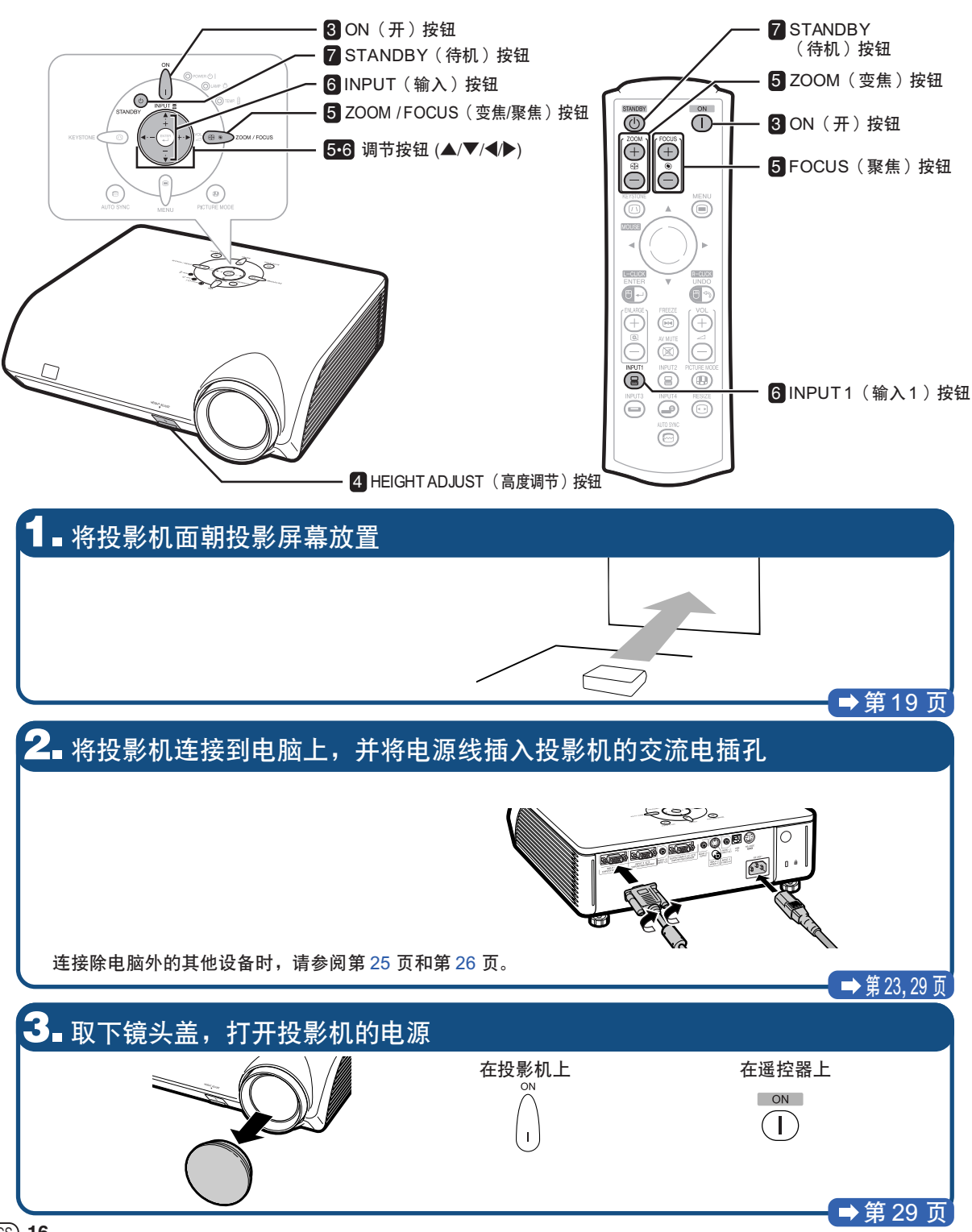

### **4.** 調節角度

调节投影机的角度

• 用 HFIGHT ADJUST (高度调节)按钮调节投影机的 角度。

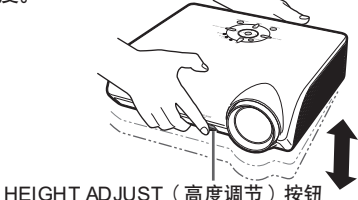

• 本投影機配備有"自動梯形失真校正"功能﹐能自動 校正投影图像中的任何梯形失真。只要投影机的垂直 傾斜在12° 之內﹐就能自動進行這種校正。

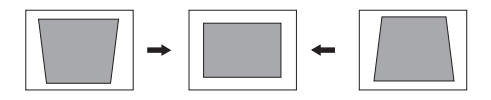

#### →[第 30](#page-33-0) 页

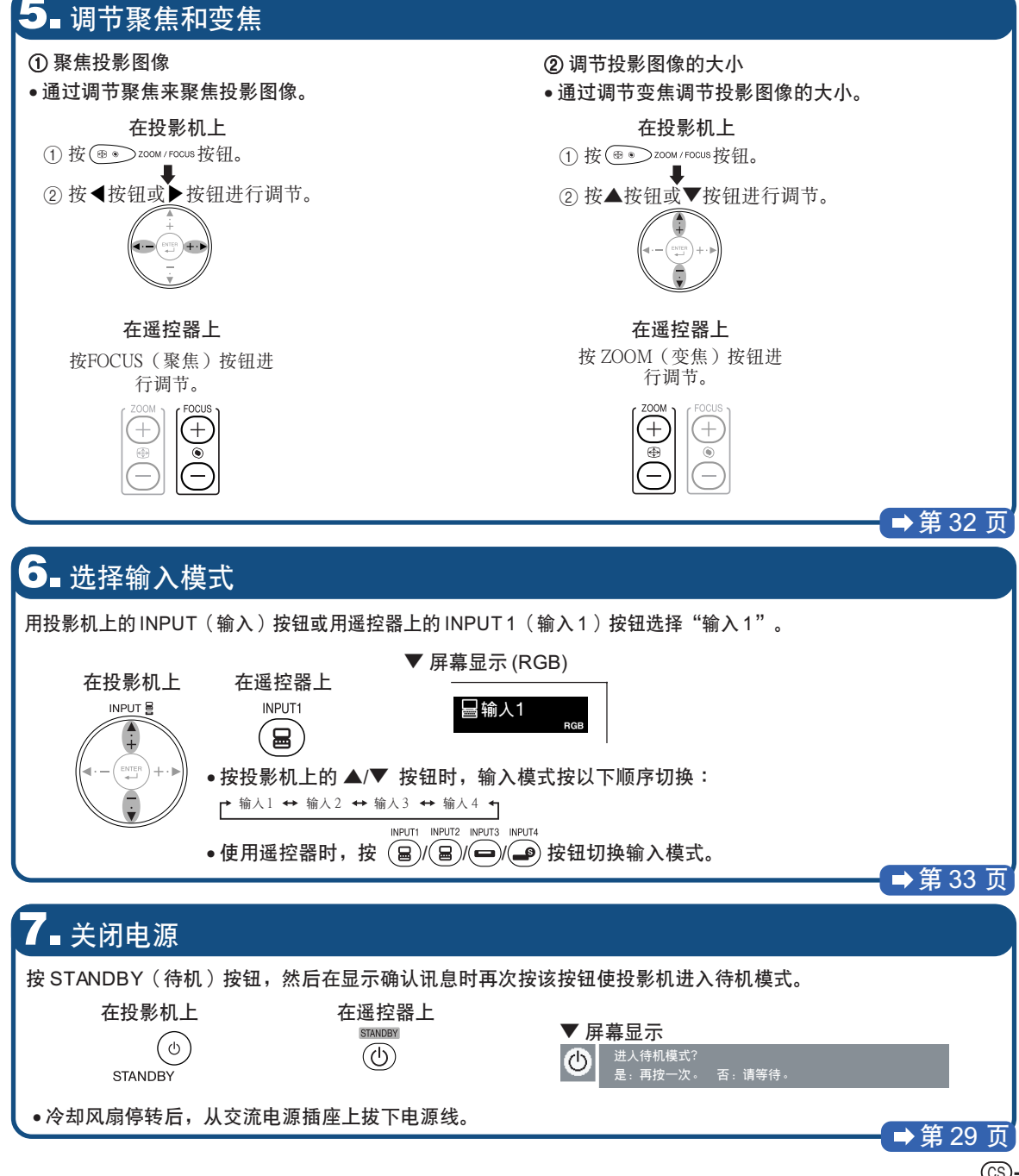

<span id="page-21-0"></span>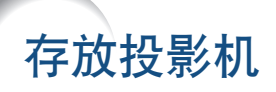

如何使用存放包

存放投影机时,请将镜头盖盖在镜头上,然后将 投影機放入所提供的存放包中。

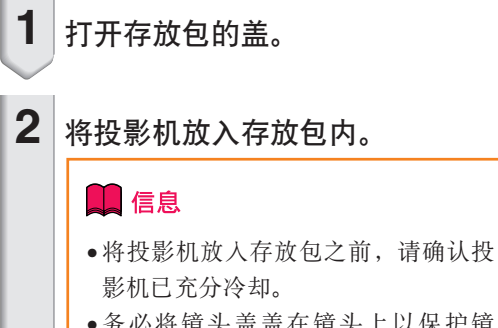

- 务必将镜头盖盖在镜头上以保护镜 头。
- 请将投影机镜头面向提手放入存放 包。
- 務必用固定帶固定投影機。
- **3** 蓋上存放包的蓋。
- 

**4** 將附件放入存放包的前袋中。

### **Q**<br>信息

• 該存放包僅用于存放投影機。

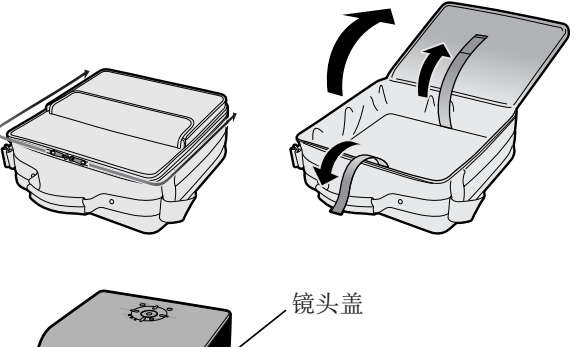

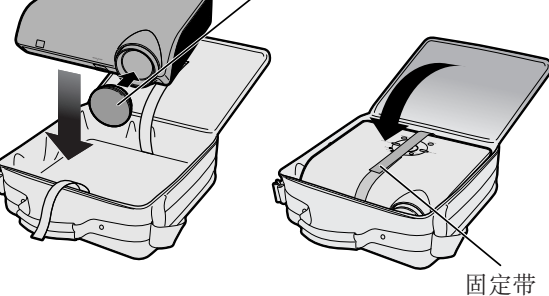

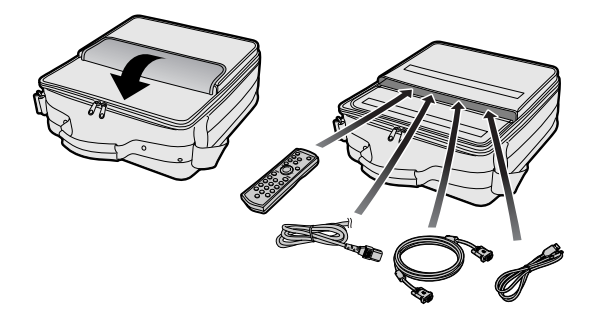

<span id="page-22-0"></span>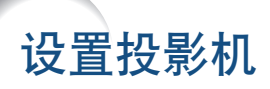

### 設置投影機

将所有的撑脚放置在平坦水平的表面上,使投影机垂直干投影屏幕,以便获得最佳的图像。

### < 注

- 投影机镜头应位于投影屏幕的中心。如果穿过镜头中心的水平线不垂直于投影屏幕, 图像将会失真, 使观看 困難。
- 为得到最佳图像,不要将屏幕正对着阳光或室内的灯光。光直接照射在屏幕上会使图像颜色变淡, 使观看困 难。在阳光充足或明亮的室内设置投影机时,请拉上窗帘并调暗灯光。

### 標準設置(前面投影)

■ 根据想要的图像尺寸,将投影机放置在距投影屏幕一定距离远的地方。(有关详情,请参阅所提供的 CD-ROM 中"设置指南"的第2页。)

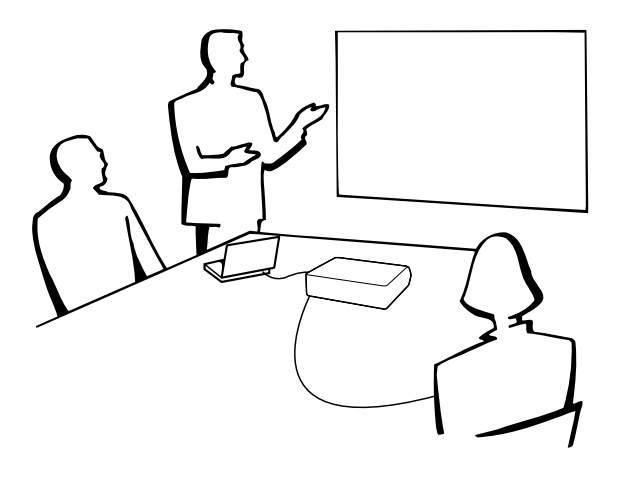

#### 投影圖像尺寸和投影距離的指示

有關詳情﹐請參閱所提供的 CD-ROM 中"設置指南"的第 2 頁。 實例︰正常模式 (4:3)

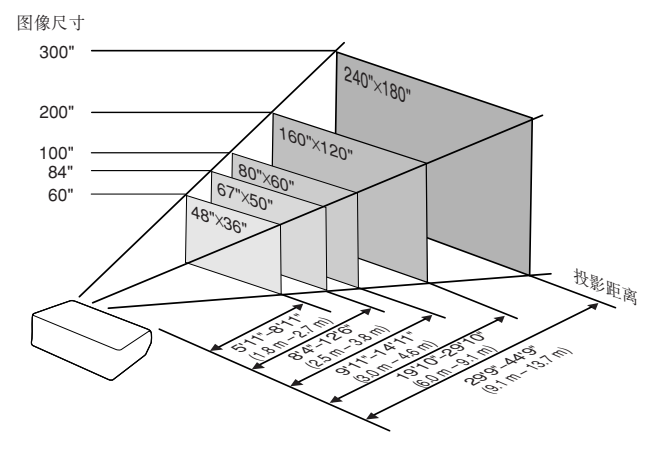

### <span id="page-23-0"></span>設置投影機

### 投影反向圖像

### 从屏幕后面投影

- 在投影机和观众之间放置半透明投影屏幕。
- 将"投影模式"设置成"后面", 使图像反向。(参阅第 [57](#page-60-0) 页。)

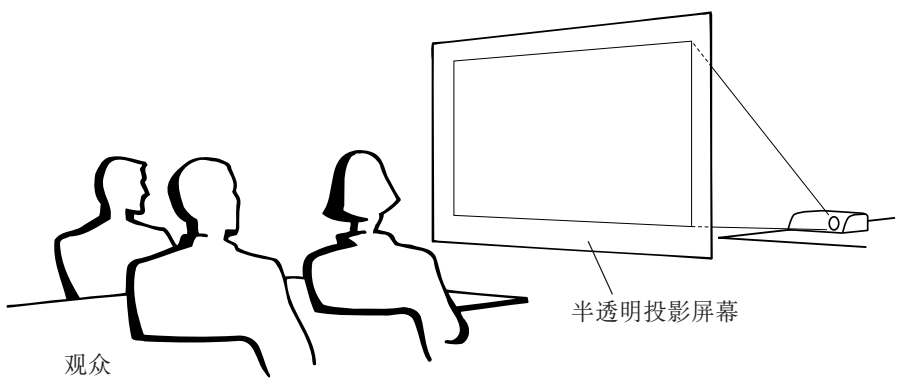

#### 用鏡子投影

- 在镜头前放置一面镜子(普通的平面镜)。
- 在镜子和观众之间放置半透明投影屏幕时, 请将"投影模式"菜单中的设置设为"前面"。(参阅第 [57](#page-60-0) 页。)
- 镜子放置在观众侧边时, 请将"投影模式"菜单中的设置设为"后面"。(参阅第 [57](#page-60-0) 页。)

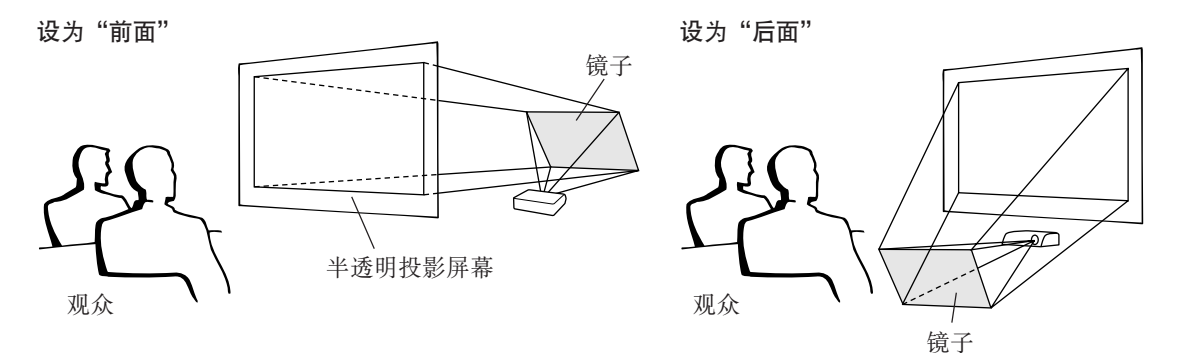

#### **Q**<br>信息

● 使用镜子时, 请务必仔细放置投影机和镜子, 不要使光线照到观众的眼睛。

### 天花板安裝投影

- 建议采用选购的 Sharp 天花板安装支架用于这一安装。 在安装投影机之前, 请与最近的 Sharp 公司授权的投影机经销商 或服務中心聯繫﹐以獲得推薦的天花板安裝支架(另售)。
	- •AN- MBCM10 天花板安裝支架﹑支架的 AN- EP101B 延伸管和 AN-JT200萬用支架﹑用于非水平天花板安裝的適配器(用于美國)。
	- AN-60KT 天花板安装支架, 支架的 AN-TK201 和 AN-TK202 延伸 管(用於除美國外的其他國家)。
- 通过设置"投影模式"中的"天花板+前面"颠倒图像。有关该功 能的使用﹐請參閱第 [57](#page-60-0) 頁。

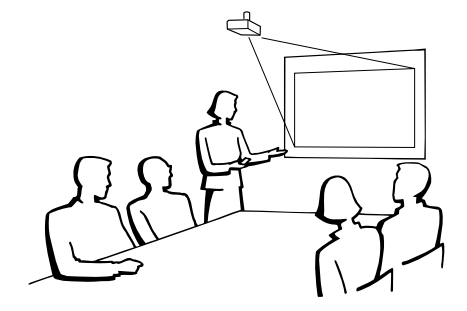

### <span id="page-24-0"></span>輸入 / 輸出 (INPUT/OUTPUT) 端子和可以連接的主要設備

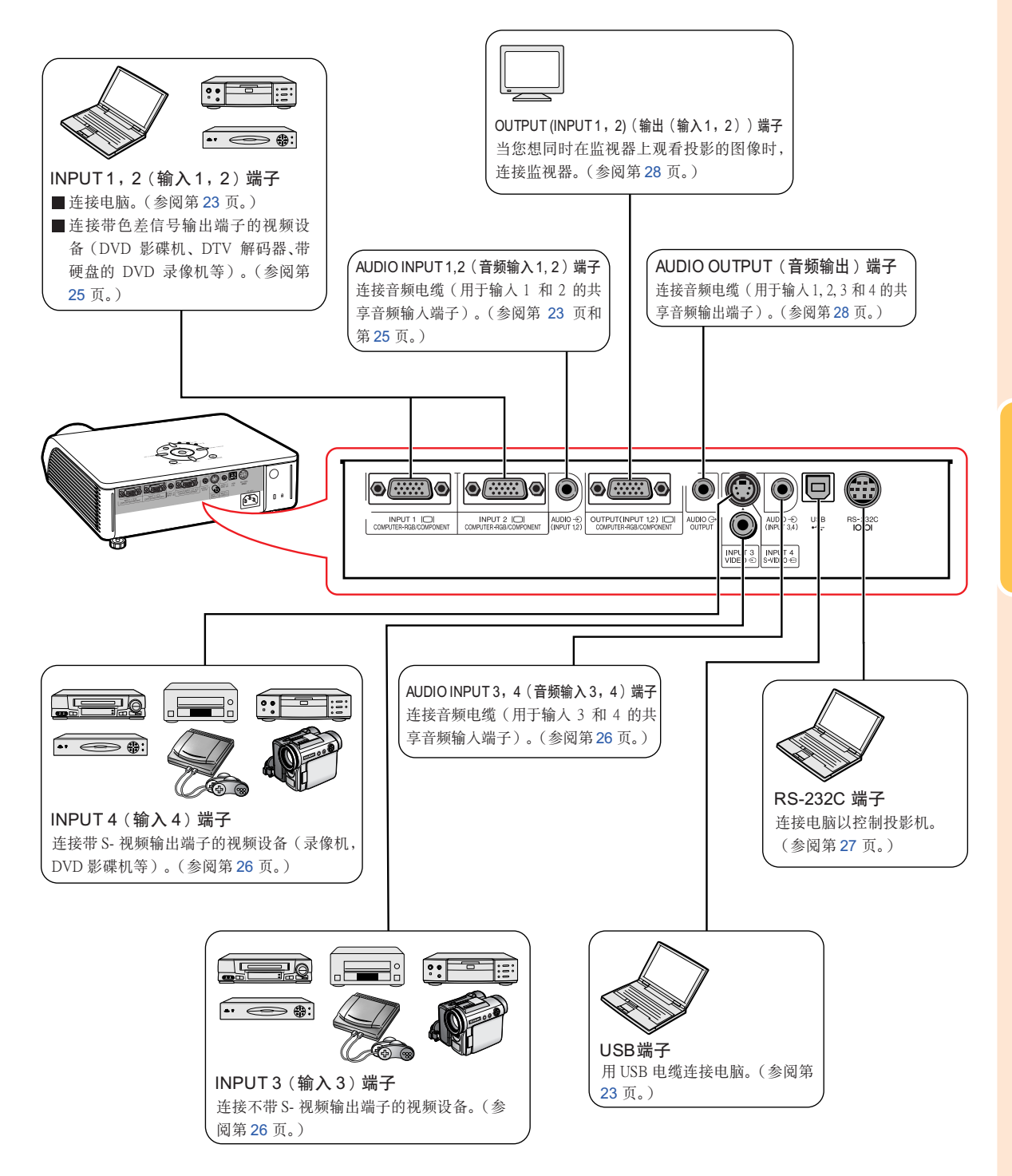

連接

## <span id="page-25-0"></span>用于连接的电缆的例子

• 关于连接和电缆的更多详情, 请参阅所连接设备的使用说明书。

•可能會需要下面未列出的其他電纜或連接器。

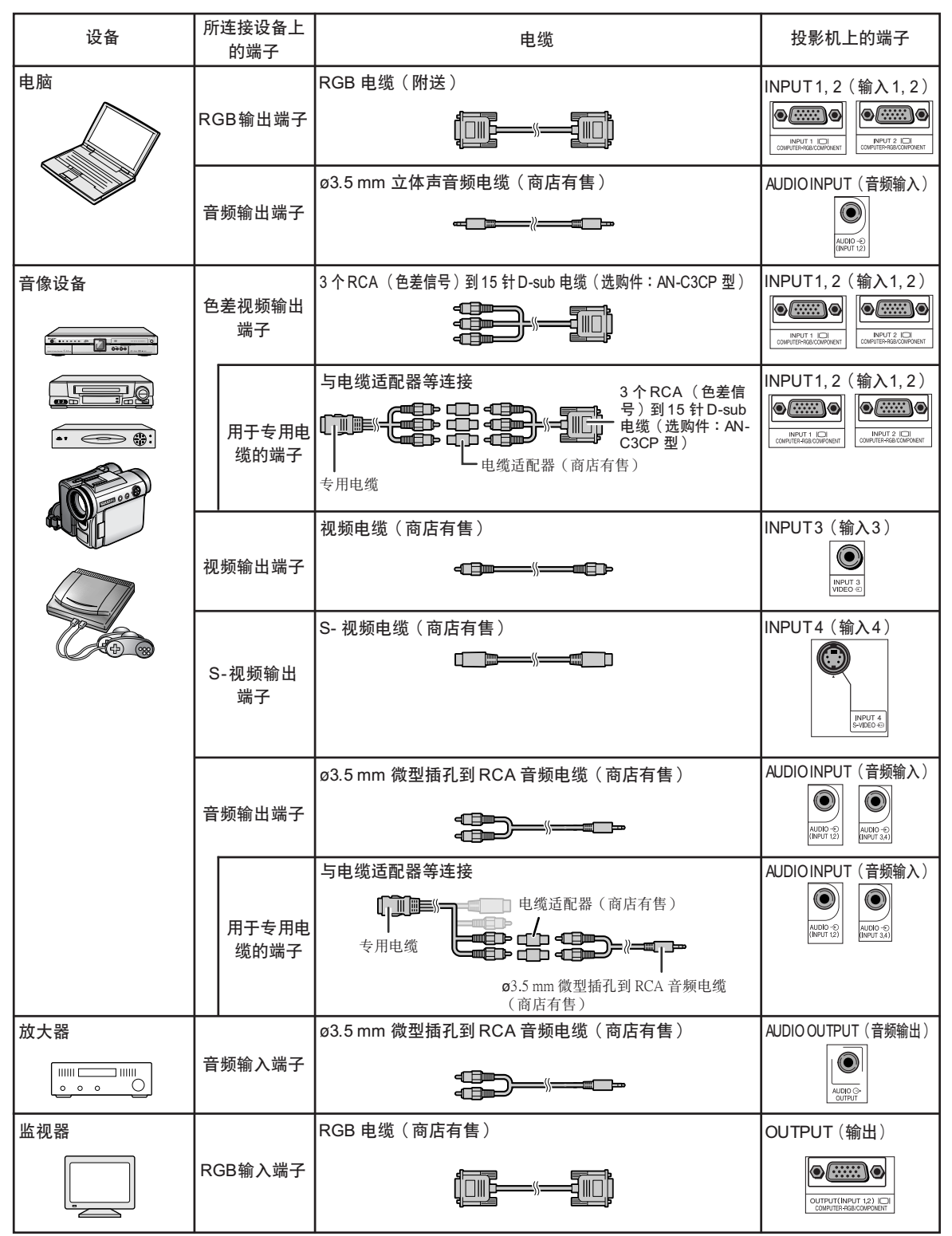

## <span id="page-26-0"></span>连接到电脑

在连接前, 务必从交流电源插座上拔下投影机的电源线, 关闭要连接设备的电源。所有连接都完成 后,先打开投影机电源,然后打开其他设备的电源。与电脑连接时,请确保在所有连接都完成后投 影机电源最后一个打开。

連接前請務必閱讀要連接設備的使用說明書。

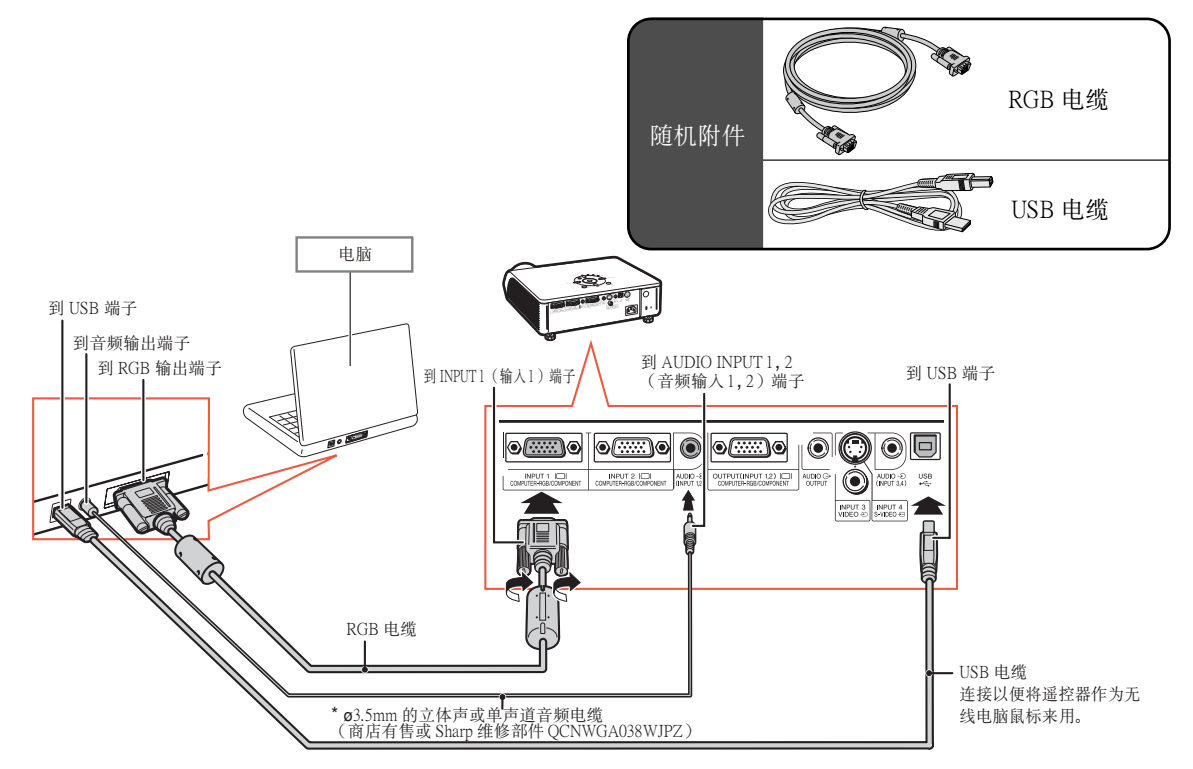

\* 使用ø3.5 mm的单声道音频电缆时,音量为使用 ø3.5 mm 的立体声音频电缆时的一半。

#### O 注

- 与USB电缆连接时, 可以将遥控器作为鼠标来控制光标。参阅第 [24](#page-27-0) 页。
- ●与投影机兼容的电脑信号清单, 请参阅第 [67](#page-70-0) 页的"电脑兼容性图表"。除图表中所列的信号外, 使用其 他电脑信号可能会使某些功能不起作用。
- ●和某些Macintosh电脑一起使用时,可能需要Macintosh适配器。请与最近的Macintosh经销商联系。
- ●根据正在使用的电脑,可能只能在电脑的信号输出设置切换到外部输出的情况下才能投影图像。有关切 換電腦信號輸出設置的細節﹐請參閱電腦的使用說明書。

#### "即插即用"功能(連接到 15 針端子時)

- 本机与 VESA 标准 DDC 1/DDC 2B 兼容。投影机和 VESA DDC 兼容电脑能沟通它们的设置需求, 便于快速 和簡單的設置。
- 使用"即插即用"功能之前, 请务必先打开投影机, 并最后打开所连接的电脑。

O 注

• 本机的 DDC"即插即用"功能只能在与 VESA DDC 兼容电脑连接时才起作用。

### <span id="page-27-0"></span>将遥控器用作无线电脑鼠标

用附送的 RGB 电缆和 USB 电缆 (参阅第 [23](#page-26-0) 页)连接投影机和电脑时, 您可以将遥控器用 作電腦鼠標。

连接后,可以按下面的方法操作鼠标指针。

### ■ 移動光標時

按MOUSE(鼠标)/调节按钮 $(\triangle / \blacktriangledown / \blacktriangle / \blacktriangledown / \blacktriangle / \blacktriangledown / \blacktriangle / \blacktriangledown / \blacktriangle / \blacktriangledown / \blacktriangle / \blacktriangledown / \blacktriangle / \blacktriangledown / \blacktriangle / \blacktriangledown / \blacktriangle / \blacktriangledown / \blacktriangle / \blacktriangle / \blacktriangledown / \blacktriangle / \blacktriangle / \blacktriangledown / \blacktriangle / \blacktriangle / \blacktriangledown / \blacktriangle / \blacktriangle / \blacktriangledown / \blacktriangle / \blacktriangle / \blacktriangledown / \blacktriangle / \blacktriangle / \blacktriangledown / \blacktriangle / \blacktriangle / \blacktriangledown / \blacktriangle / \blacktriangle / \blacktriangledown / \blacktriangle$  $\blacktriangleright)$ .

- 左键单击时 按圖按钮。
- 右键单击时 按 接钮。
- 當您的電腦僅支持單鍵鼠標(例如 **Macintosh电脑)时** 按胃或胃。

■<br>● L-CLICK(鼠标左键)和 ● R-CLICK(鼠标右 鍵)有共同的功能。

. . . . . . . . . . . . . .

### < 注

- 當顯示着菜單屏幕時﹐不能使用本功能。
- 確認電腦能識別 USB 連接。
- 如果输入解像度比 XGA 高的信号时显示"改变尺 寸"﹐且已經將"原樣顯示"設為屏幕尺寸﹐則 不能操作鼠標功能。

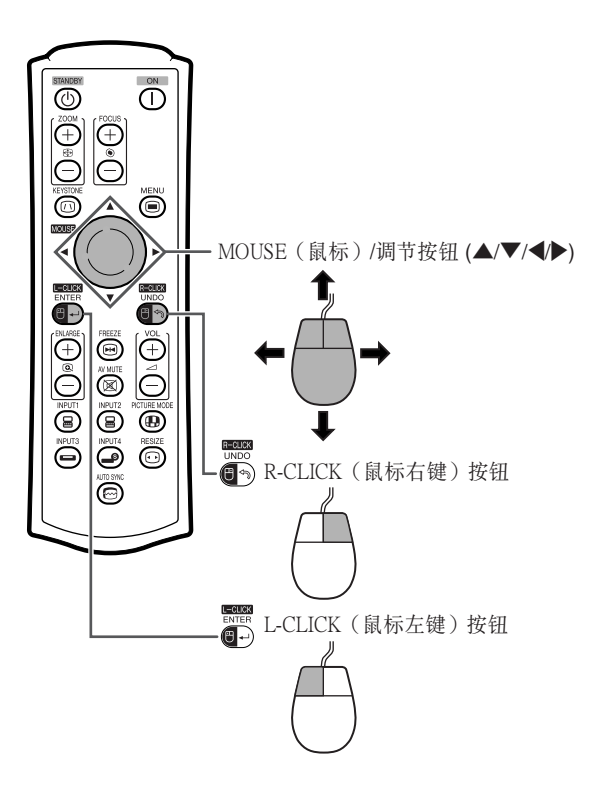

<span id="page-28-0"></span>連接到視頻設備

本投影机有一个 COMPUTER-RGB/COMPONENT (电脑 -RGB/色差信号)端子, 一个 S-VIDEO (S- 视频)端子和 一個 VIDEO(視頻)端子﹐用於視頻輸入。參閱如下插圖來與音像設備連接。

按照色差信号、RGB 信号、S-视频信号和视频信号的顺序,越排在前面的信号其影像质量越高。如果音像设备 上有色差信号输出端子或 RGB 输出端子, 那么请使用投影机上的 COMPUTER-RGB/COMPONENT (电脑 -RGB/ 色差信号)端子(INPUT1(输入1)或 INPUT2(输入2))来连接视频。

#### 连接带色差视频输出端子的视频设备时

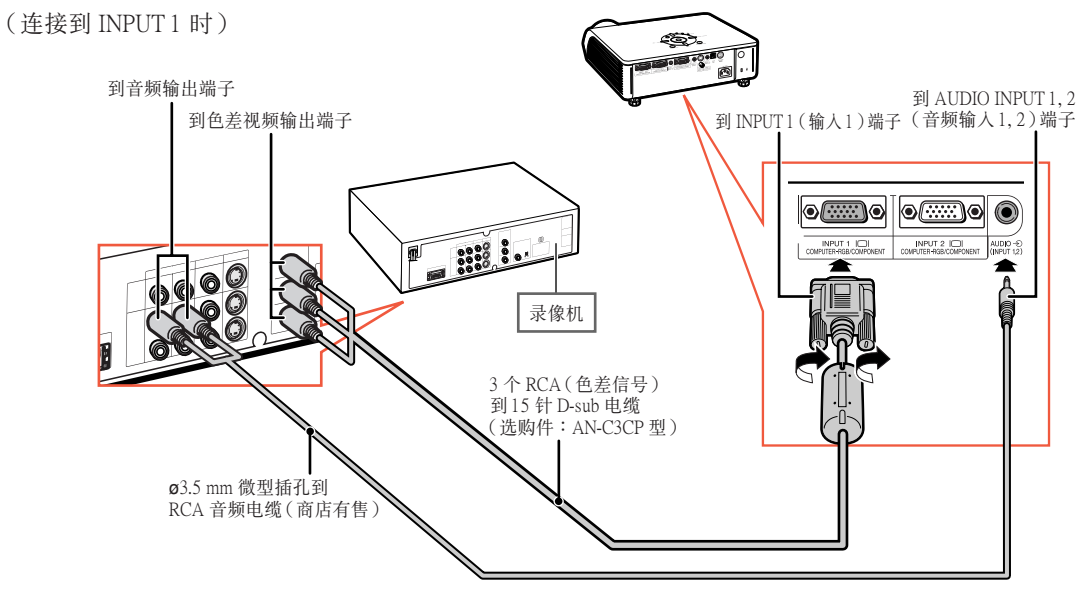

◎ 注

- 音頻輸入需要使用 ø3.5 mm 微型插孔到 RCA 音頻電纜(商店有售)。
- 将具有 21 针 RGB 输出 (Euro-scart) 端子的视频设备连接到投影机时, 请使用商店有售的适合该投影机端子 的電纜。

#### <span id="page-29-0"></span>连接带视频输出端子的视频设备时

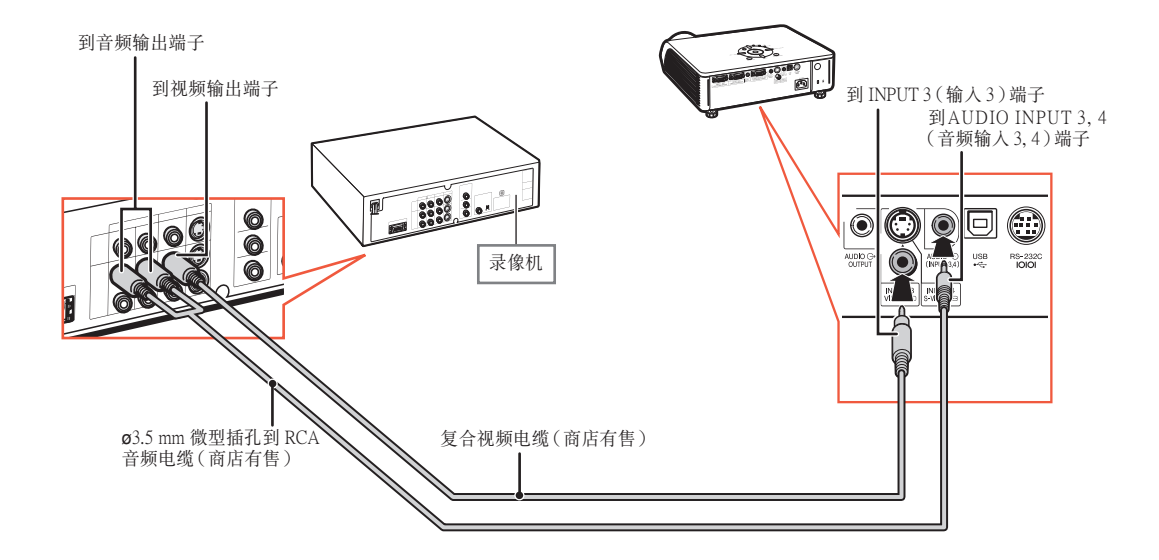

連接帶 S- 視頻輸出端子的視頻設備時

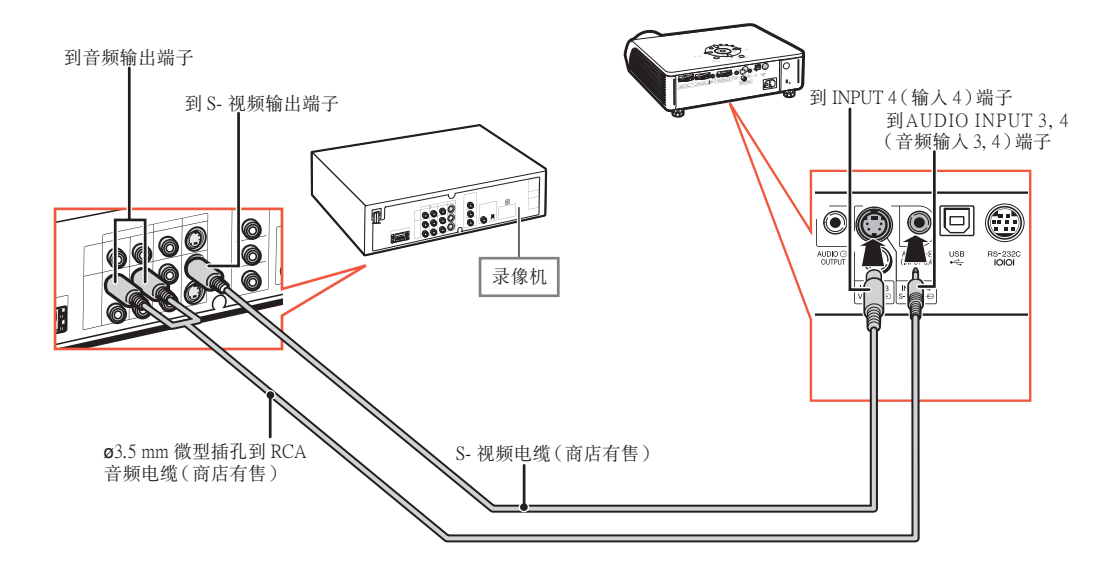

### ◎ 注

- 音頻輸入需要使用 ø3.5 mm 微型插孔到 RCA 音頻電纜(商店有售)。
- 将具有 21 针 RGB 输出 (Euro-scart) 端子的视频设备连接到投影机时, 请使用商店有售的适合该投影机端子 的電纜。

----------------------------------

# <span id="page-30-0"></span>将投影机连接到其他设备上

当用 DIN-D-sub RS-232C 适配器(选购件: AN-A1RS)和 RS-232C 串行控制电缆(十字型, 商店有售)将投影机 上的 RS-232C 端子连接到电脑时, 可以用电脑来控制投影机及核对投影机的状态。有关详情, 请参阅所提供 CD-ROM中的"設置指南"。

到 RS-232C 端子 電腦  $\bigcirc$  od G  $\bigcirc$  $\begin{array}{|l|c|c|}\hline \text{NPUT 3} & \text{NPUT 4} \\ \hline \text{VPEC 6} & \text{S-VEO 6} \\ \hline \end{array}$ 到 RS-232C 端子 DIN-D-sub RS-232C 適配器 (選購件︰AN-A1RS)

用 RS-232C 串行控製電纜和 DIN-D-sub RS-232C 適配器連接到電腦時

RS-232C 串行控制電纜 (十字型﹐商店有售)

--------

### ◎ 注

- 如果电脑端子安装不正确, RS-232C 功能可能不起作用。有关细节, 请参阅电脑的使用说明书。
- ●有关 "RS-232C 规格和指令设置"请参阅所提供的 CD-ROM 中"设置指南"的第 4 页。

#### **LE** 信息

- ●请勿将 RS-232C 电缆连接到除电脑 RS-232C 端子外的其他端子。这样做可能会损坏您的电脑或投影机。
- ●当电脑打开时, 请勿将 RS-232C 串行控制电缆连接到电脑或将 RS-232C 串行控制电缆从电脑上拔下。这样 做可能會損壞您的電腦。

## <span id="page-31-0"></span>連接到帶 RGB 輸出端子的監視器

可以用两组 RGB 电缆在投影机上和另外的监视器上显示电脑图像。

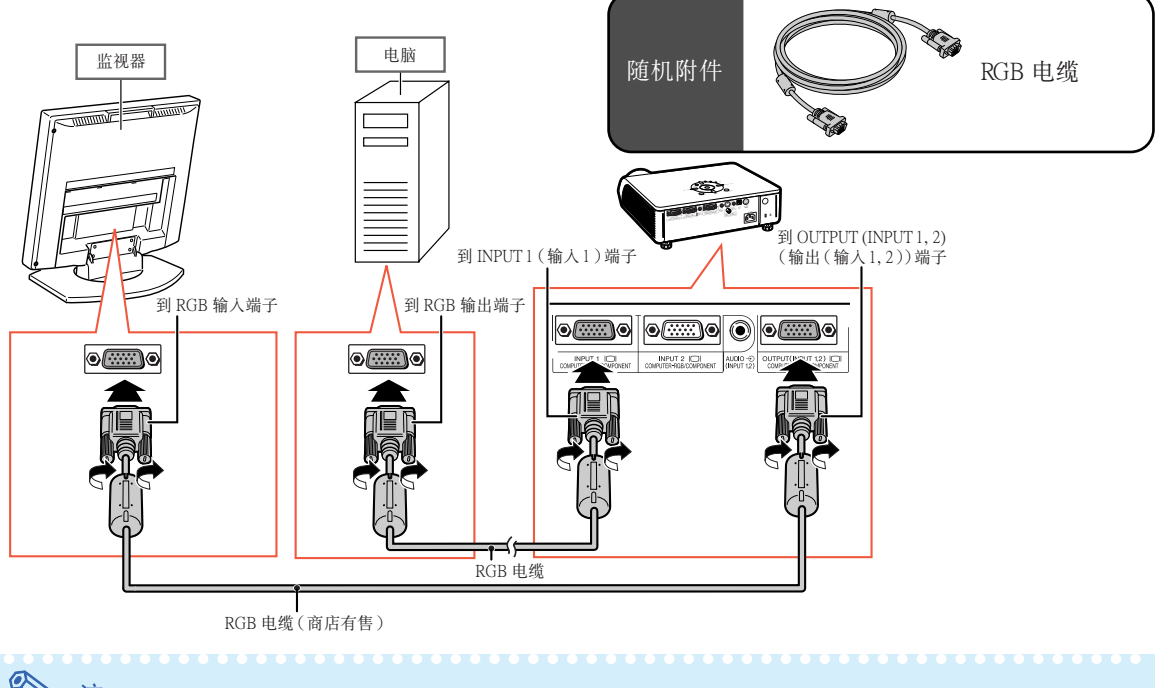

#### O 注

- RGB信号和色差信号到可以输出到监视器上。
- 該連接需要電腦 RGB 電纜(商店有售)。

## 连接到放大器或其他的音频设备

可以将来自连接到投影机每一音频输入端子的设备的音频信号输入输出到音频设备。

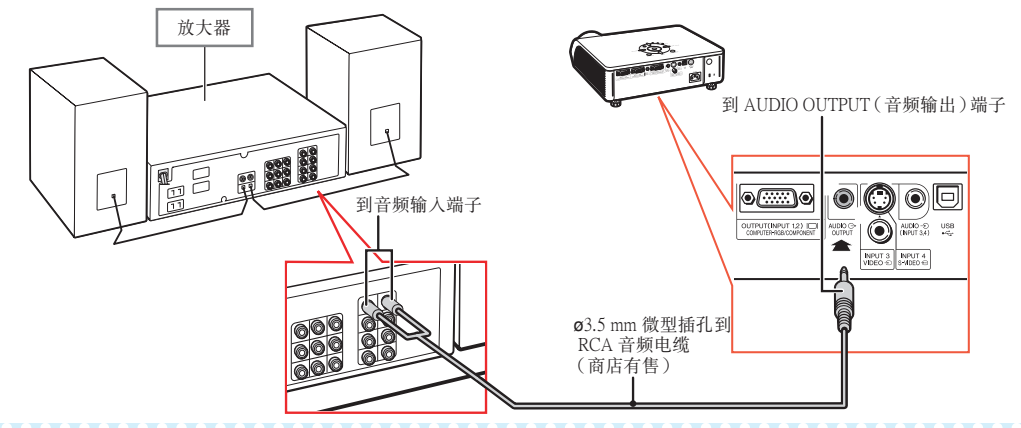

#### O 注

- 音頻輸入需要使用 ø3.5 mm 微型插孔到 RCA 音頻電纜(商店有售)。
- 連接時﹐請關閉投影機和音頻設備的電源。
- 如果在连接放大器或其他音频设备时关闭电源, 请先关闭放大器的电源, 然后关闭投影机的电源。
- 使用外部音頻設備時﹐可以放大音量以獲得更佳的聲音。
- 有關可變音頻輸出 (VAO) 和固定音頻輸出 (FAO) 的詳情﹐請參閱第 [57](#page-60-0) 頁。

# <span id="page-32-0"></span>打开或关闭投影机电源

### 連接電源線

将附带的电源线插入投影机后面的交流电 插孔。

### 打开投影机电源

在执行本节所述操作步骤之前, 请先将与本投影 機一起使用的所有設備都連接好。(參閱第 [23-28](#page-26-0) 頁。)

取下镜头盖,按投影机上的 $\bigcap$  按钮或遥控器 上的 $\overline{()}$ 按钮。

- 電源指示燈點亮綠色。
- LAMP (灯泡) 指示灯点亮后, 投影机准备开始 工作。
- 設置系統鎖時﹐顯示鍵代碼輸入框。輸入正確的 键代码启动投影机。有关详情,请参阅第 [53](#page-56-0) 页。

### <sup>注</sup>

• LAMP(灯泡)指示灯点亮或闪烁,表示灯泡 的狀態。

綠色: 燈泡準備完畢。

绿色闪烁: 灯泡正在预热或关闭。 红色:灯泡不规则地关闭或灯泡应该换。

- 当在投影机上进行切换时, 在灯泡刚点亮后的瞬 間﹐影像可能會輕微閃爍。這是正常的運行﹐因 為燈泡控制電路正在穩定燈泡的輸出特性。不應 認為這是不正常的運行。
- 如果投影機被置於待機模式﹐接着又立即再 次将其打开, 那么灯泡可能需等待一些时间 之后才开始投射。

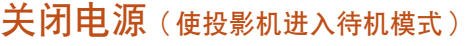

- $\textbf{1} \mid$ 按投<u>影机上的  $_{\tiny \text{SAMDBY}}^{(\tiny \textcircled{\textcirc})}$ </u> 按钮或遥控器 上的 $\overline{{\mathbb G}^{\mathsf h}}$ 按钮,然后在显示着确认讯 息時再一次按該鈕﹐使投影機進入 待机模式。
- $2\vert$ 在冷却风扇停止转动之后,将电源线 从交流电源插座中拔出。

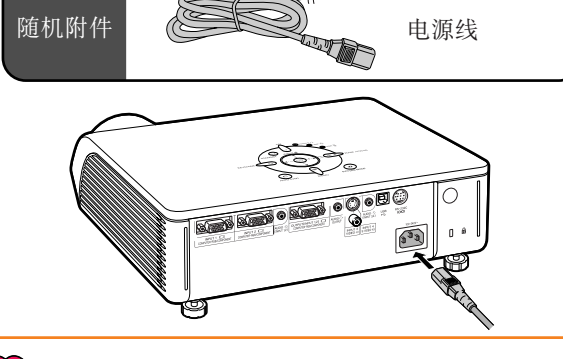

#### 11 信息

• 本機出廠時設置的默認語言是英語。如果想要將屏幕 显示语言更改为另一种语言, 那么请按照第 [60](#page-63-0) 页所述 步驟重新設置語言。

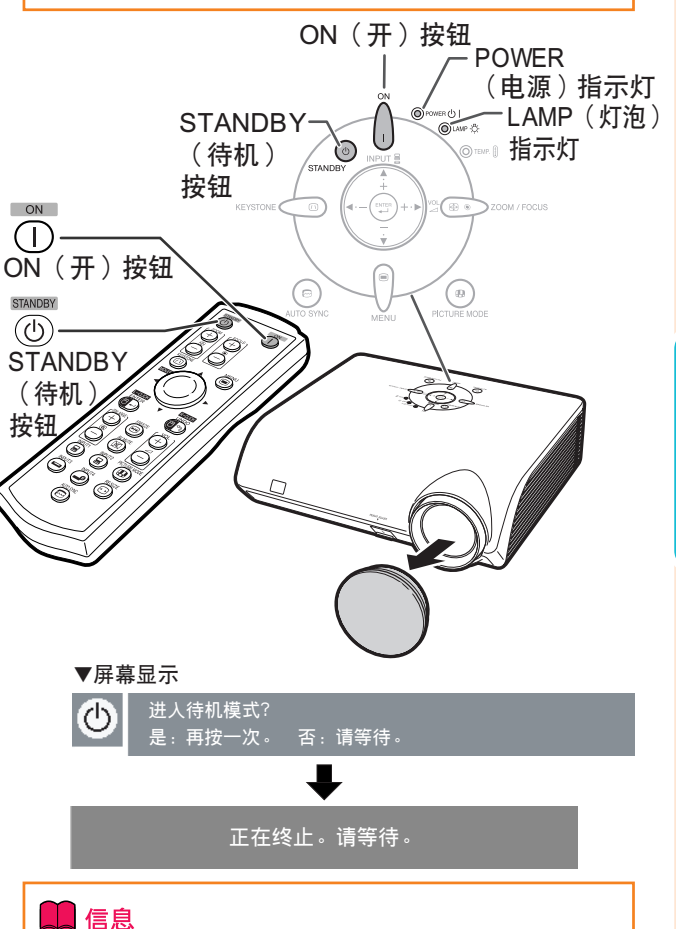

#### • 在投影机或冷却风扇工作期间, 请不要拔下电源线。本 投影机内的冷却风扇在投影机进入待机模式后连续运转 约 90 秒钟。由于冷却风扇停转, 内部温度升高, 可能 會引起損壞。

<span id="page-33-0"></span>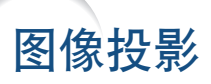

### 使用調校腳

當投影屏幕的位置比投影機高﹐投影屏幕傾斜或安裝 場地有點斜時﹐可以用投影機前面和后面的調校腳調 节投影机的高度。安装投影机时, 使它尽可能垂直于 投影屏幕。

- **1** 按 HEIGHT ADJUST(高度調節) 按鈕。
	- 前調校腳伸出。
- **2** 一邊按 HEIGHT ADJUST(高度調 節)按鈕﹐一邊抬高投影機調節其 高度。
	- 投影機最多可調節約 12°(6 級)。
	- 降低投影機時﹐由於放置投影機的表面 不易滑動﹐因此前調校腳可能不太好移 动。在这种情况下,稍稍向后拉投影机 並調節它的高度。

3 投影机的高度调节好后,将手从 HEIGHT ADJUST (高度调节)按 钮上松开。

### 4 转动后调校脚微调高度和倾斜。

• 調節投影機的高度時﹐會發生梯形失 真。"選項2"菜單中的"自動梯形失真 校正"设为" ■" (ON) 时(参阅第 [56](#page-59-0) 頁)﹐梯形失真校正功能自動校正梯形 失真。如果您想调节自动校正过的图 像﹐請使用手動梯形失真校正。(參閱 第 [31](#page-34-0) 頁。)

#### 11信息

- 如果前調腳伸出但未牢固支撐投影機時﹐請 勿按 HEIGHT ADJUST(高度調節)按鈕。
- 升高或降低投影机时不要抓握镜头。
- 放下投影機時要小心﹐不要將手指夾在調校 腳和投影機之間。

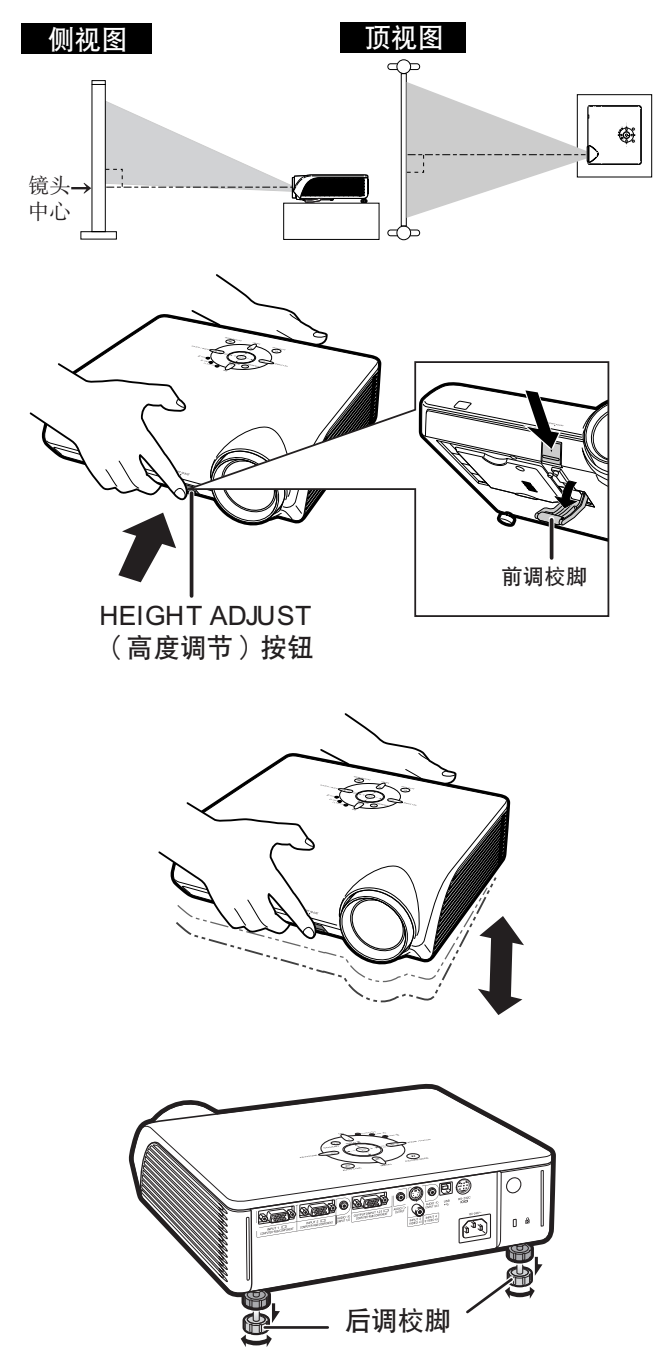

### <span id="page-34-0"></span>校正梯形失真

#### 自動梯形失真校正

当图像和屏幕的顶部或底部成某一角度投影时, 图像会出现梯形失真。校正梯形失真的功能称为 [梯形失真校正](#page-75-0)位置。

本投影機配備有"自動梯形失真校正"功能﹐能自 动校正投影图像中的任何梯形失真。只要投影机的 垂直傾斜在 12° 之內﹐就能自動進行這種校正。

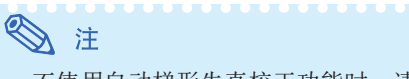

• 不使用自動梯形失真校正功能時﹐請將"選 项 2"菜单中的"自动梯形失真校正"设为  $\mathscr{F}$  (OFF).

手動梯形失真校正

已經使用自動梯形失真校正功能后如果還想進行微 調﹐或想不使用自動梯形失真校正功能進行校正﹐ 則可按下列步驟進行手動校正。

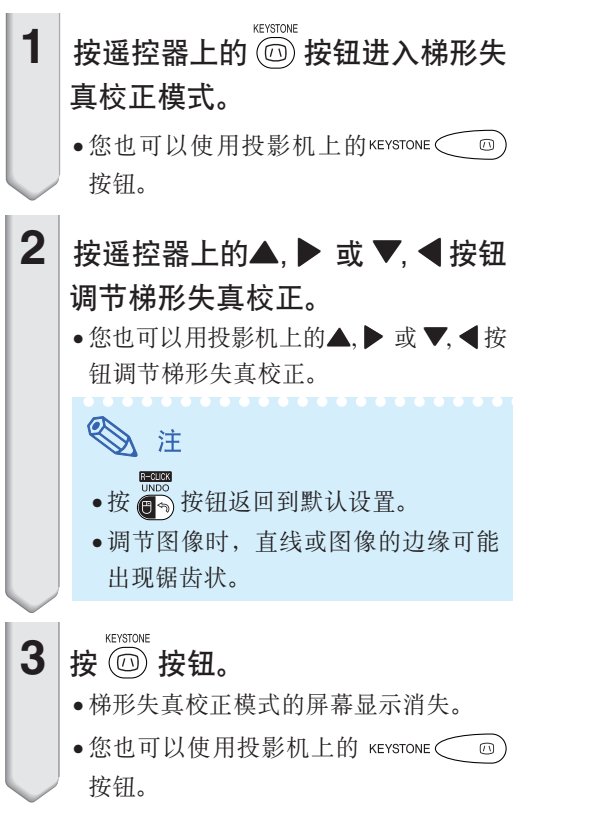

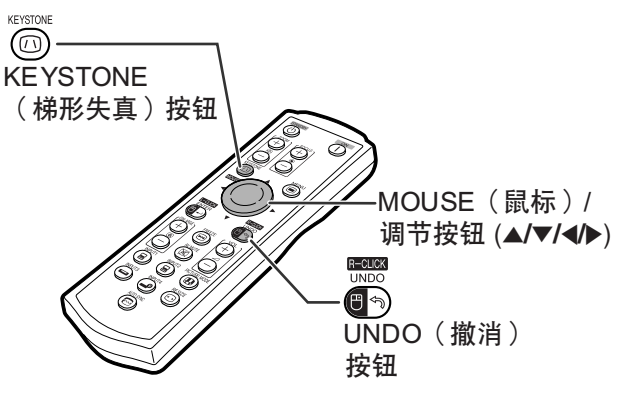

#### ▼屏幕显示 ( 梯形失真校正模式 )

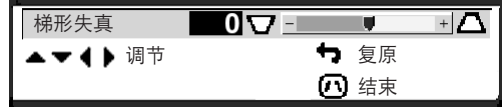

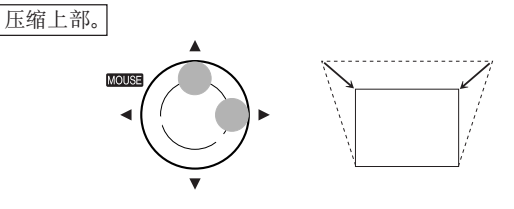

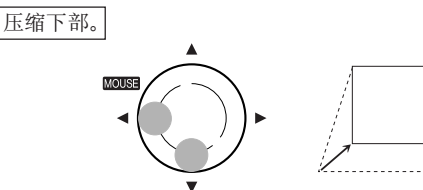

### ■ 冷

- 可以在最大約±35°的角度范圍內調節手動 梯形失真校正﹐可以在最大約±35°的角度 范围内安装投影屏幕(当改变尺寸模式设为 "正常"時)(參閱 [36](#page-39-0) 頁)。 投影屏幕也可以傾斜成角度安裝。
- 不能調節橫向梯形失真校正。
- 可以對 16:9 模式使用和正常模式 4:3 相同的 設置。

<span id="page-35-0"></span>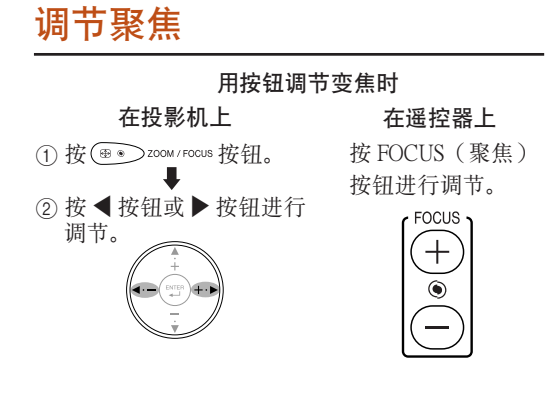

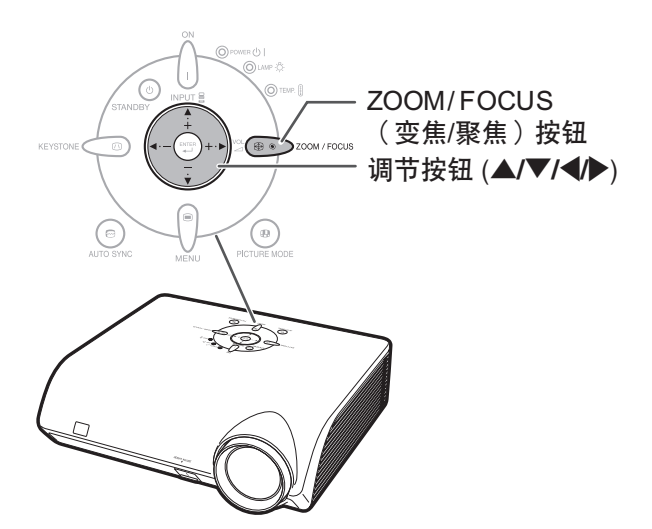

### 調節投影圖像的大小

①按 ® > ZOOM / FOCUS 按钮。 2 按▲ 按钮或 ▼ 按钮进行 調節。 用按钮调节变焦时 按 ZOOM(變焦) 按鈕進行調節。 在投影机上 在遥控器上

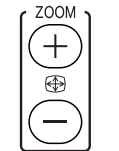

◎ 注

●已经按了遥控器上的 FOCUS (聚焦)或 ZOOM(變焦)按鈕后﹐或已經按了投影機 上的 ZOOM/FOCUS (变焦 / 聚焦)按钮后, 按 ENTER (开始) 按钮可以显示测试图像。 測試圖案對進行更精確的調節非常有用。

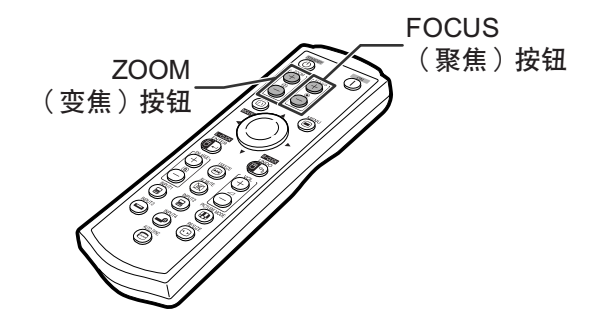
## <span id="page-36-0"></span>切換輸入模式

根据所连接的设备选择合适的输入模式。

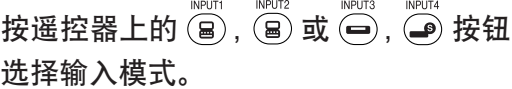

• 按投影机上的 ▲/▼ 按钮时, 输入模式按以下顺序 切換︰

 $\mapsto$ 输入 2 → 输入 3 → 输入 4 ។

### S i • 当没有接收到信号时, 将显示"无信号"。 当接收到没有预设要投影机接收的信号时, 將顯示"未登記"。

• 当"选项 $1$ "菜单的"屏幕显示"设为" $\bigcirc$ " (OFF) 時﹐不顯示輸入模式。(參閱第 [50](#page-53-0) 頁。)

### 關於輸入模式

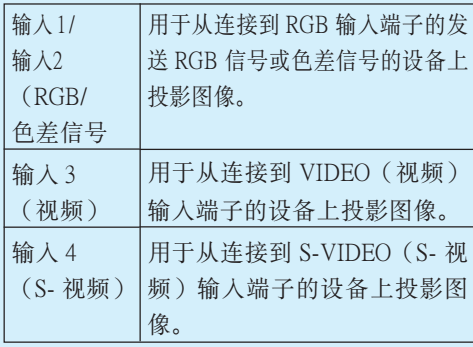

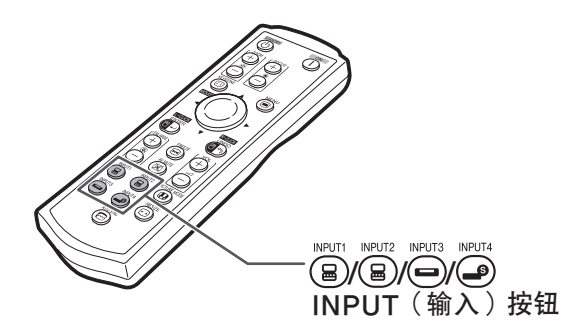

▼输入模式的屏幕显示(实例)

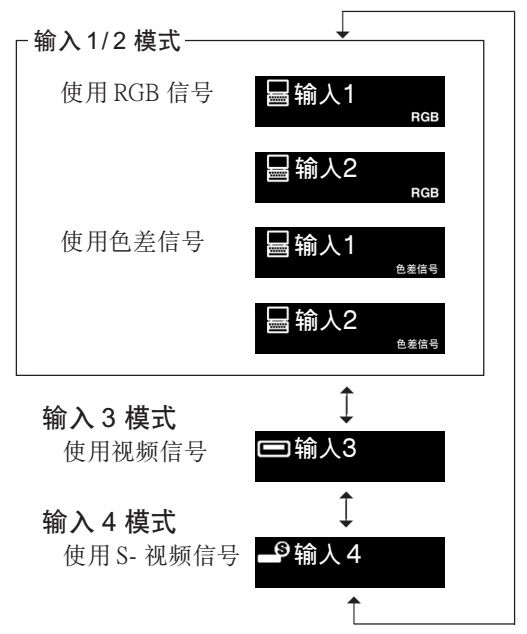

按投影机上的◀/▶按钮或遥控器上的  $Vol$ ume (音量)  $\left(\frac{1}{2}\right)$  按钮调节音量。

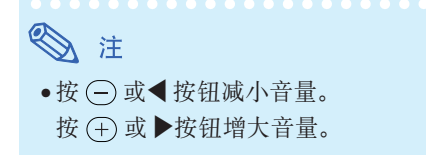

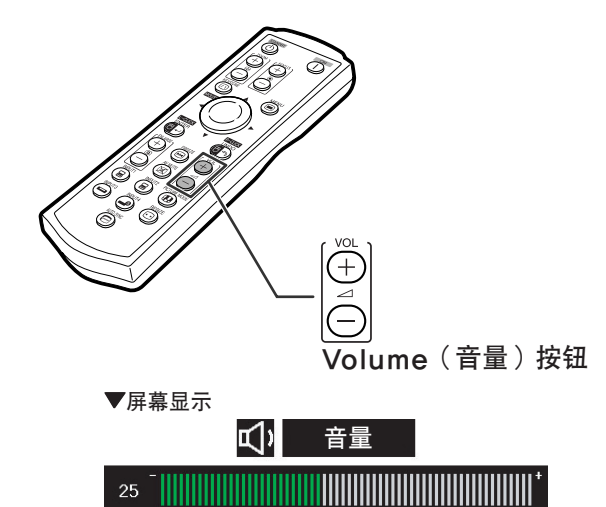

<span id="page-37-0"></span>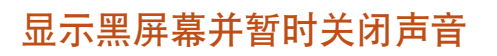

按遥控器上的 $\sqrt[{\infty}]{\infty}$ 按钮暂时显示黑屏幕并 关闭声音。

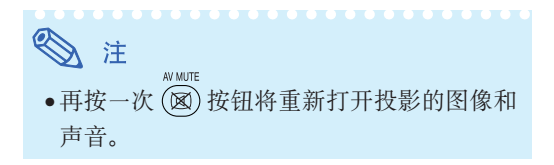

## 顯示圖像的放大部分

可以放大投影图像的图形、表格和其他部分。适用于 提供更詳細的解說。

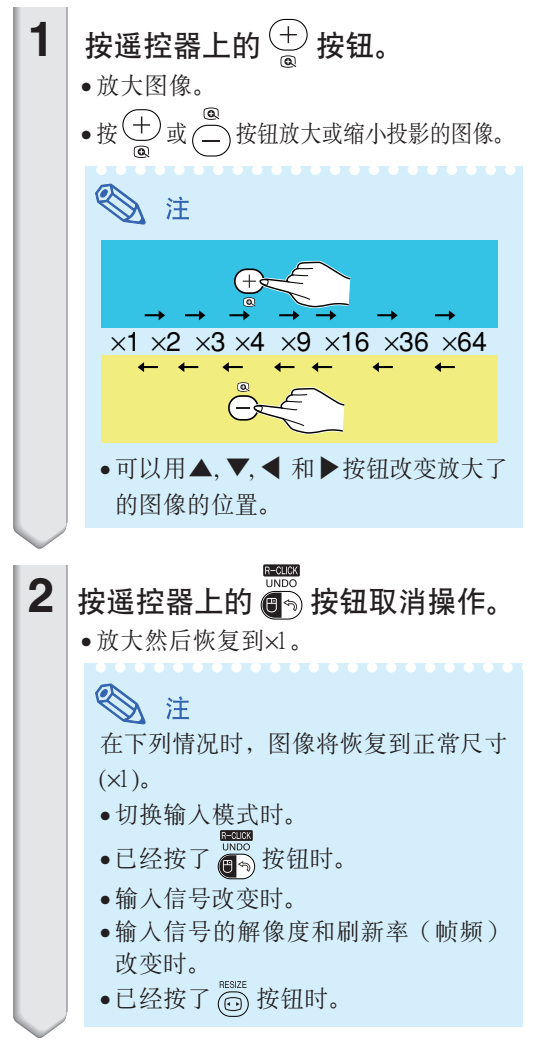

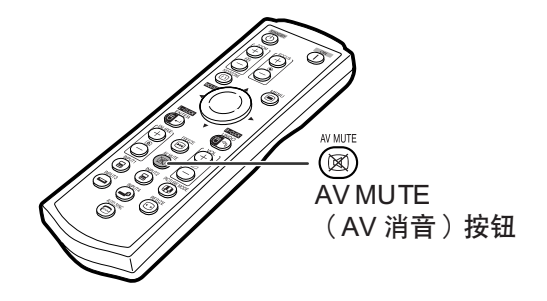

▼屏幕显示

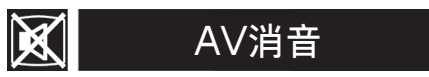

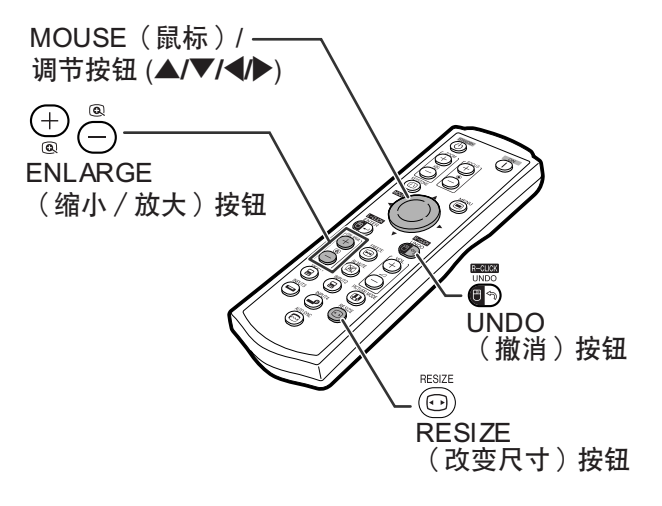

## <span id="page-38-0"></span>靜止運動圖像

- **1** 按遙控器上的 按鈕。 • 使投影的圖像靜止。
- 2 再次按 ◎ 按钮恢复到来自当前所 連接設備的運動圖像。

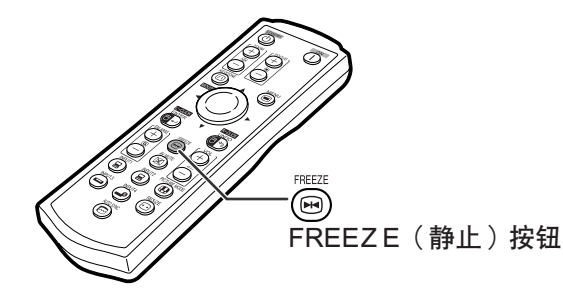

## 选择图像模式

可为投影机选择合适的图像模式,例如电影或视频游 戲。

PICTURE MODE 按遙控器上的 按鈕。 ·按 "COD 按钮时, 图像模式按照 ┣ 标准 → 讲演 → 影院 → 游戏 ┓ 的顺序改变。

## ◎ 注

- 您也可以使用投影机上的 。 按钮。
- •按  $\frac{1}{(\theta \cdot \theta)}$ 按钮返回到"标准"模式。
- 也可以從OSD(屏幕顯示)菜單進入該功能 (參閱第 [44](#page-47-0)頁)。

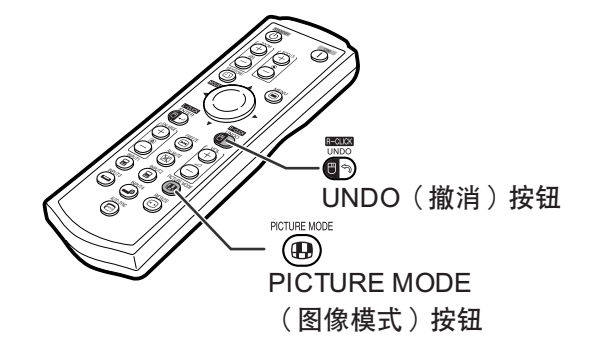

## <span id="page-39-0"></span>圖像投影

该功能允许您修改或自定义改变尺寸模式﹐以增强输入图像的吸引力。根据输入信号的不同﹐可以选 择"正常"、"原样显示"、"边框"或"伸展"图像。

改變尺寸模式

### 按遙控器上的 按鈕。

BESIZE

- 如第 36 页和第 [37](#page-40-0) 页所示, 按 (⊙) 按钮改变显示。
- 要恢復到標準的圖像﹐請在屏幕上顯示["改變尺](#page-75-0) [寸"](#page-75-0)时按 (500 按钮。
- 也可以從OSD(屏幕顯示)菜單進入該功能(參閱 第 [49](#page-52-0) 頁)。

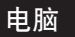

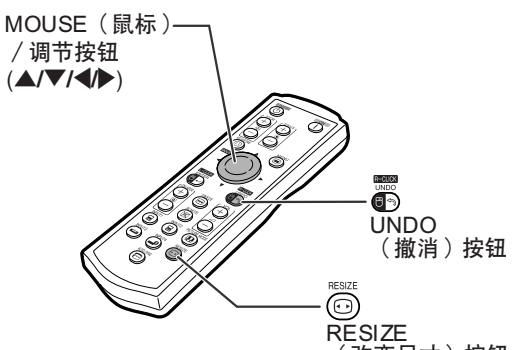

(改變尺寸)按鈕

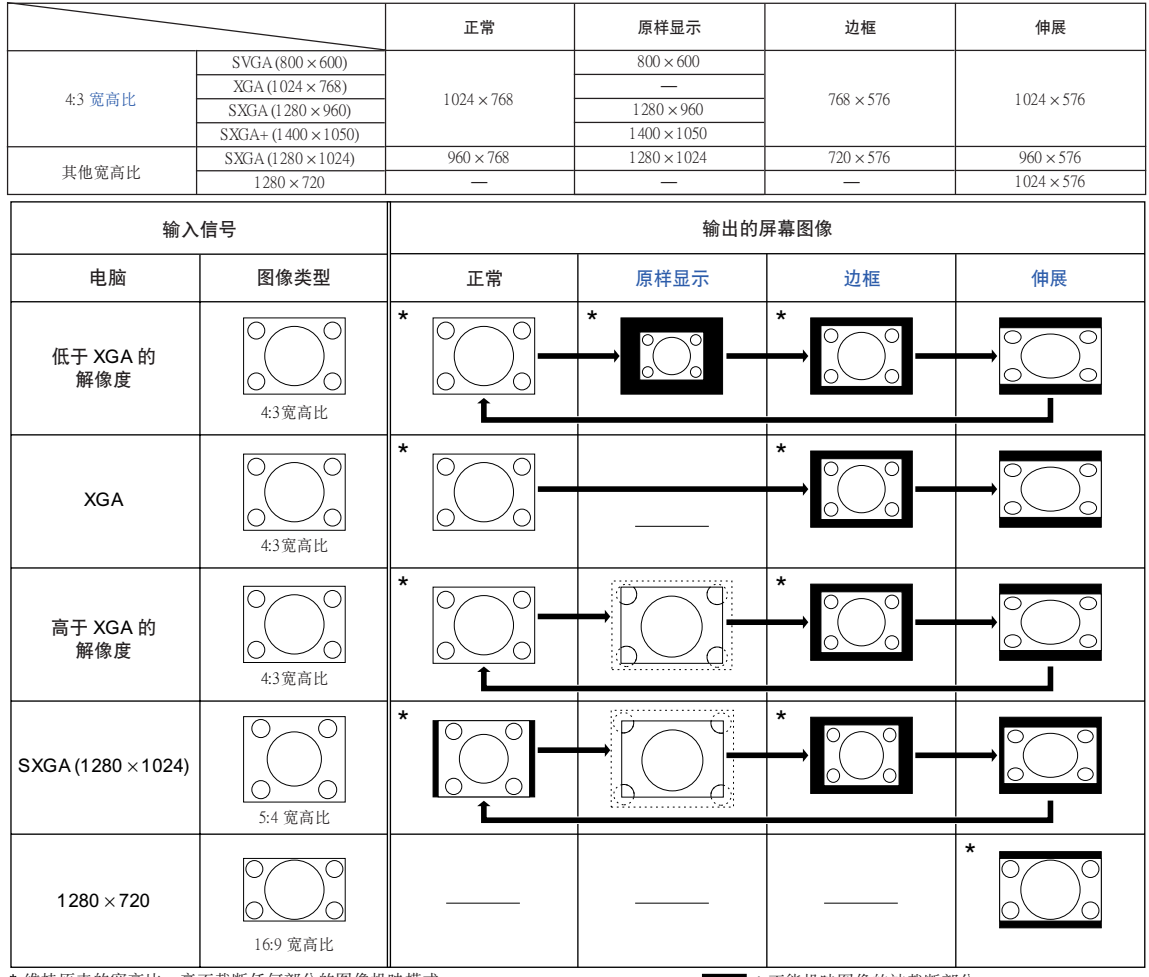

\* 維持原來的寬高比﹑毫不截斷任何部分的圖像投映模式。

:不能投映圖像的被截斷部分。 :信號在屏幕之外的區域。

图注 ● 当设置了"原样显示"且输入信号的解像度比 XGA 高时, 如果显示"改变尺寸", 则可以用遥控器上的调节 按钮 (▲/▼/<//> 移动图像, 使它整个出现在屏面内。(但是, 当从 OSD (屏幕显示) 菜单设置了"改变 尺寸"时,该项不能用。)

### <span id="page-40-0"></span>視頻

#### ● 输入 540P, 720P 或 1080I 信号时, "伸展"是固定模式。

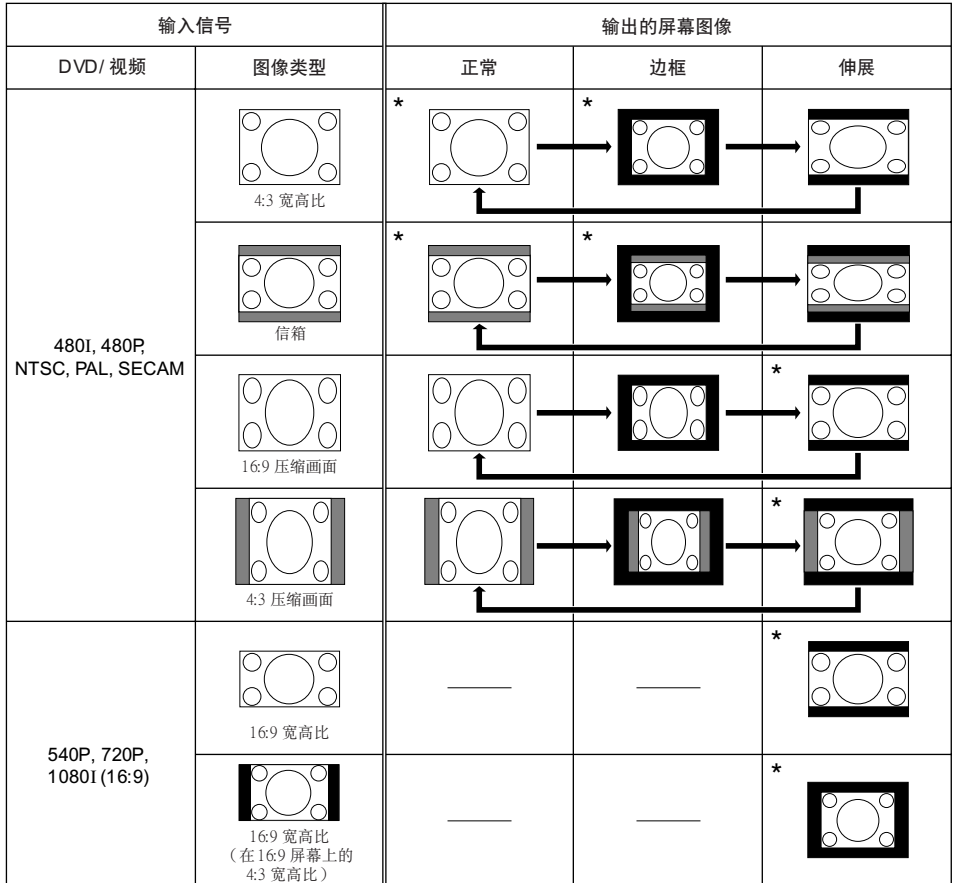

\* 維持原來的寬高比﹑毫不截斷任何部分的圖像投映模式。

:不能投映圖像的被截斷部分。

: 图像不包括在原来的信号内的部分。

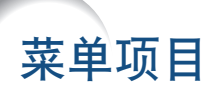

#### 以下顯示可以在投影機上設置的項目。

"圖像"菜單

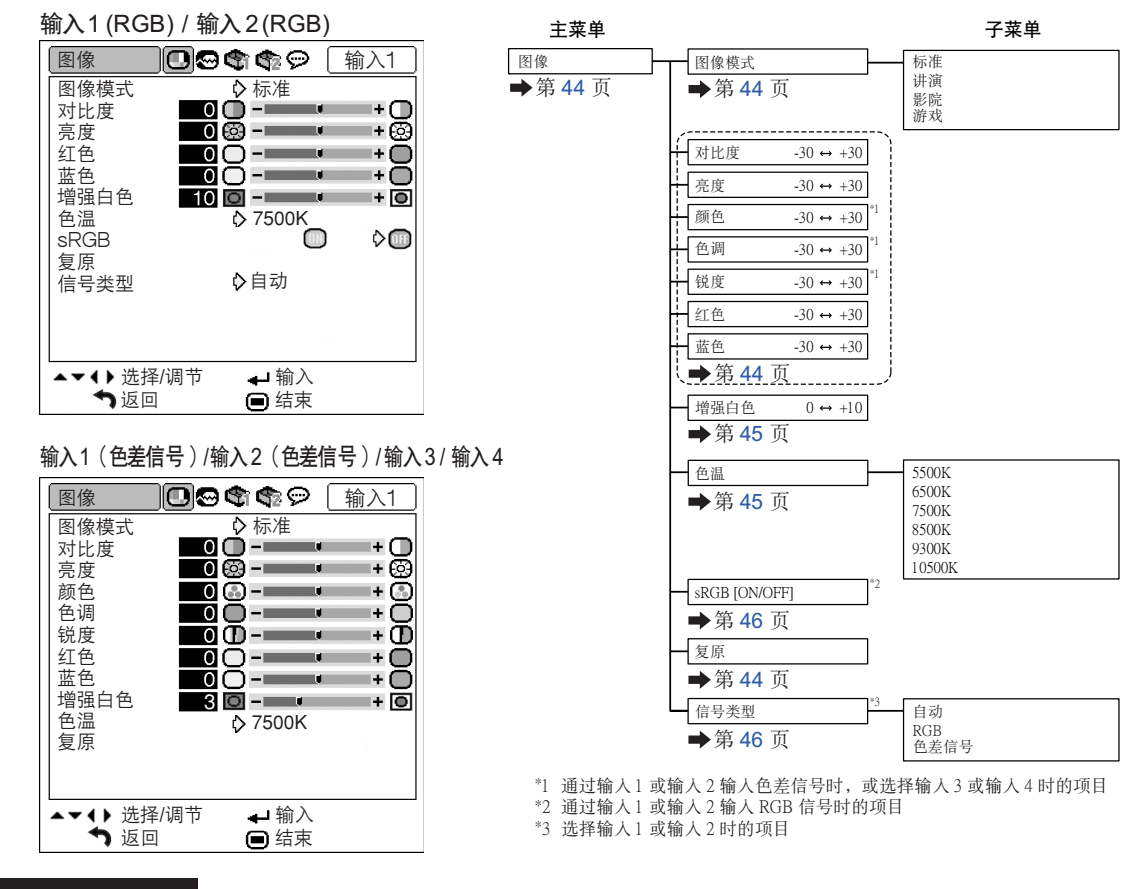

### "同步微調"菜單

#### 輸入 1 / 輸入 2

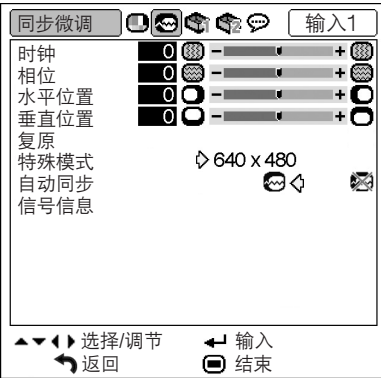

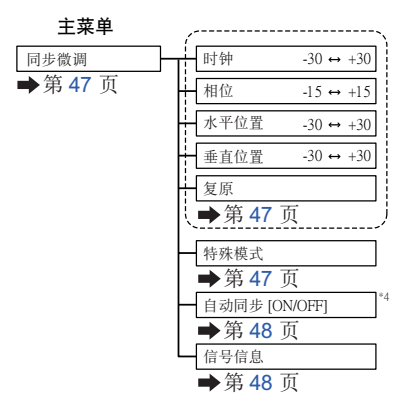

\*4 通过输入1 或输入 2 输入 RGB 信号时的项目

### 注 使用输入 1 或输入 2 模式时:

●当投影机的输入是输入1 或输入2时,貝显示"同步微调"菜单。

### "選項1"菜單

#### 實例:輸入 3 / 輸入 4

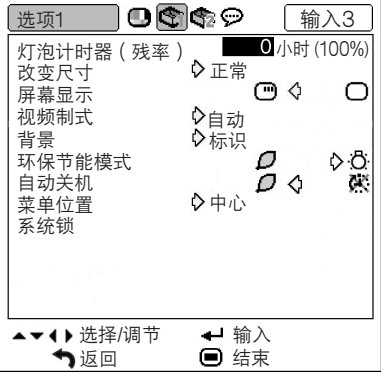

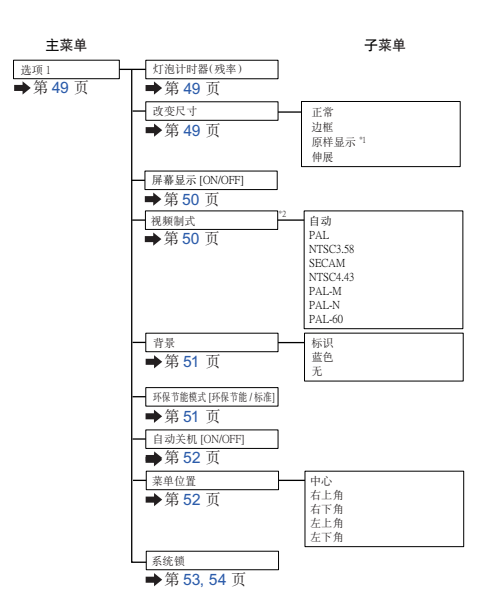

\*1 通过输入 1 或输入 2 输入 RGB 信号时的项目<br>\*2 选择输入 3 或输入 4 时的项目

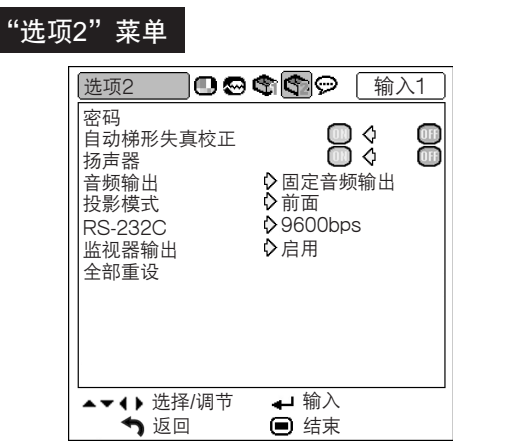

### "語言"菜單

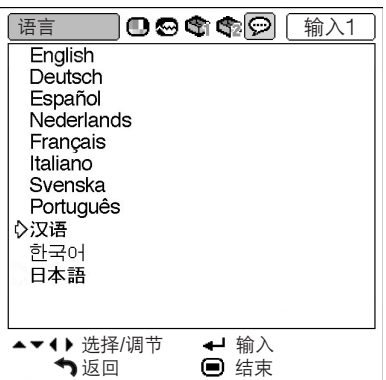

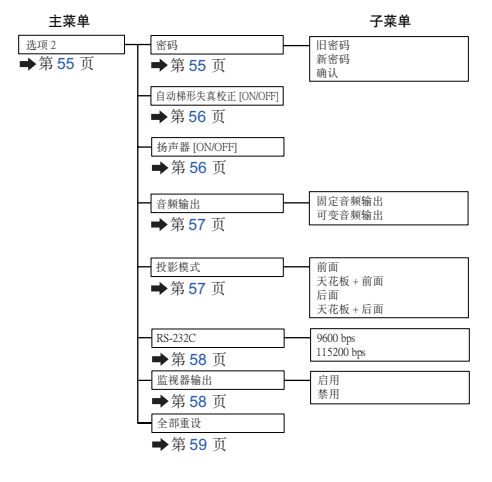

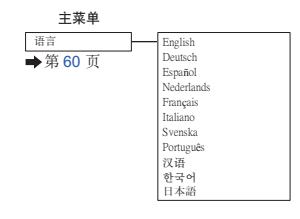

# <span id="page-43-0"></span>使用菜單屏幕

可对菜单进行操作以获得两种功能:调节和设置。(关于设置菜单的项目,请参阅第 42 页和第 43 页。)

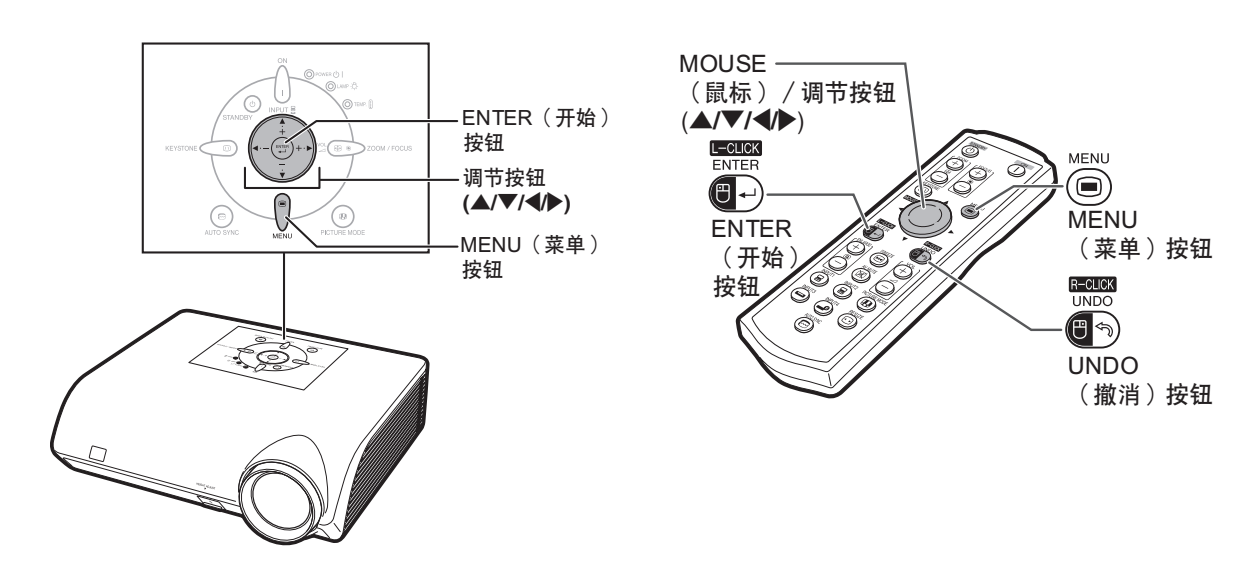

### 菜單選擇(調節)

#### 实例:调节"亮度"

• 也可以用投影機上的按鈕進行這一操作。

### $\textbf{1} \mid \textbf{B} \overset{\text{\tiny{\textsf{MEN}}}}{\textbf{B}}$ 按钮。

• 顯示所選輸入模式的"圖像"菜單屏 幕。

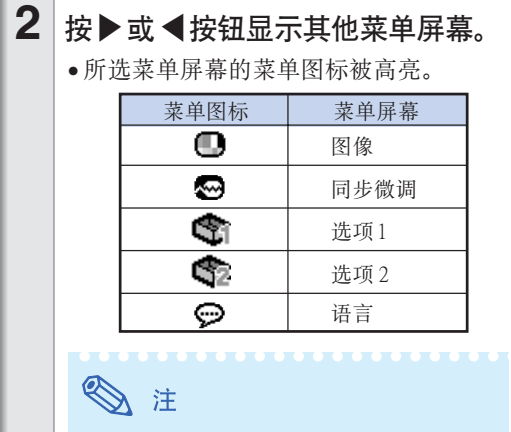

• "同步微調"菜單不能用於輸入 3 或 4。

### 实例: 输入1 (RGB) 模式的"图像" 屏幕菜單

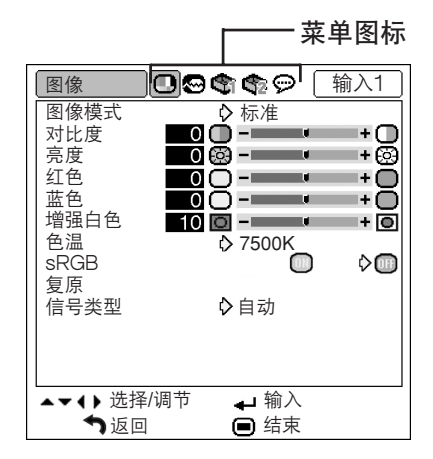

<span id="page-44-0"></span>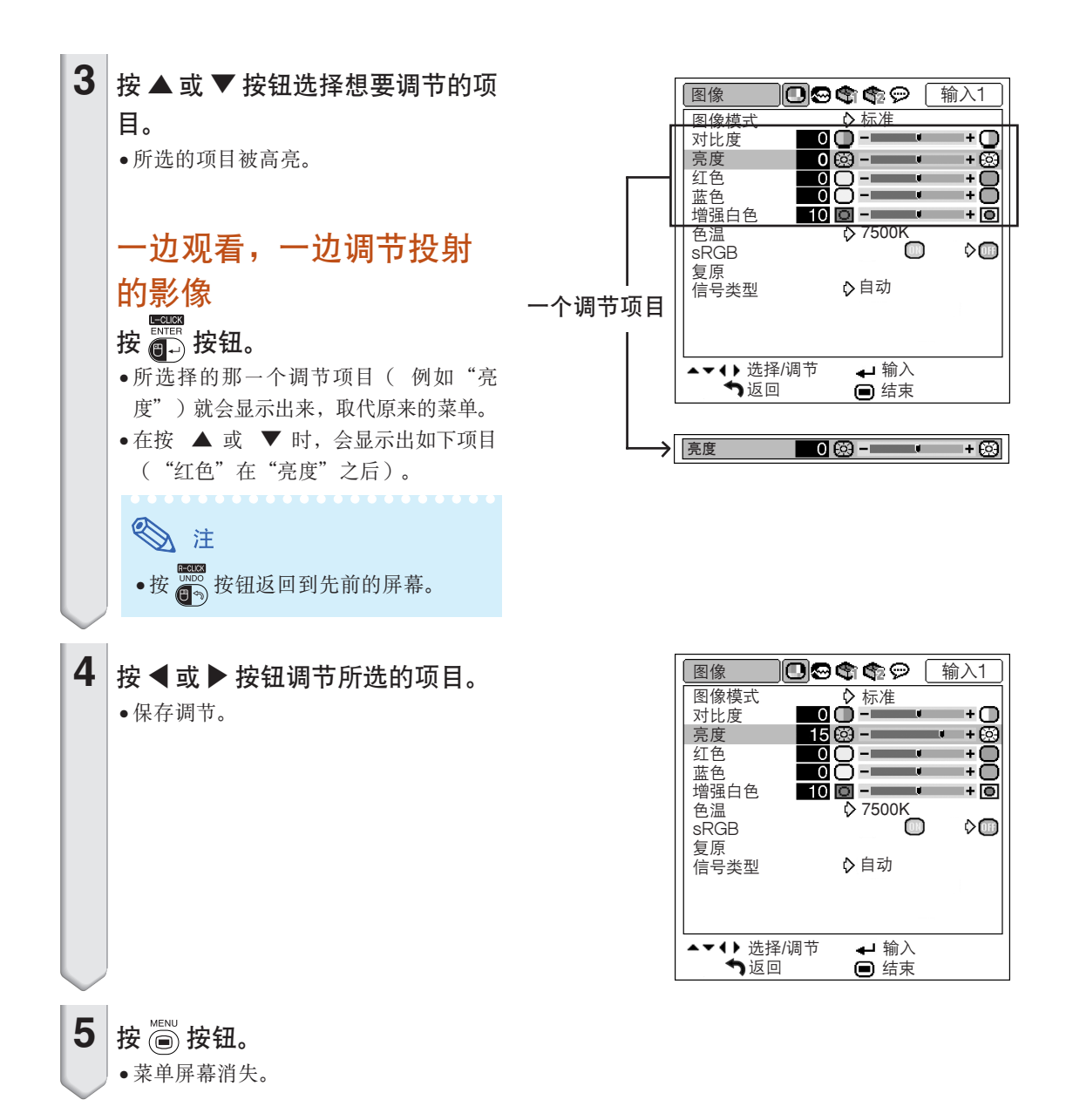

<span id="page-45-0"></span>可对菜单进行操作以获得两种功能:调节和设置。(关于调节菜单的项目,请参阅第 [40](#page-43-0) 页和第 [41](#page-44-0) 页。)

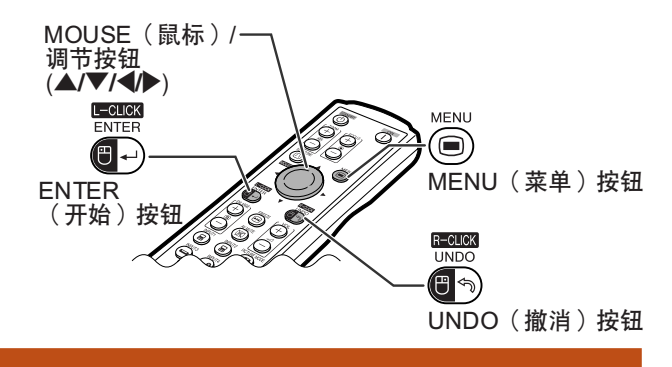

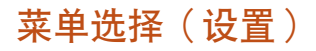

#### 實例:設置"菜單位置"。

• 也可以用投影機上的按鈕進行這一操作。

- $\textbf{1} \mid \textbf{\#}$  (iii) 按钮。 • 顯示所選輸入模式的"圖像"菜單屏幕。  $2 \times 1$  按  $\bullet$  或  $\blacktriangleleft$  按钮显示其他菜单屏幕。 • 所選菜單屏幕的菜單圖標被高亮。 菜单图标 | 菜单屏幕 o 圖像 ķ. 同步微調  $\overline{\mathfrak{S}}$ 选项1  $\mathbb{R}_2$ 選項 2 ⊝ 語言图注
	- "同步微调"菜单不能用于输入 3 或 4。

實例: 輸入1(RGB)模式的"圖像" 屏幕菜單

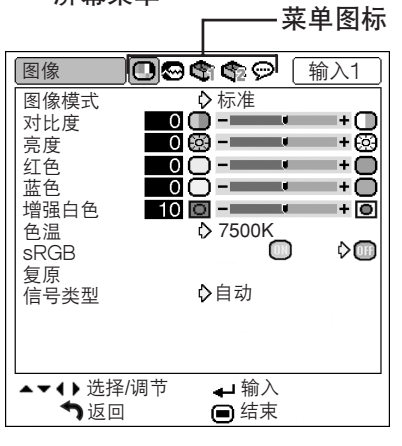

### 實例︰"選項1"屏幕菜單

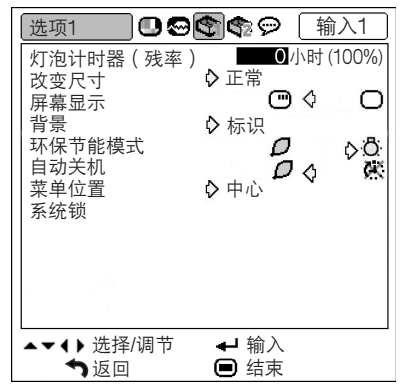

<span id="page-46-0"></span>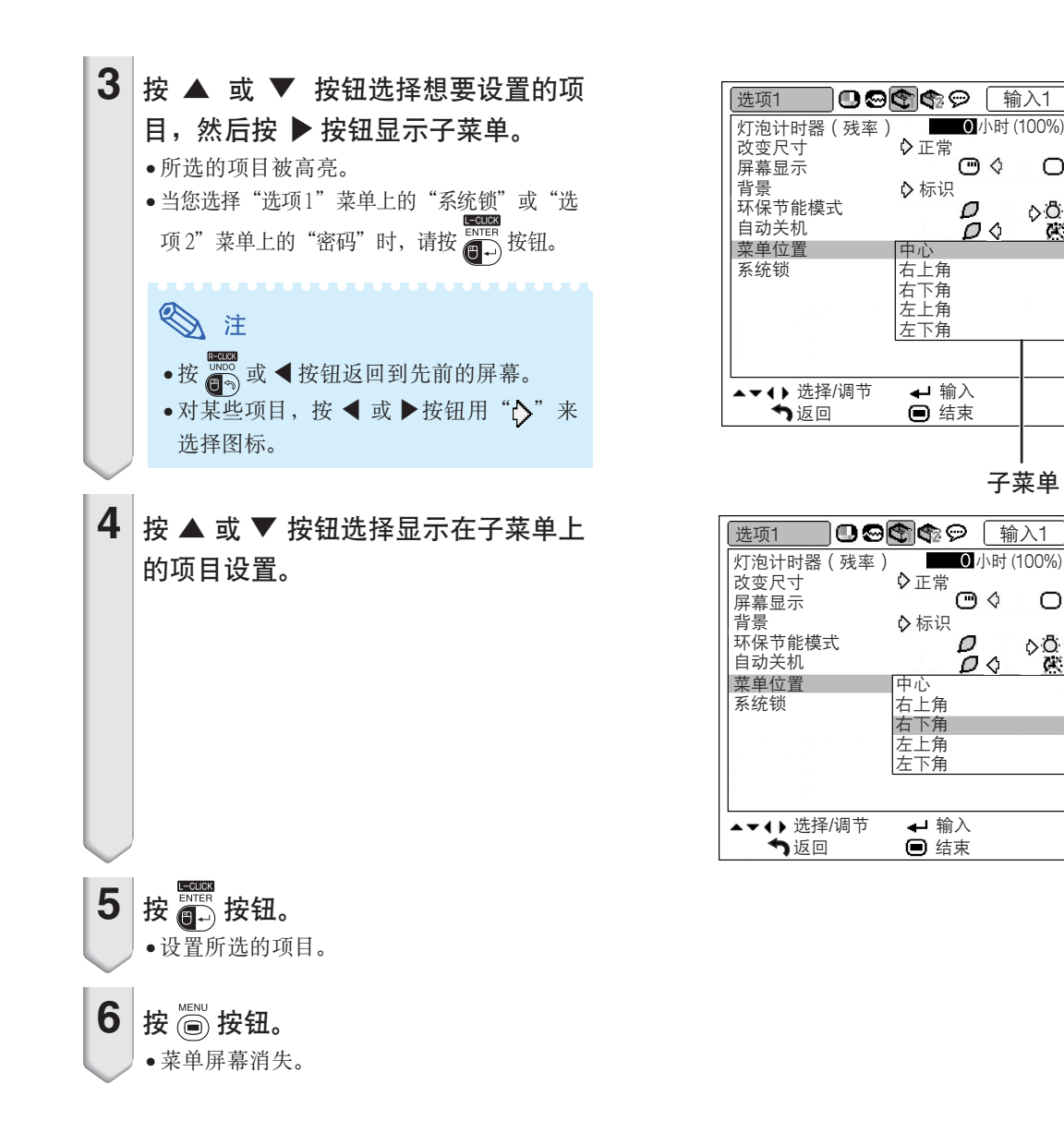

子菜單

 $\bigcirc$ 

 $\frac{1}{2}$ 

৩ক

 $\mathcal{O}$ Õ٥

 $\bigcirc$ 

 $\bar{\mathcal{D}} \triangleleft$ 

 $\bigcirc$ O.Ö

 $\times$ 

<span id="page-47-0"></span>圖像調節("圖像"菜單)

可以用"图像"菜单将投影机的图像调到您所喜欢的程度。

### 选择图像模式

该功能允许您根据房间的亮度或要投影图像的内容 選擇圖像模式。

可以在所有图像模式中调节和保存"图像"菜单中 的項目。

#### 菜单操作 → 第42页

實例:輸入 1 (RGB) 模式的"圖像" 屏幕菜單

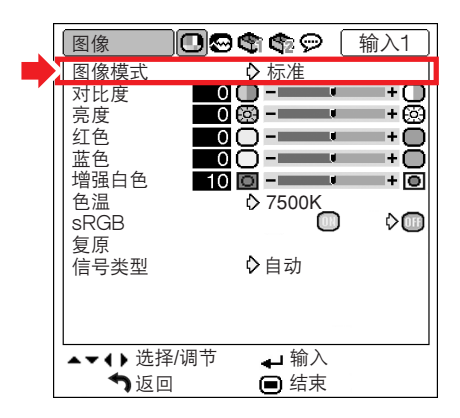

圖像模式描述

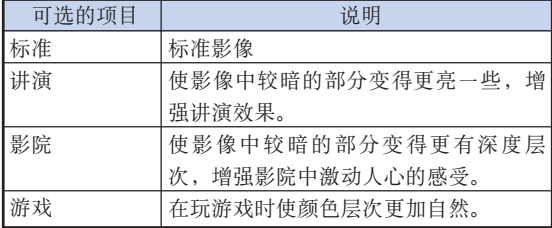

图注

● 也可以按投影机上的 ⑨ 按钮或遥控器上的 按鈕﹐來選擇圖像模式。(參閱第 [3 5](#page-38-0) 頁。)

### 調節影像

调节图像前请选择图像模式。

菜单操作 → 第40页

实例:输入 1 (RGB) 模式的"图像" 屏幕菜單

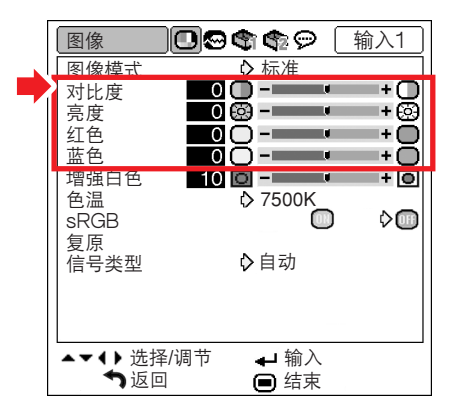

#### 調節項目描述

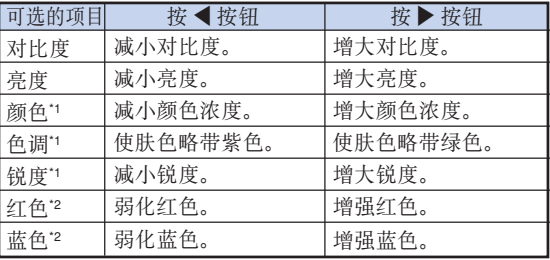

- $*1$  当选择输入 $1/\hat{m}$ 入 $2$ , "信号类型"设为"RGB" 或"自动"且输入信号作为 RGB 信号识别时, 不 能顯示"顏色"﹑"色調"和"銳度"。
- \*2 當"sRGB"設為" "(ON) 時﹐不能調節"紅 色"和"藍色"。

#### O 注

- 当输入 1或输入 2的"信号类型"设为"色差信 号"或"自动"且输入信号作为色差信号识别 時﹐如果檢測到 480I﹑480P﹑540P﹑576I﹑ 576P、720P、1035I 或 1080I 信号, 则可以调节 "銳度"。
- 要重設所有的調節項目﹐請選擇"復原"並按 **ENTER**<br>图)按钮。

### <span id="page-48-0"></span>強調對比度

本功能增強影像中較明亮的部分﹐使影像的對比度 更高。

菜单操作 → 第40页

實例:輸入 1 (RGB) 模式的"圖像" 屏幕菜單

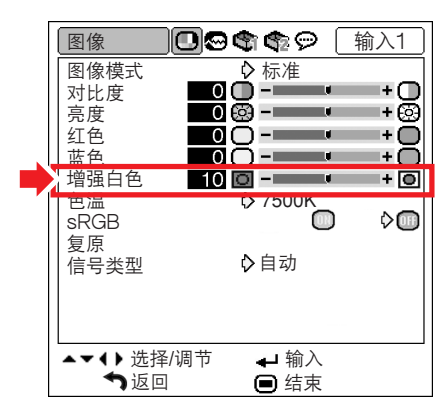

#### 增強白色設置描述

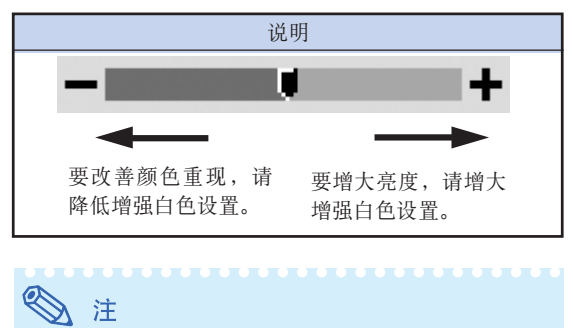

• 当"sRGB"设置为" "(ON) 时, 不能设置 "增強白色"。

### 調[節色溫](#page-75-0)

#### 菜单操作 → 第42页

实例: 输入1 (RGB) 模式的"图像" 屏幕菜單

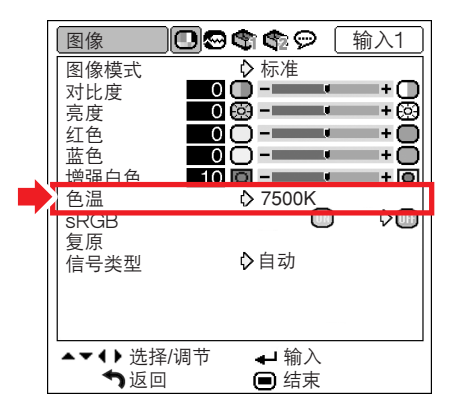

色溫設置描述

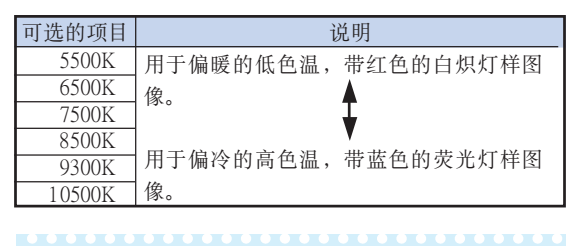

# 图注

- "色温"中的值仅适用于一般的标准情况。
- 当"sRGB"设置为" ■" (ON) 时, 不能设置 "色溫"。

### <span id="page-49-0"></span>[sRGB](#page-75-0) 設置

当您想以基于电脑原始图像的自然色调显示图像 时, 请选择"sRGB"并将其设为" ( )" (ON)。

菜单操作 → 第42页

实例: 输入1 (RGB) 模式的"图像" 屏幕菜單

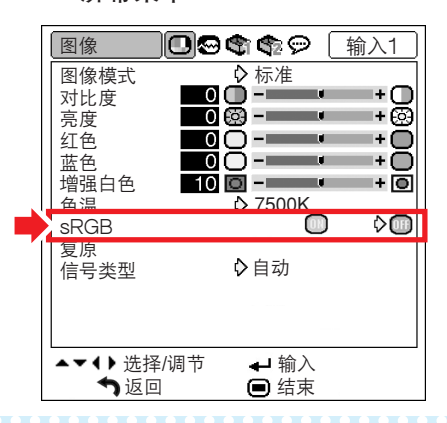

## 图注

- 由 I E C (國際電工技術委員會)規定的彩色再 现国际标准。当"s R G B"设置为" <sub>■</sub>" (ON) 时, 由于IEC已经确定了固定的彩色范围, 所以 就會根據原始影像來顯示出色調自然的影像。
- 当"s R G B"设置为" ■" (ON) 时, 不能设置 "圖像"菜單上的項目﹑"紅色"﹑"藍色"﹑ "色溫"和"增強白色"。
- 关于 sRGB 功能的更多信息, 请访问"h t t p : // www.srgb.com/"。

#### **QQ** 信息

• 当"sRGB"设为" ]" (ON) 时, 投影的图像可 能會變暗﹐但這並不表示有故障。

### 信号类型设置

该功能允许您选择输入信号类型 RGB 或输入 1 或输 入 2 的色差信号。

菜单操作 → 第42页

实例: 输入1 (RGB) 模式的"图像" 屏幕菜單

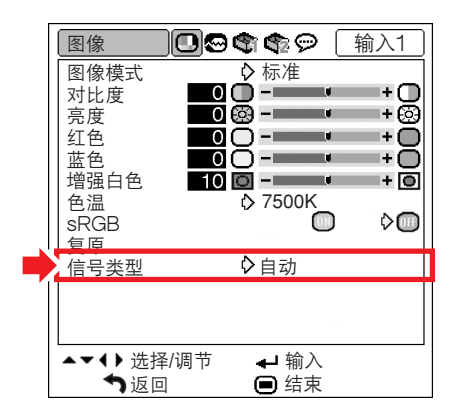

信号类型设置描述

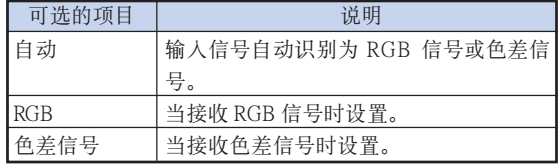

<span id="page-50-0"></span>电脑图像调节("同步微调"菜单)

您可以用"同步微调"菜单调节电脑图像,匹配电脑显示模式和确认输入信号。

### 调节电脑图像

如果部分屏幕不規則(例如垂直條紋或閃爍)﹐請 使用同步微調功能。

菜单操作 ● 第40页

实例: 输入 1 (RGB) 模式的"同步微调" 屏幕菜單

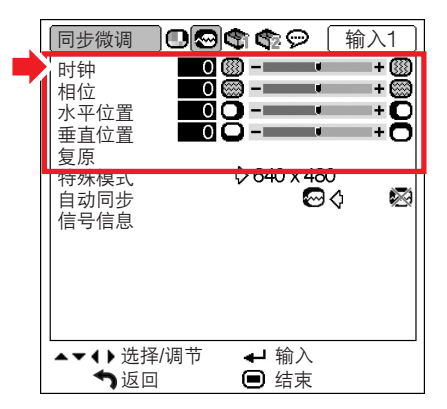

#### 調節項目描述

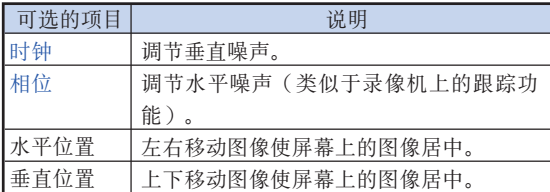

图注

- 將"同步微調"菜單中的"自動同步"設為 "<a>" (ON), 或按投影机上的 (e) 按钮或遥 控器上的 按钮, 可以自动调节电脑图像。 有關詳情﹐請參閱下一頁。
- ●要重设所有的调节项目, 请选择"复原"并按 ■→按钮。

### 特殊模式設置

通常,本机检测输入信号的类型,并自动选择正确 的解像度模式。但对某些信号,需要在"同步微 调"菜单屏幕的"特殊模式"中选择最佳的解像度 模式﹐以匹配電腦的顯示模式。

菜单操作 → 第42页

实例: 输入 1 (RGB) 模式的"同步微调" 屏幕菜單

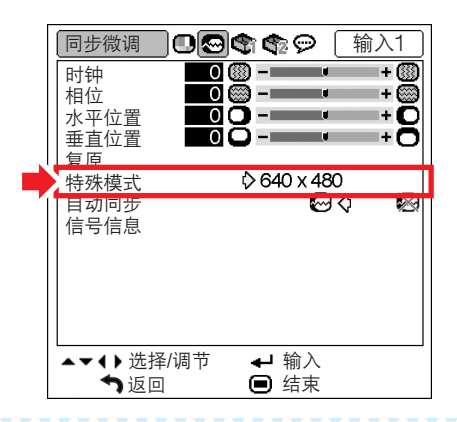

## ◎ 注

- 如果顯示每隔一行重複的電腦圖案(水平條 紋)﹐可能會出現閃爍﹐使圖像難以看清。
- 有关当前所选的输入信号信息, 请参阅下页的 "檢查輸入信號"。

<span id="page-51-0"></span>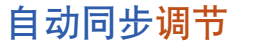

用于自动调节电脑图像。

菜单操作 → 第42页

实例: 输入 1 (RGB) 模式的"同步微调" 屏幕菜單

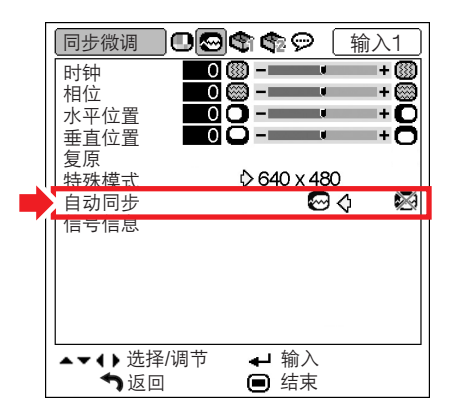

#### 自動同步調節描述

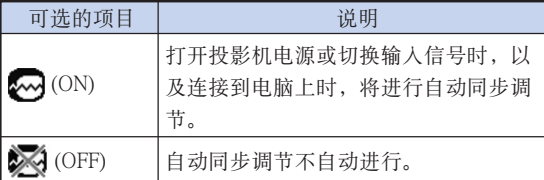

◎ 注

- 按投影机上的 <sup>(e)</sup> 按钮, 或按遥控器上的 (e) 按鈕也可以進行自動同步調節。
- 根據連接到投影機的電腦圖像﹐完成自動同步 調節可能需要一些時間。
- 當採用自動同步調節功能而未能獲得最佳影像 時﹐請使用手動調節。(參閱第 [47](#page-50-0) 頁。)

## 检查输入信号

菜单操作 → 第42页

实例: 输入 1 (RGB) 模式的"同步微调" 屏幕菜單

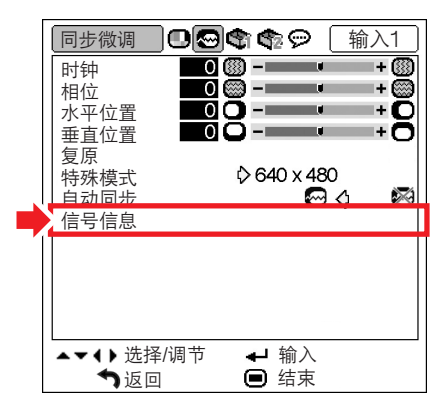

图注

- 投影机将显示视听设备(如 DVD 影碟机或数码 視頻設備)可用的掃瞄線數量。
- 連接電腦時﹐投影機將顯示解像度。

<span id="page-52-0"></span>使用"選項1"菜單

您可以用"选项1"菜单来增强投影机的用途。

### 檢查殘率狀態

您可以確認燈泡的累積使用時間和殘率(百分比)。

菜单操作 → 第42页

实例: 输入1 (RGB) 模式的"选项1" 屏幕菜單

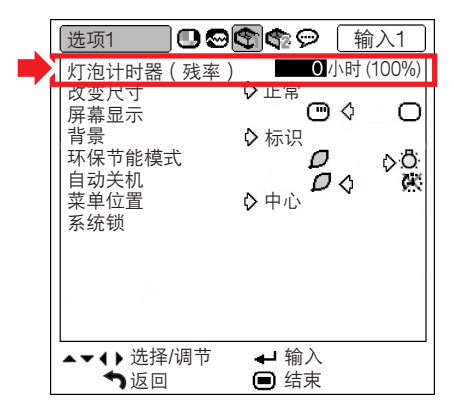

#### 殘率描述

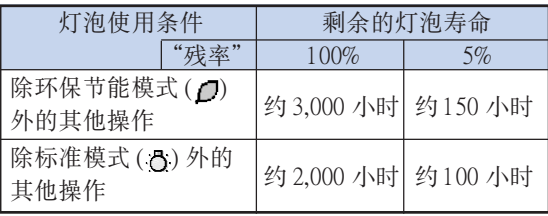

## ◎注

- 建议在残率变为 5% 时更换灯泡。
- 上表只粗略地表示在所示的每一模式下使用時 的估計時間。
- 殘率在表中所示的數值範圍內的變化情況取決 于"环保节能模式"模式为"门"(环保节能 模式)和" 凸" (标准模式)时的频率。(参 閱第 [51](#page-54-0) 頁。)
- 由于使用條件的原因﹐燈泡壽命可能有所不同。

### 設置改變尺寸模式

可以根据输入信号选择屏幕图像。

菜单操作 → 第42页

实例: 输入1 (RGB) 模式的"选项1" 屏幕菜單

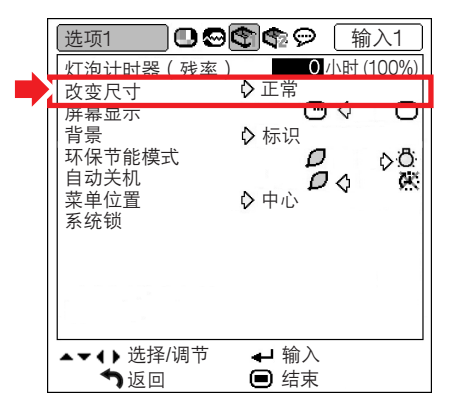

#### 改变尺寸模式的可选项目

- 正常
- 邊框
- 原樣顯示\*
- 伸展

\*通过输入 1 或输入 2 输入 RGB 信号时的项目

g<br>③ 注

- 關於改變尺寸模式的詳情﹐請參閱第 [36](#page-39-0) 頁和第 [37](#page-40-0)頁。
- 也可按遙控器上的 (改變尺寸)﹐來設置改 變尺寸模式。(參閱第 [36](#page-39-0) 頁。)

有用的功能 有用的功能

### <span id="page-53-0"></span>設置屏幕顯示

该功能可以打开或关闭屏幕讯息。

菜单操作 → 第42页

实例: 输入1 (RGB) 模式的"选项1" 屏幕菜單

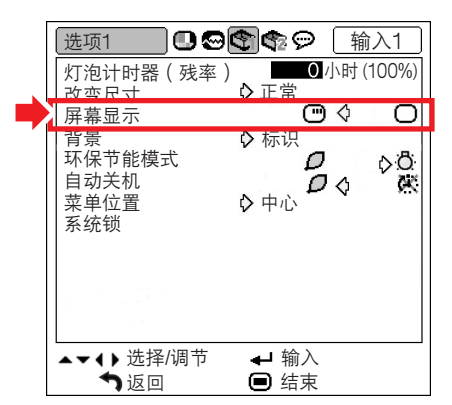

#### 屏幕顯示設置描述

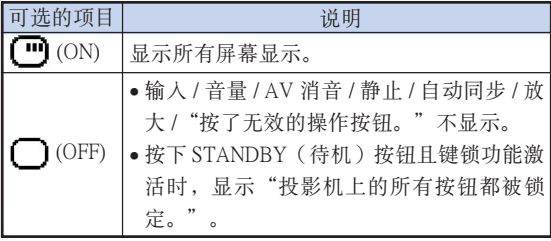

### 設置視頻制式

视频输入制式的模式预设成"自动";但由于视频信 号不同的原因,可能无法从所连接的视听设备上接收 到清晰的图像。在这种情况下,应切换视频信号。

菜单操作 → 第42页

實例︰ 輸入 3(視頻)模式的"選項1" 屏幕菜單

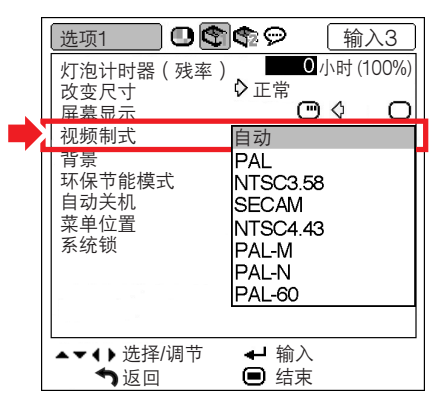

#### 視頻制式描述

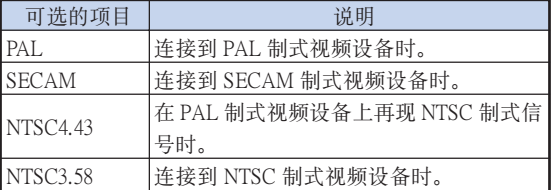

## 图注

- 视频信号只能设成输入 3 或输入 4 模式。
- "視頻製式"設為"自動"時﹐由于信號不 同﹐可能無法接收清晰的圖像。如果發生這種 情况, 请切换到源信号的视频制式。

## <span id="page-54-0"></span>选择片头图像[和背景](#page-75-0)图像

菜单操作 → 第42页

实例: 输入1 (RGB) 模式的"选项1" 屏幕菜單

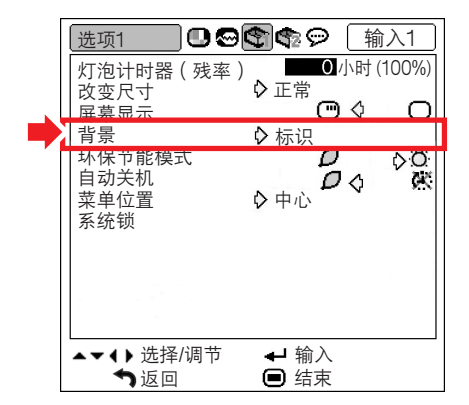

### 背景圖像描述

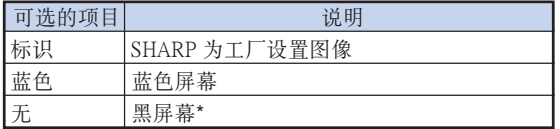

**图注** \* 输入信号有干扰时将显示该屏幕。

### 環保節能模式

#### 菜单操作 → 第42页

实例: 输入1 (RGB) 模式的"选项1" 屏幕菜單

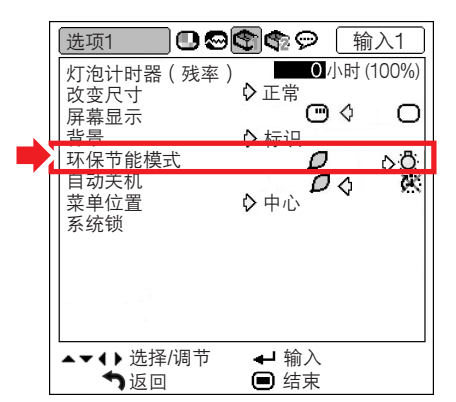

### 環保節能模式描述

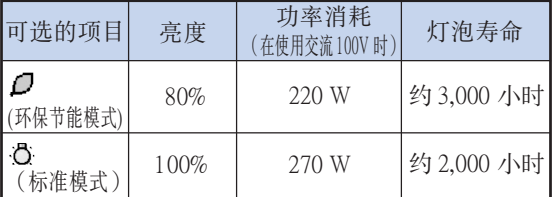

## S &

• 当"环保节能模式"设置为" $\Box$ "(环保节能 模式)时, 电力消耗就会下降, 而且残率就会延 長。(投射亮度下降 20%。)

<span id="page-55-0"></span>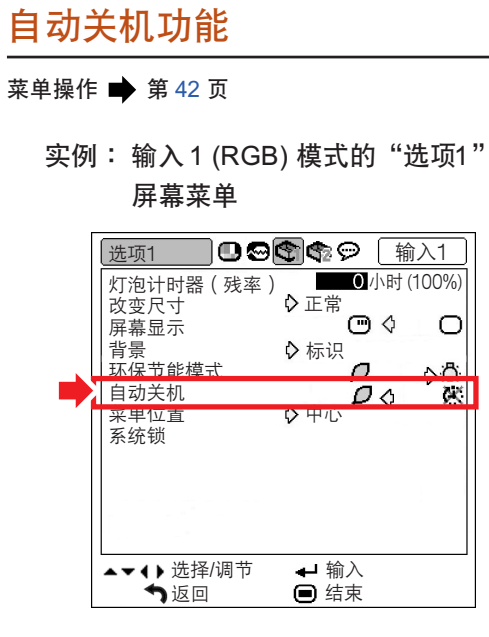

#### 自动关机描述

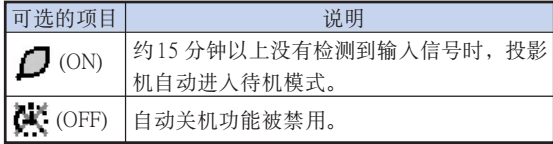

## 图注

• 当自动关机功能设为" $\bigcap$ " (ON) 时, 在投影机 進入待機模式前 5 分鐘﹐會在屏幕上顯示"X 分 钟后进入待机模式。"讯息以指示剩余的分钟。

**XXXXXXXXXXXXXXX** 

### 選擇菜單屏幕位置

选择"选项1"菜单上的"菜单位置"和想要的菜单 屏幕位置。

菜单操作 → 第42页

实例: 输入1 (RGB) 模式的"选项1" 屏幕菜單

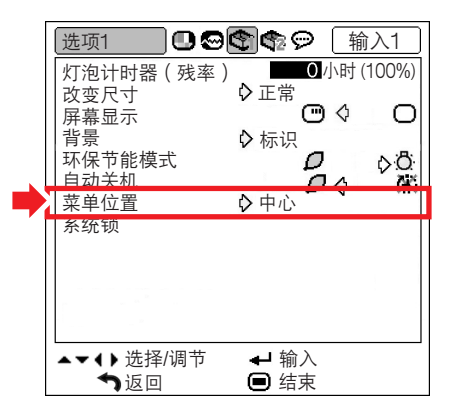

#### 菜單位置描述

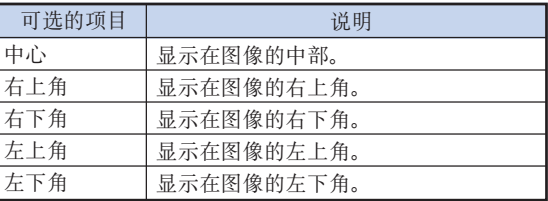

## <span id="page-56-0"></span>[系統鎖功](#page-75-0)能

本功能可防止投影机被非法使用。一旦该功能启动, 那么在每次打开投影机电源时用户都必须输入正确的 键代码。建议将键代码记录在只有合法用户才能看到 的安全之處。

### 11信息

- 如果丢失或忘记了键代码, 那么请与最近 Sharp 公司授權的投影機經銷商或服務中心聯繫(參閱 第[70](#page-73-0)页)。即使还在产品保修期内, 重新设置 鍵代碼也是需要另外付費的。
- 菜单操作 → 第42 页
	- 实例: 输入1 (RGB) 模式的 "选项1" 屏幕菜單  $10$ 90689  $\left[\!\!\left(\begin{smallmatrix} 4 & 0 \\ 0 & 1\end{smallmatrix}\!\!\right]$ 选项1  $0/\hbox{N}$  (100%) 灯泡计时器(残率) 改变尺寸 正常 屏幕显示 ০ে ∩ 背景 标识 ⊳ô 环保节能模式 Ο

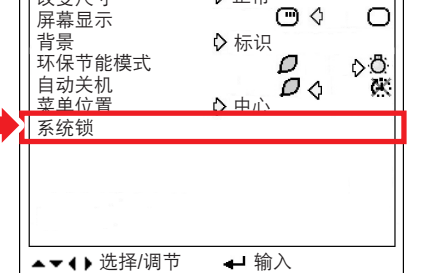

● 结束

設置鍵代碼

返回

↑ 返回 いっかい いってん 白 结束

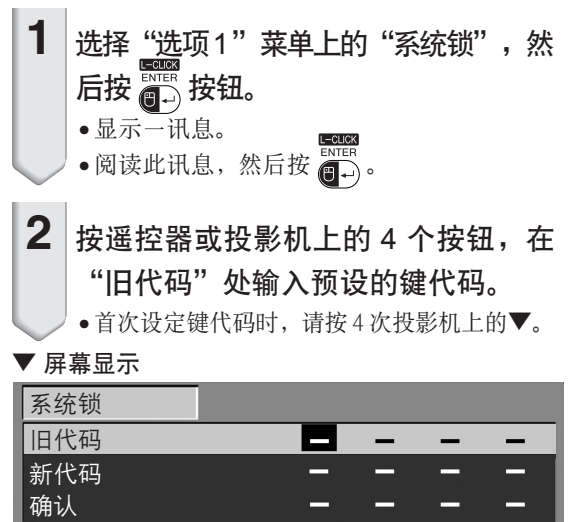

## S I

- 如果輸入了錯誤的鍵代碼﹐那麼光標就會返回 到"旧代码"的第一个位置。
- 预设的键代码为投影机上的 4 个▼ 按钮。如果设 置了該鍵代碼﹐打開投影機電源時﹐不出現鍵代 碼輸入屏幕。

3 按遥控器上或投影机上的 4 个按钮在 "新代碼"框中輸入新的鍵代碼。

## 图注

- 如下按鈕不能用作鍵代碼:
- ON(開)按鈕
- STANDBY(待機)按鈕
- L-CLICK/ENTER(鼠標左鍵 / 開始)按鈕
- R-CLICK/UNDO(鼠標右鍵 / 撤消)按鈕
- MENU(菜單)按鈕
- ZOOM/FOCUS(變焦 / 聚焦)按鈕
- ZOOM(變焦)按鈕
- FOCUS(聚焦)按鈕
- ●系统锁功能会将遥控器或投影机上的每一个按 鈕識別為一個單獨的按鈕﹐即使它們的按鈕名 称相同也没有关系。如果用投影机上的按钮设 定键代码后, 那么就只能使用该按钮。如果用 遥控器上的按钮设定键代码后, 那么就只能使 用該按鈕。

**4** 在"确认"处输入同样的键代码。

### ◇ 注

在打開投影機電源時﹐不顯示出鍵代碼輸入屏幕 • 在上述步驟 2 和步驟 3 中﹐按 4 次投影機上的  $\blacktriangledown$ 

#### 當設置了系統鎖時

• 當設置了系統鎖時﹐在打開電源時就會顯示出鍵 代碼輸入屏幕。當出現該屏幕時﹐請輸入正確的 鍵代碼來啟動投影機。如果輸入錯誤的鍵代碼﹐ 即使信号输入投影机, 也不能投影图像。

## <span id="page-57-0"></span>使用"选项1"菜单

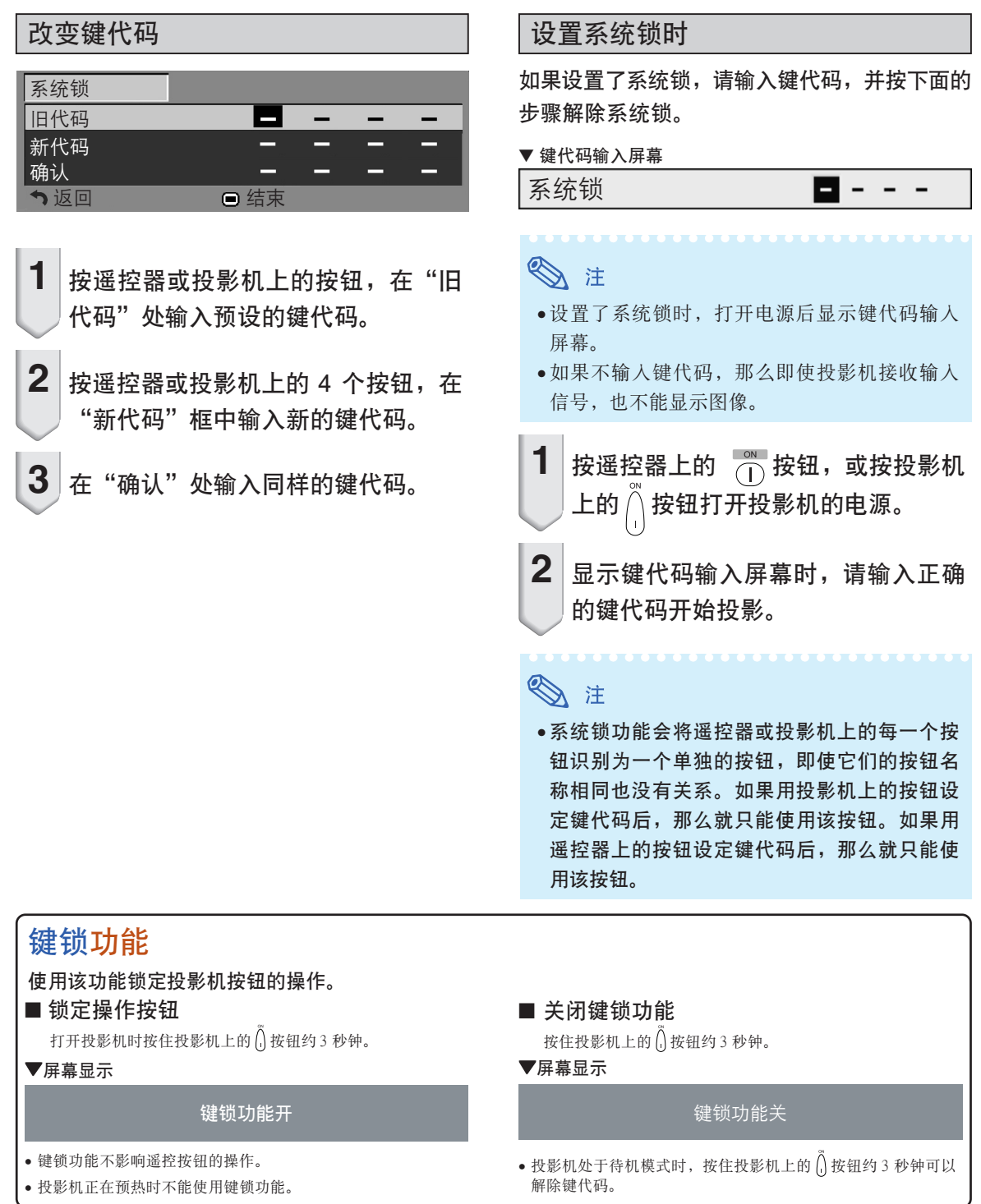

<span id="page-58-0"></span>安装时的有用功能设置("选项 2"菜单)

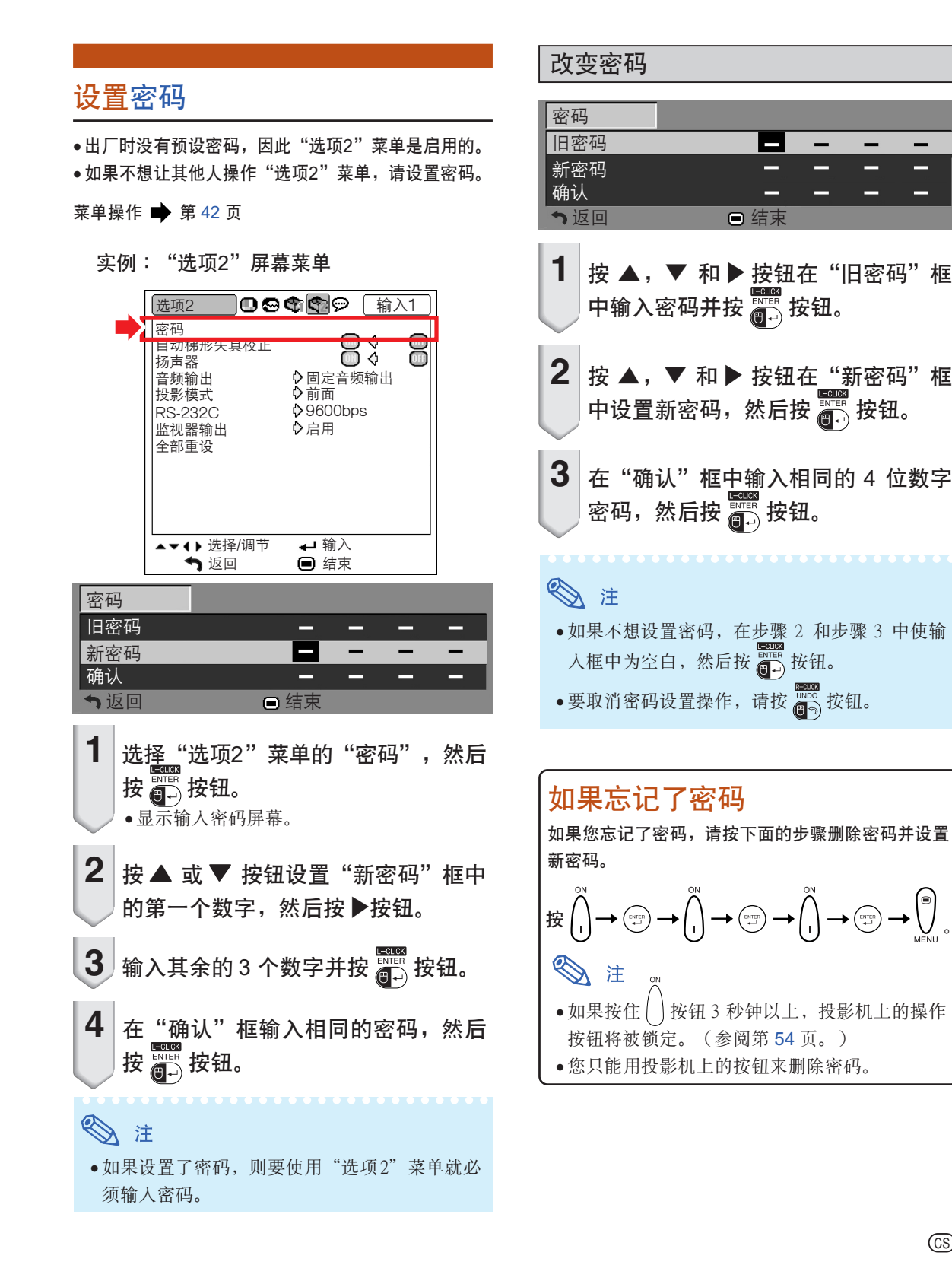

有用的功能 有用的功能

### <span id="page-59-0"></span>自動梯形失真校正設置

当从顶部或从底部以某一角度向投影屏幕投影图像 時﹐圖像會出現梯形失真。可以自動校正這種梯形失 真。

菜单操作 → 第42页

實例︰"選項2"屏幕菜單

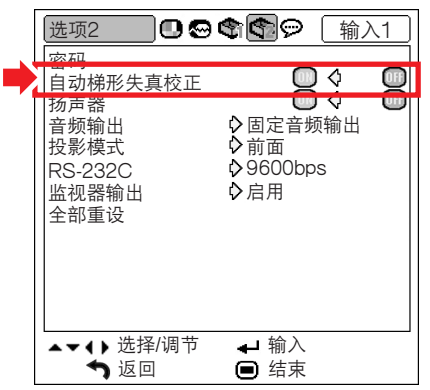

#### 自動梯形失真校正描述

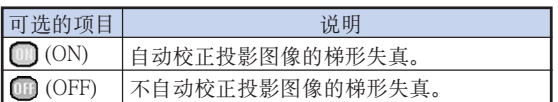

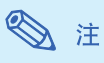

- 只要相对于投影屏幕的最大垂直角度约为12°, 就可以用自動梯形失真校正功能校正梯形失真。
- 當投影屏幕傾斜或圖像失真時﹐請將"自動梯 形失直校正"设为" $\mathbb{CP}$ " (OFF)。
- 如果想在使用自動梯形失真校正功能后進行微 調﹐請進行手動校正。(參閱第 [31](#page-34-0) 頁。)

### 揚聲器設置

该功能允许您将内部扬声器的音频输出设为"1 (ON) 或" ( )" (OFF), 如投影机连接到外部放大器 時。

#### 菜单操作 → 第42页

實例︰"選項2"屏幕菜單

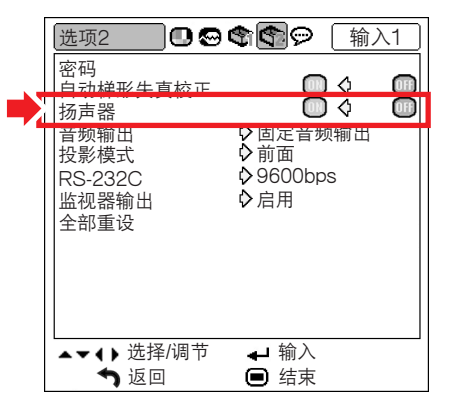

#### 揚聲器設置描述

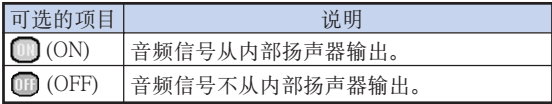

### <span id="page-60-0"></span>音频输出类型设置

该功能确定从 AUDIO OUTPUT (音频输出)端子输 出的音頻電平是固定還是隨 VOLUME(音量)而變。

菜单操作 → 第42页

實例︰"選項2"屏幕菜單

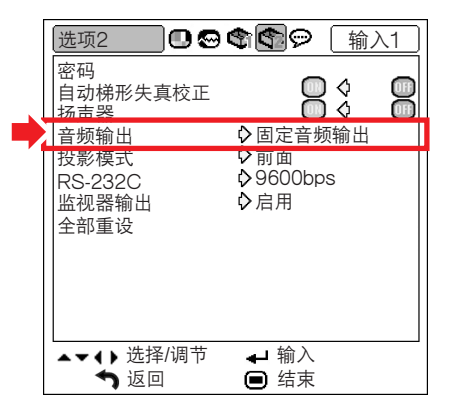

#### 音頻輸出設置描述

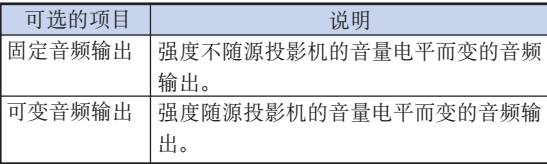

### **A**信息

• 當"音頻輸出"設為"可變音頻輸出"時﹐在打 開或關閉電源和切換輸入之前﹐先確保降低投影 機的音量。

### 反向 / 倒置投影的圖像

本投影机配备有反向/ 倒置图像功能, 使您能够反向或 倒置投影的圖像﹐以便在各種場合使用。

菜单操作 → 第42页

實例︰"選項2"屏幕菜單

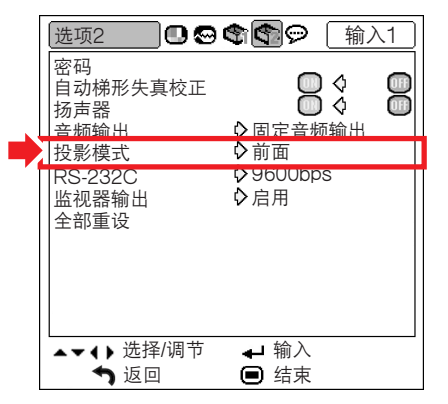

#### 投影模式描述

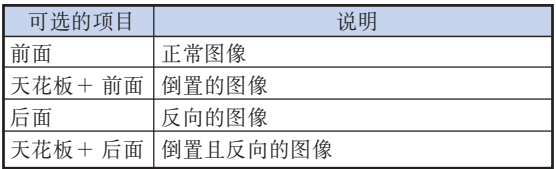

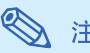

### 注

• 該功能用於反向的圖像和天花板安裝設置。(參 閱第 [20](#page-23-0) 頁。)

### <span id="page-61-0"></span>選擇傳輸速度 (RS-232C)

确保投影机和电脑都设为相同的波特率。

菜单操作 → 第42页

實例︰"選項2"屏幕菜單

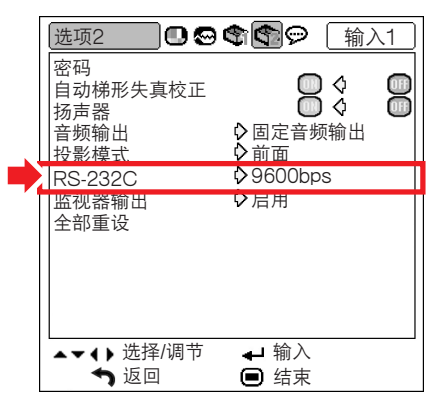

#### RS-232C的描述

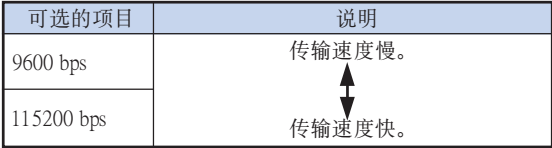

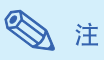

- ●有关 RS-232C 规格和指令设置的详情, 请参阅附 送的 CD-ROM 中的"設置指南"。
- 有關設置電腦波特率的說明﹐請參閱電腦的使 用說明書。

### 監視器輸出設置

监视器输出设为"启用"时, 监视器输出激活, 且即 使在待机模式也消耗电力。不连接时,建议将监视器 输出设为"禁用"。这样, 在投影机处于待机模式 時﹐可以減少電力消耗。

菜单操作 → 第42页

實例︰"選項 2"屏幕菜單

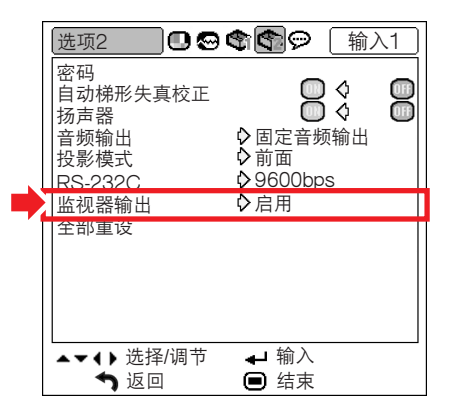

#### 監視器輸出描述

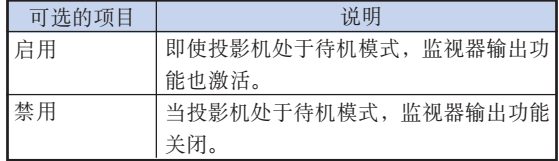

### <span id="page-62-0"></span>恢复到工厂设置

该功能用于初始化已经在投影机上所做的设置。

菜单操作 → 第42页

實例︰"選項2"屏幕菜單

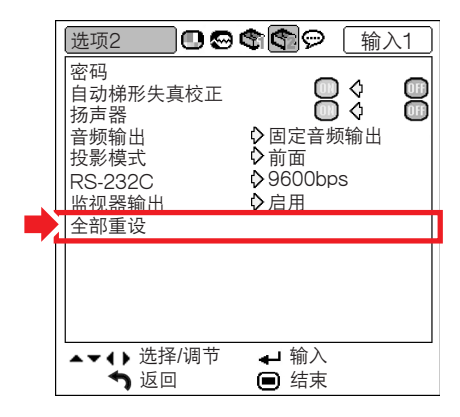

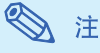

下列項目不能初始化。

- "同步微調"菜單 特殊模式
- "選項 1"菜單 燈炮計時器(殘率) 系統鎖
- "語言"菜單

<span id="page-63-0"></span>使用"語言"菜單

选择屏幕显示语言

本投影机可以在11种语言:英语、德语、西班牙语、 荷蘭語﹑法語﹑意大利語﹑瑞典語﹑葡萄牙語﹑中 文﹑韓國文和日文之間切換屏幕顯示語言。

实例: 输入1 (RGB) 模式的"语言" 屏幕菜單

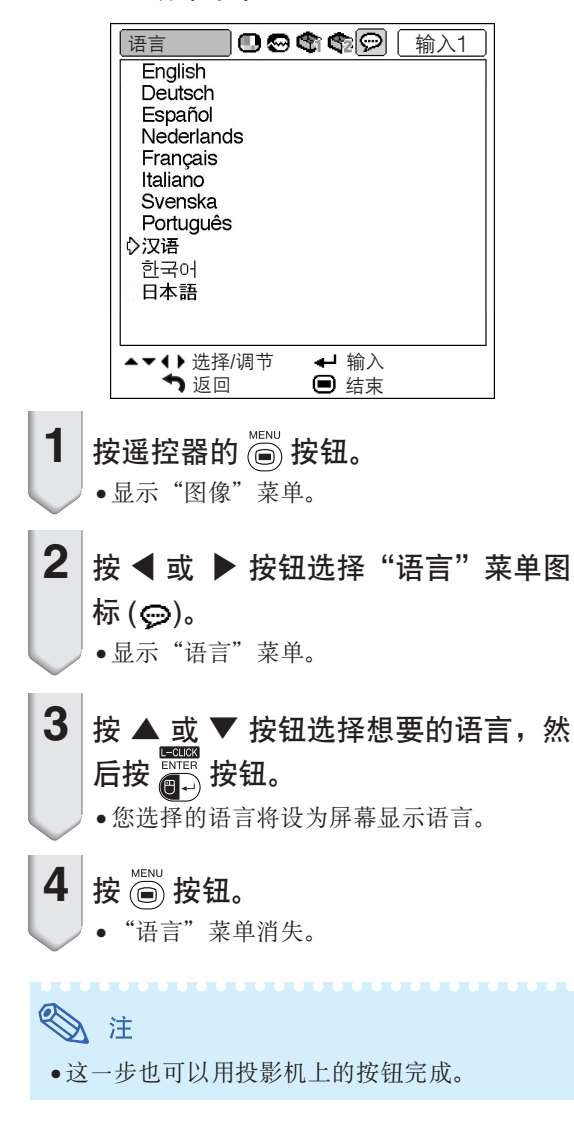

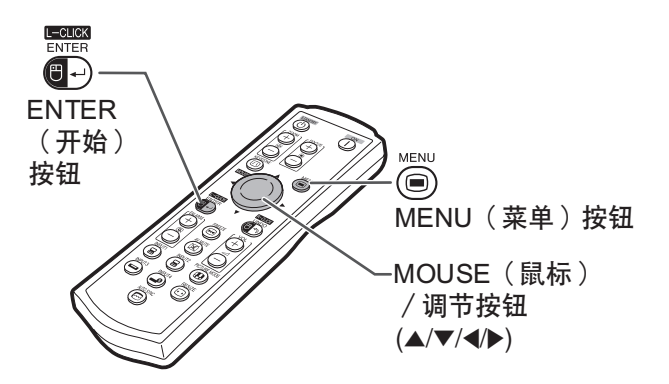

### 清洁投影机

<span id="page-64-0"></span>保養

- 清洁投影机之前, 请务必拔下电源线。
- 机柜及操作面板是塑料做的, 应避免使用苯、稀释 剂,因为它们会损坏机柜表面的油漆。
- 请勿在投影机上喷洒挥发性溶剂, 如杀电剂。 請勿在投影機上長時間放置橡膠製品或塑料製品。 塑料中的某些溶剂会损坏投影机表面油漆的质量。

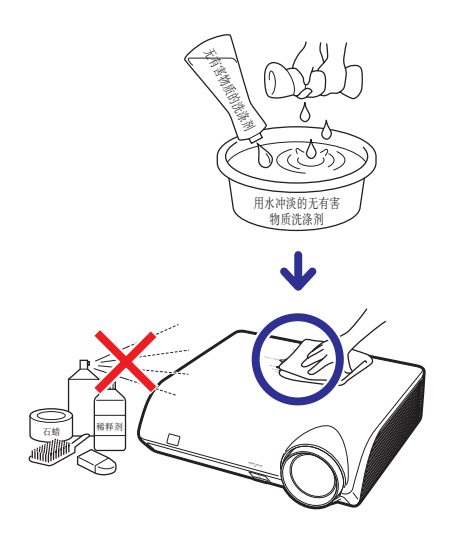

■ 用软的绒布轻轻擦去污垢。

■ 如果污垢难以擦去, 可将布在用水冲淡的无有害物 质洗涤剂中浸湿, 拧干后擦拭投影机。 强洗涤剂可能会使投影机的涂层褪色、翘曲或损 壞。在使用前﹐請務必在投影機上的小塊地方﹑不 顯眼之處進行測試。

#### 清洁镜头

- 请用商店有售的气吹或镜头清洁纸(用于眼镜和照 相机镜头)清洁镜头。请勿使用任何液体清洁剂, 因为它们会使镜头表面的保护膜磨损。
- 由于镜头表面很容易捐坏, 请务必小心, 不要擦伤 或撞击镜头。

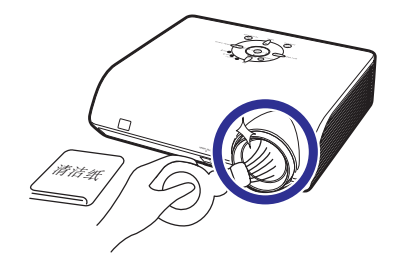

### 清潔排風口和進風口

■ 用真空吸尘器清洁排风口和进风口的灰尘。

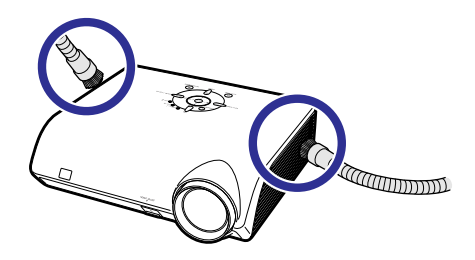

### 1信息

• 如果想在投影機工作時清掃通風口﹐務必按投 影机上的 smanny 按钮或遥控器上的  $\overline{\textcircled{\tiny{\textcirc}}}$  按钮使 投影机进入待机模式。冷却风扇停转后, 从交 流電插座上拔下電源線﹐然后清掃通風口。

<span id="page-65-0"></span>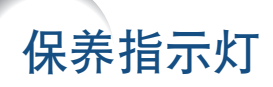

- 投影机上的报警灯指示投影机内部的问题。
- 如果出现问题, TEMP. (温度警告)指示灯或 LAMP (灯泡)指示灯将点亮红色, 随后投影机将进入待机模 式。投影机进入待机模式后,请按下面给出的步骤操作。

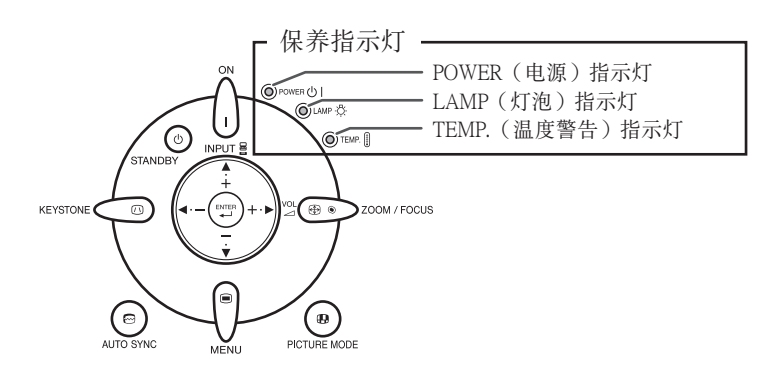

关于 TEMP. (温度警告) 指示灯

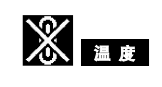

如果由於通風口堵塞或安裝位置不妥而導致投影機內部溫度上升﹐圖像的左下角上就會亮起" "。 如果温度继续升高,那么灯泡就会熄灭,并且温度警告指示灯就会闪烁, 冷却风扇将继续转动 90 秒, 然后 投影機就會進入待機模式。在出現" "之後﹐請務必執行第 [63](#page-66-0) 頁所述的措施。

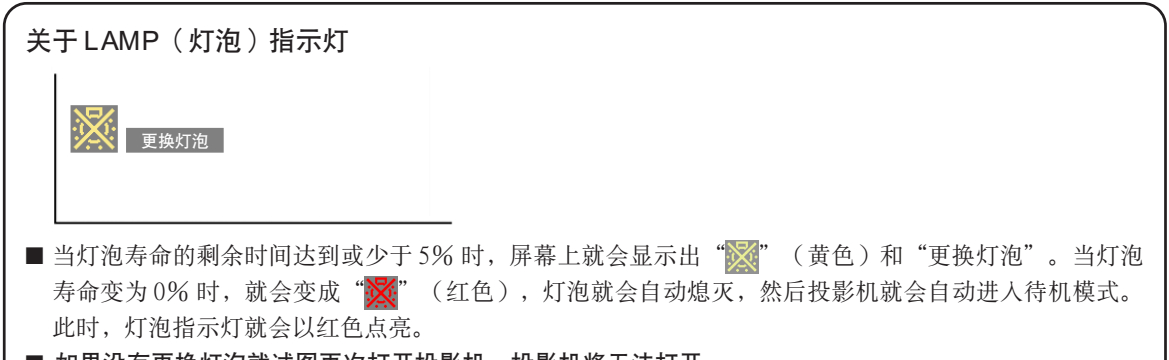

■ 如果没有更换灯泡就试图再次打开投影机, 投影机将无法打开。

<span id="page-66-0"></span>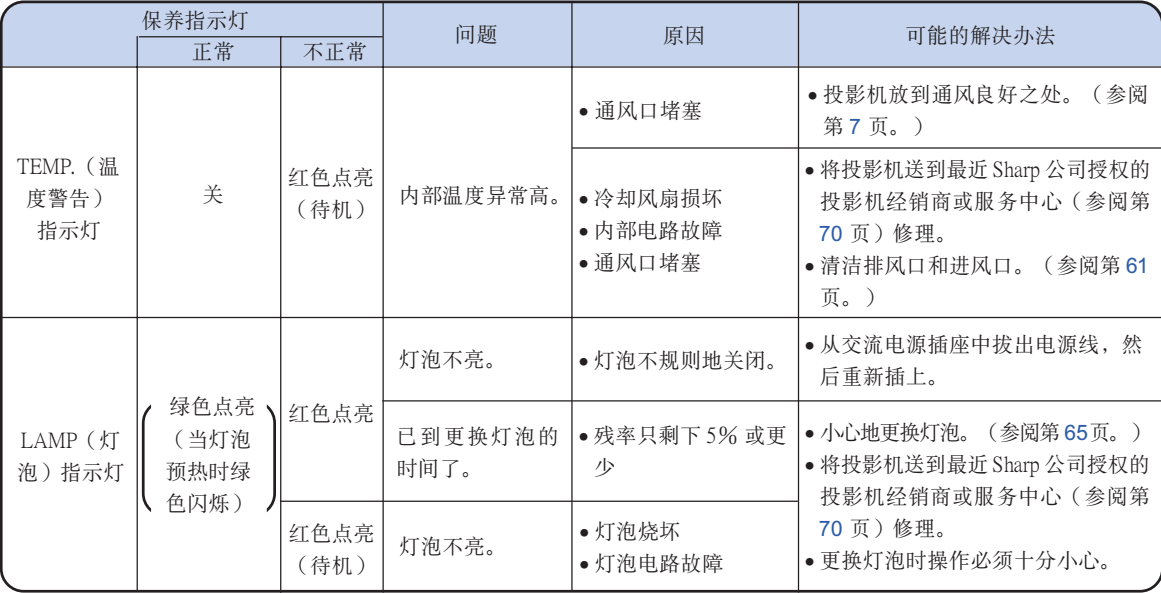

### **Q**信息

- ●如果温度警告指示灯点亮, 且投影机进入待机模式, 请检查通风口是否堵塞(参阅第 [7](#page-10-0) 页), 然后再重新 打開電源。插上電源線再次打開電源之前﹐請等到投影機完全冷卻下來。(至少 10 分鐘。)
- ●在使用投影机时, 如果由于断电或某些其他原因而导致电源短暂关闭、并接着又立即恢复供电, 那么 LAMP(灯泡)指示灯就会以红色点亮,并且灯泡可能不点亮。在此情况下,请从交流电源插座中拔出电 源线, 然后重新将电源线插入交流电源插座, 接着再次打开电源。
- ●当投影机已进入待机模式、但是冷却风扇仍在运转时, 请勿拔出电源线。冷却风扇要运转约 90 秒钟。

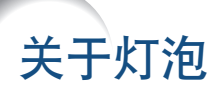

### 燈泡

- 当灯泡的剩余寿命达到或少于 5 % 时,或当注意到图像和颜色的质量有明显下降时,建议此时应更换灯泡组件 (選購件:AN-MB60LP)。可用屏幕顯示來檢查殘率(百分比)。參閱[第 49](#page-52-0) 頁。
- 在购买本投影机之处、最近 Sharp 公司授权的投影机经销商或服务中心购买 AN-MB60LP 型更换用的灯泡组 件。

#### 美國用戶的重要注意事項:

本投影机中的灯泡有90天的部件和劳务有限保修期。在保修期内,本投影机的全部维修工作(包括更换 灯泡)均须由 Sharp 公司授权的投影机经销商或服务中心进行。Sharp 公司授权的投影机经销商或服务中心 的名稱﹐請打免費電話:1-888-GO-SHARP (1-888-467-4277)。 仅适用于美国

### 关于灯泡的注意事项

■ 本投影机使用高压水银灯泡。如果发出巨大响声,那么可能表示灯泡已失效。灯泡失效会有多种原因,例 如强烈冲击、冷却不当、表面划伤、或随使用时间推移灯泡性能退化等。 灯泡到失效为止的时间很大程度上取决于每个灯泡本身和(或)使用条件、以及使用频繁程度。重要的是 要注意灯泡失效经常会引起灯泡破裂。

- 当灯泡更换指示灯和屏幕显示图标点亮时,即使灯泡看起来还正常运行,也建议立即用新灯泡进行更换。
- 如果灯泡破裂,那么玻璃碎屑可能会散落在灯罩内,灯泡内的气体可能会从排风口进入室内。因为该灯泡 内的气体含有水银﹐所以若灯泡破裂﹐就应使房间良好通风﹐避免暴露于释放出的气体中。万一接触该气 体, 那么请尽快找医生就诊。
- 如果灯泡破裂,那么玻璃碎屑可能会散落在投影机内。此时,建议与最近 Sharp 公司授权的投影机经销商 或服務中心接洽﹐確保安全操作。

### 更换灯泡

### 非准

• 刚使用完投影机后﹐请勿立即从投影机中取出灯泡组件。此时灯泡非常热,接触灯泡可能会引起燃烧或伤害。

- 电源线断开后至少要等 1小时之后再取下灯泡, 使灯泡表面完全冷却下来。
- 按照本节所述说明小心更换灯泡。\*如果需要,也可委托最近 Sharp 公司授权的投影机经销商或服务中心更 換燈泡。
- \* 如果更换后新灯泡不亮, 那么请将投影机送到最近 Sharp 公司授权的投影机经销商或服务中心修理。

## <span id="page-68-0"></span>拆卸和安装灯泡组件

### **Q** 信息

- 务必用把手拆卸灯泡组件。请勿触摸灯泡组 件的玻璃表面或投影机的内部。
- 為避免受傷和損壞燈泡﹐請務必按下面的步 驟仔細操作。
- 除燈罩和燈泡組件螺釘外﹐不要拆下其他螺 釘。

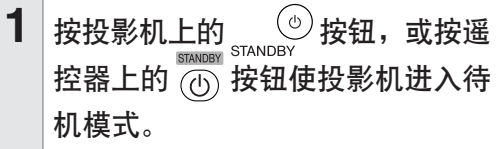

• 等到冷卻風扇停轉。

### ▲警告!

• 剛使用後﹐不要將燈泡組件從投影機 上取下。因為燈泡很熱﹐可能會引起 燃燒或傷害

## 2 断开电源线的连接。

- 從交流電插孔拔下電源線。
- 等燈泡完全冷卻下來(約 1 小時)。

## $3$  拆下灯罩。

• 将投影机翻过来。松开固定灯罩的用户 保养螺钉 $((1))$ 。按凸起, 拆下灯罩 $((2))$ 。

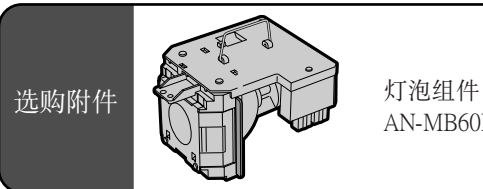

# AN-MB60LP

STANDBY (待机)按钮

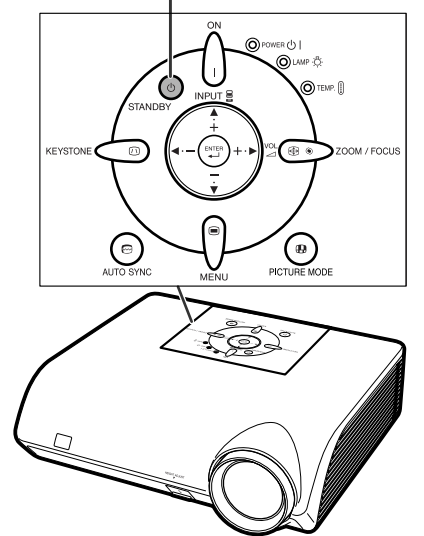

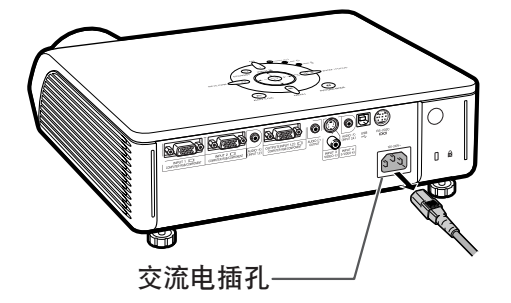

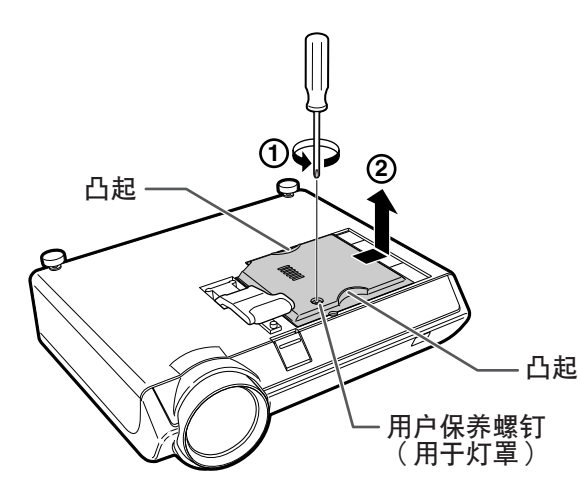

## <span id="page-69-0"></span>关于灯泡

 $4$  卸下灯泡组件。

• 從燈泡組件上卸下固定螺釘。用把手托 住灯泡组件, 然后沿箭头方向将它抽 出。此時﹐請將燈泡組件保持水平﹐不 要傾斜。

## 5 装入新的灯泡组件。

• 將燈泡組件牢牢地按入燈泡組件艙內。 擰緊固定螺釘。

### $6$  重新装上灯罩

• 對準並按下燈罩上的凸起﹐將燈罩關 上。然后拧紧用户保养螺钉固定灯罩。

### **LI** 信息

• 如果燈泡組件和燈罩安裝不正確﹐即使電源 线连接到投影机上,也不能打开投影机的电 源。

## 復位燈泡計時器

#### 更換燈泡後請復位燈泡計時器。

### **Q**信息

- 只有在更換燈泡時才能復位燈泡計時器。如 果復位燈泡計時器而繼續使用同一燈泡﹐可 能會使燈泡損壞或爆炸。
- **1** 接上電源線。
	- 將電源線插入投影機的交流電插孔。

## $2$  复位灯泡计时器。

- 按住投影机上的 ▼ 和 → 和 (\*) 按钮的 同時﹐按投影機上的 按鈕。
- 如果显示 "LAMP 0000H", 表明灯泡计 時器已經復位。

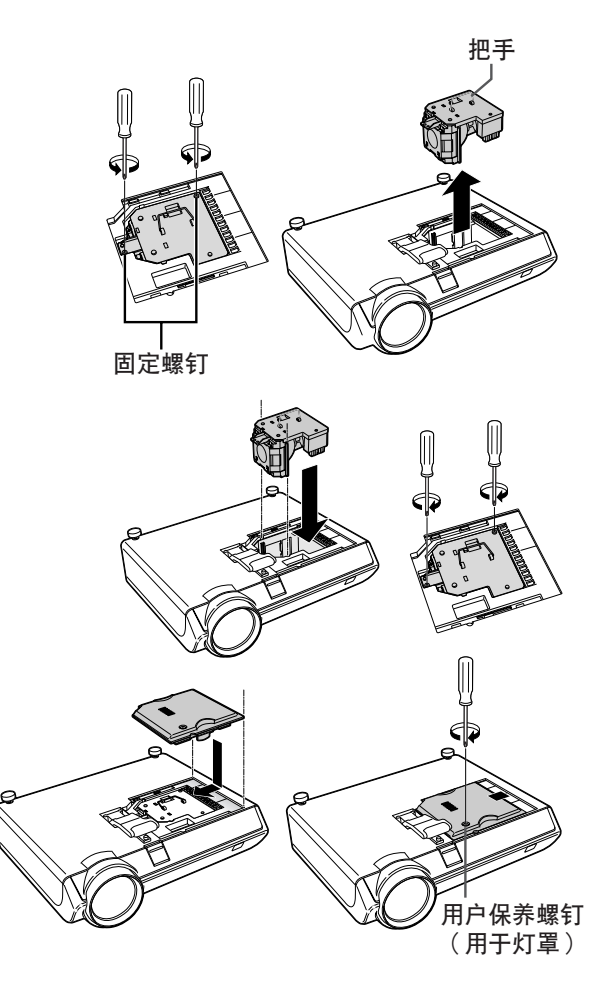

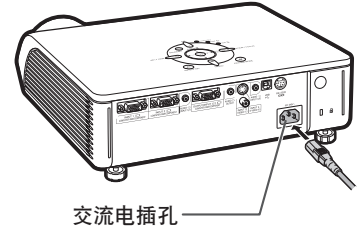

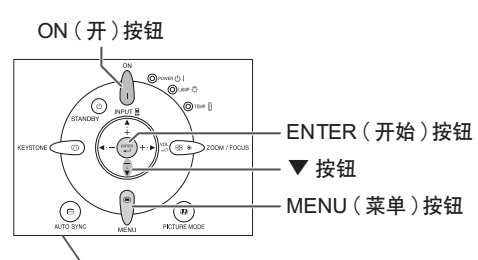

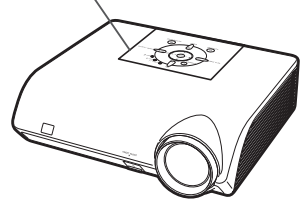

CS **-66**

# <span id="page-70-0"></span>电脑兼容性图表

下表列出了与投影机兼容的信号代码。当图像失真或无法投影时,请在参考下表的同时调节电脑等的 輸出信號。

### 電腦

- 支持多種信號
- 行頻︰15~70 kHz
- 幀頻︰43~85 Hz
- 像素時鐘︰12~108 MHz
- 同步信号:与TTL标准兼容
- 與綠色信號上的同步兼容
- 与经智能压缩的 SXGA+ 和 SXGA 兼容
- 智能壓縮和解壓縮系統改變尺寸技術

#### 下面是符合 VESA 标准的电脑型号清单。但本投影机也支持不是 VESA 标准的其他信号。

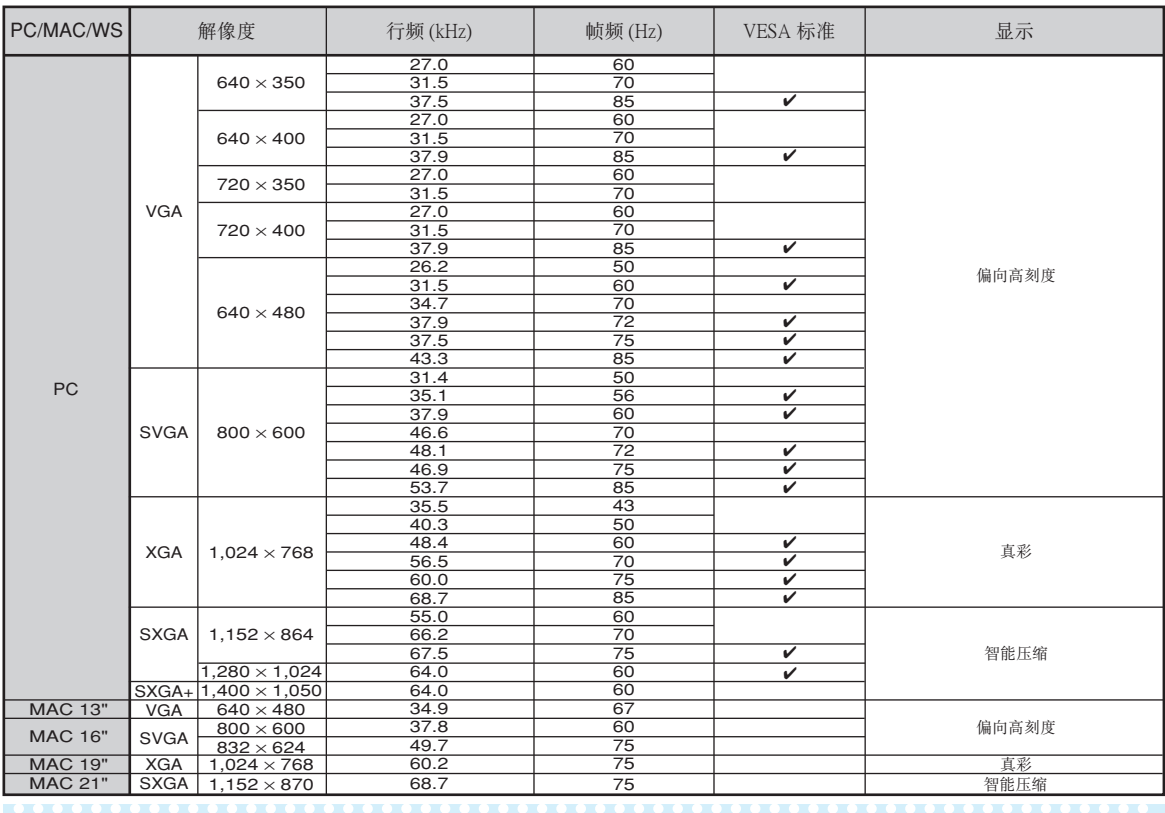

## ◎ 注

- 本投影机可能无法在同时 (CRT/LCD) 模式下通过笔记本电脑显示图像。如果出现这种情况, 请关闭笔记本 电脑的液晶显示器,并以"仅CRT"模式输出显示数据。有关如何改变显示模式的细节,可从笔记本电脑 的使用說明書中找到。
- 当本机接收 640 × 350 VESA 格式的 VGA 信号时, 屏幕上将显示"640 × 400"。
- 用输入1/2 模式且"信号类型"设为"自动"或"RGB"投影 RGB 隔行扫描信号时, 图像可能无法按要求 投影。在這種情況下﹐選擇輸入 3(視頻)或輸入 4(S- 視頻)。

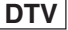

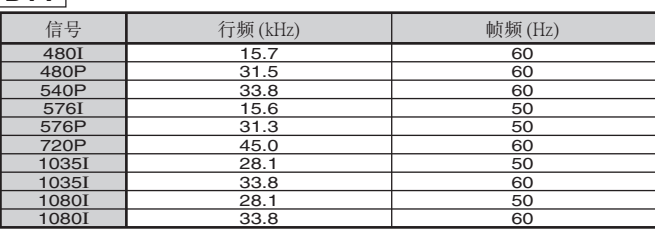

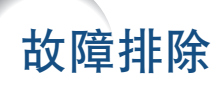

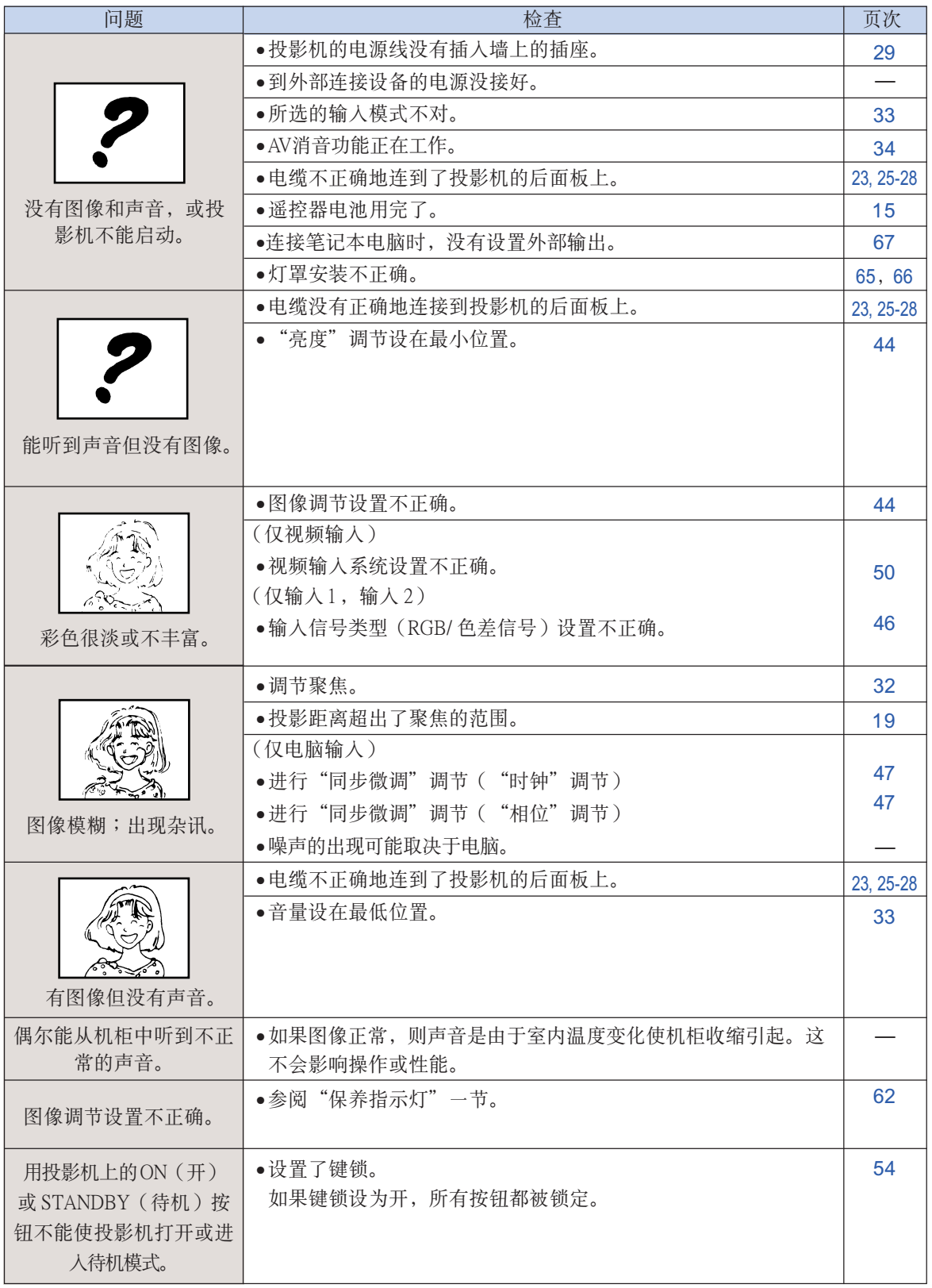
<span id="page-72-0"></span>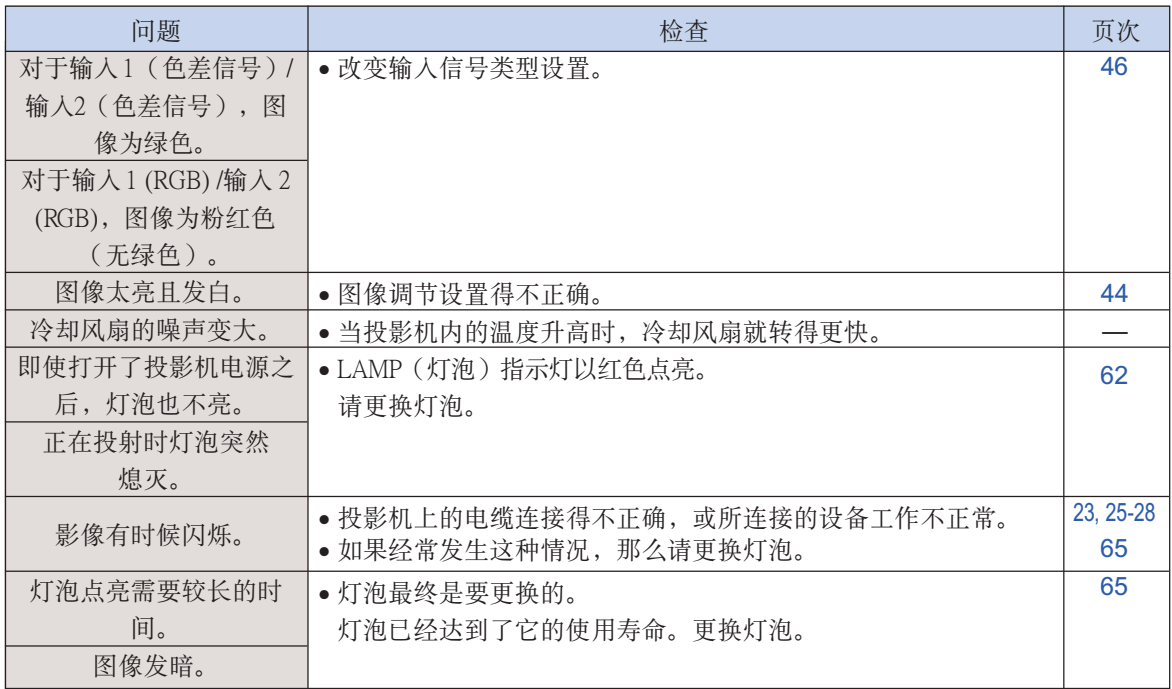

本投影机装备了微电脑,其性能会由于不正确的操作或干扰而受到不良影响。若发生这种情况,请将 本投影机的电源插头拔出, 等待 5 分钟以上之后再将其插入。

## 請求 SHARP 公司的幫助

如果在设置或操作本投影机时遇到问题,请先按第 [68](#page-71-0) 页和第 [69](#page-72-0) 页的"故障排除"一节所述进行检查。 如果使用说明书没能解决问题,请与下面列出的 SHARP 服务部门联系。

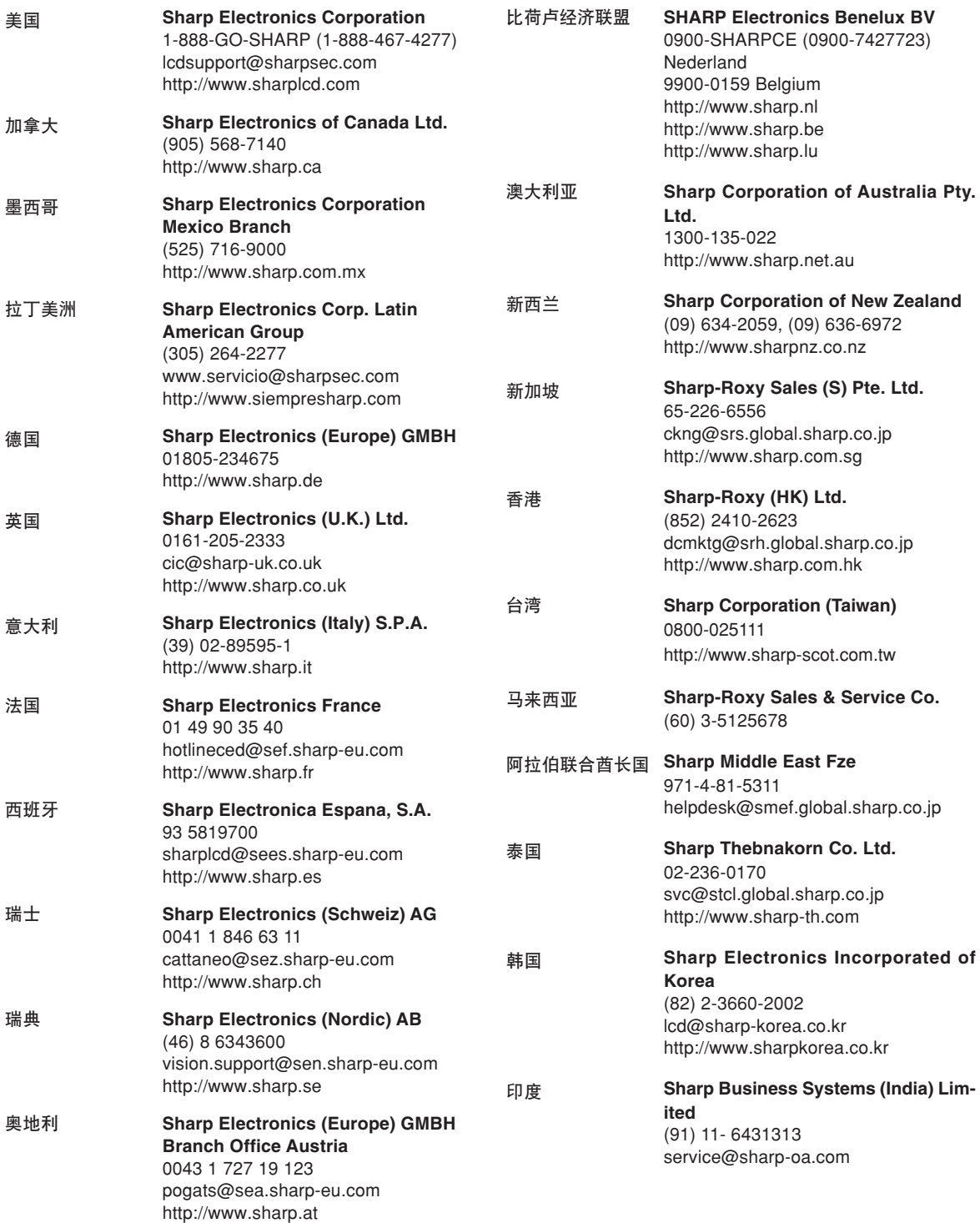

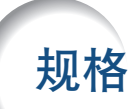

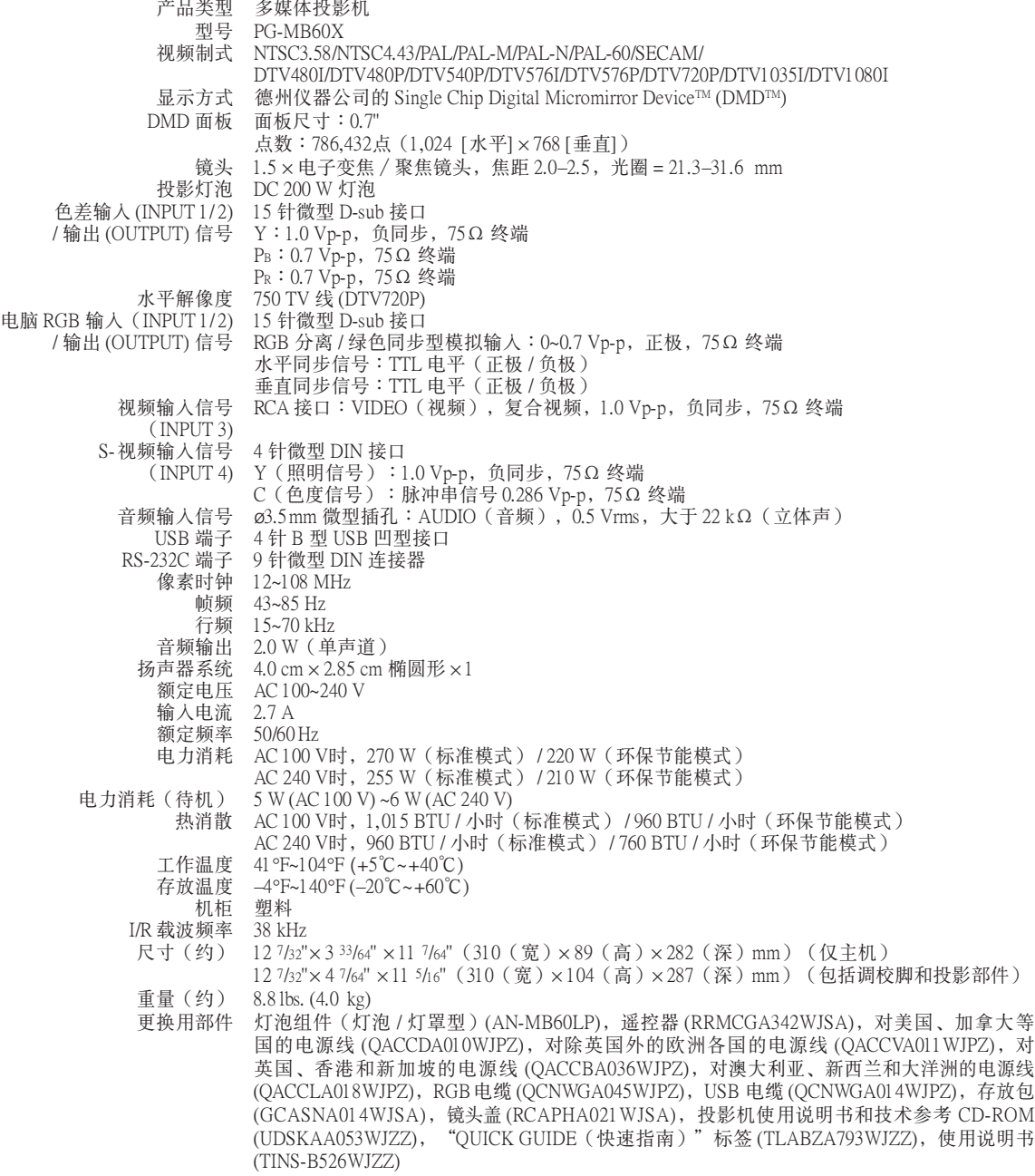

作为不断改进产品的政策的一部分, SHARP 保留在不事先通知的情况下因改进产品而改变设计及规 格。效能规格指标表示产品的额定数值,其可能会依个别产品而有差异。

#### [sRGB](#page-49-0)

由 IEC(國際電工技術委員會)制定的色彩解像度 国际标准。当固定的色彩区已由 IEC 指定时, 色彩 根據 DLP 特徵變化﹐因此﹐當"sRGB"模式設為 "ON"時﹐根據原圖像﹐圖像以自然色顯示。

#### [背景](#page-54-0)

没有信号输出时投影的初始设置图像。

#### [邊框](#page-39-0)

在保持 4:3 寬高比的情況下﹐在 16:9 的屏幕上完全 投影 4:3 圖像。

#### [改變尺寸](#page-39-0)

允许改变或自定义图像显示模式以增强输入图像的 效果。有4种不同的模式可供选择:正常、原样显 示、边框和伸展。

#### [鍵鎖](#page-57-0)

可以锁定投影机按钮的操作以防非法调节投影机的 一種模式。

#### [寬高比](#page-39-0)

图像的宽度和高度的比例。电脑图像和视频图像的 正常寬高比為 4:3。也有寬高比為 16:9 和 21:9 的寬 屏幕模式圖像。

#### [密碼](#page-58-0)

设置密码以防止"选项2"菜单上的设置被改变。

#### [色溫](#page-48-0)

用于调节色温以适应输入到投影机的图像类型的一 種功能。對自然膚色﹐降低色溫可以得到暖色調﹑ 略帶紅色的圖像;對較亮的圖像﹐增加色溫可以得 到冷色調﹑略帶藍色的圖像。

#### [伸展](#page-39-0)

沿水平方向伸展 4:3 圖像以在 16:9 的屏幕上完全顯 示該圖像。

#### [時鐘](#page-50-0)

當時鐘電平不正確時﹐可以用時鐘調節垂直雜訊。

#### [梯形失真校正](#page-34-0)

数码化校正失真图像的一种功能。当投影机以某一 角度安裝時﹐能平滑掉梯形失真圖像上的鋸齒狀﹐ 並可在水平和垂直方向壓縮圖像以保持 4:3 的寬高 比。

#### [圖像模式](#page-38-0)

图像质量提高功能, 通过增加图像黑暗部分的亮度 而不改变明亮部分的亮度,提供更加丰富的图像。 可以选择4种不同的模式:标准、讲演、影院和游 戲。

#### [系統鎖](#page-56-0)

如果没有正确输入在投影机中设置的"键代码", 即使输入信号投影机也不能操作。

#### [相位](#page-50-0)

相位移动是具有相同解像度的同构信号之间的一种 定時移動。當相位電平不正確時﹐投影圖像的典型 顯示是水平閃爍。

#### [原樣顯示](#page-39-0)

以圖像的原解像度投影圖像的模式。

#### 智能压缩

高质量地改变较低和较高解像度的图像以适应投影 機原始的解像度。

#### [自動同步](#page-51-0)

通过自动调节某些特性, 使投影的电脑图像最佳。

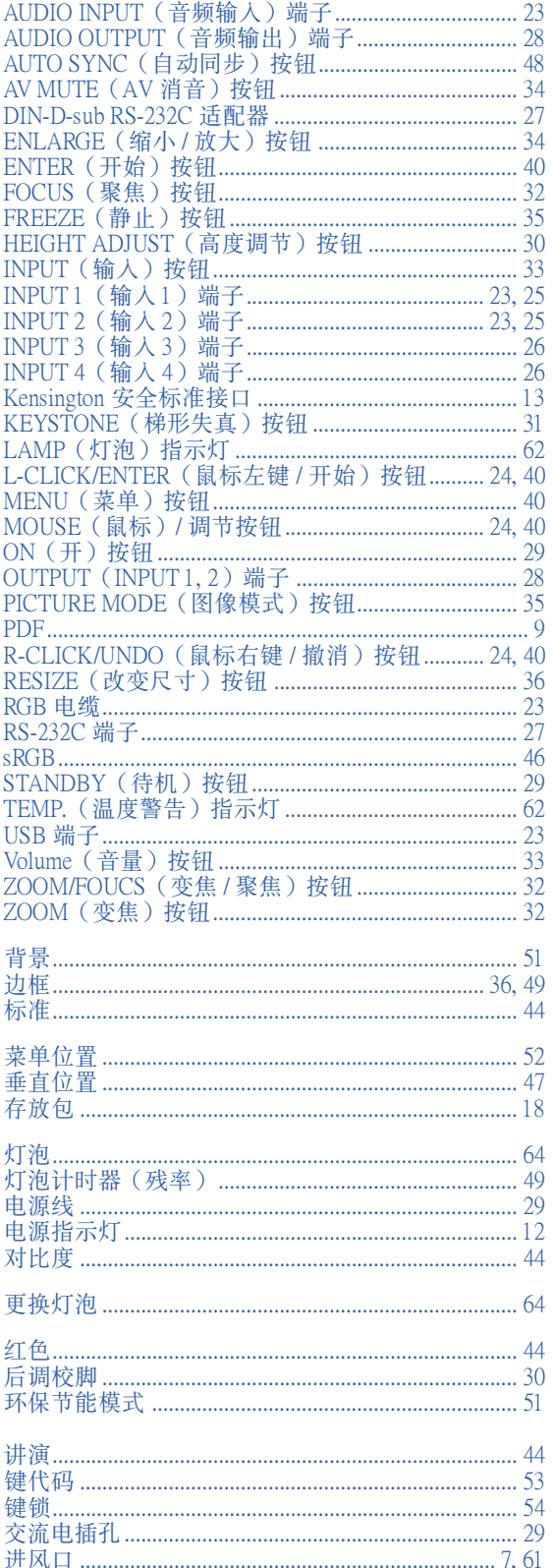

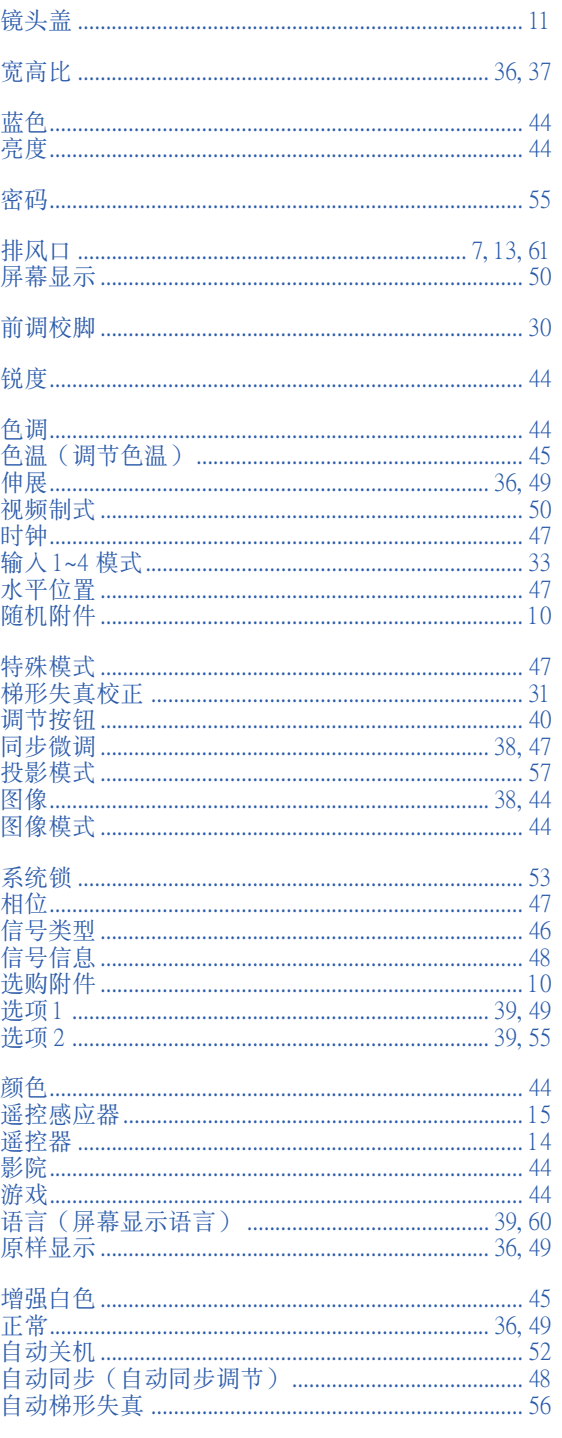

# **SHARP SHARP CORPORATION**

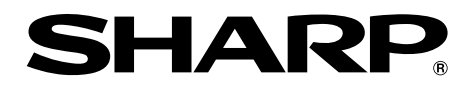

## 多媒体投影机 型号 PG-MB60X

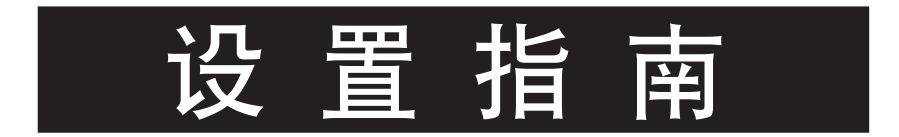

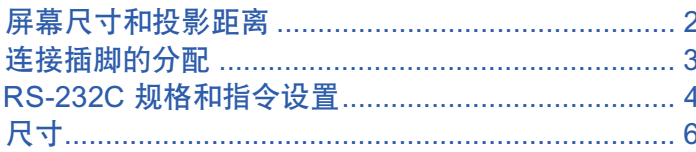

## <span id="page-79-0"></span>屏幕尺寸和投影距離

投影屏幕尺寸因投影机镜头到屏幕的距离而异。请参考下表安装投影机,使投影图像以最佳尺寸投影到屏幕 上。安裝投影機時﹐請用表中的數值作為參考。

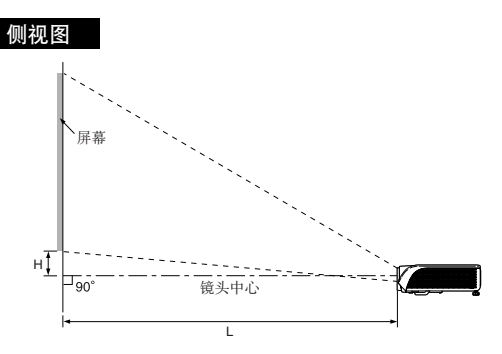

#### 正常模式 (4:3)

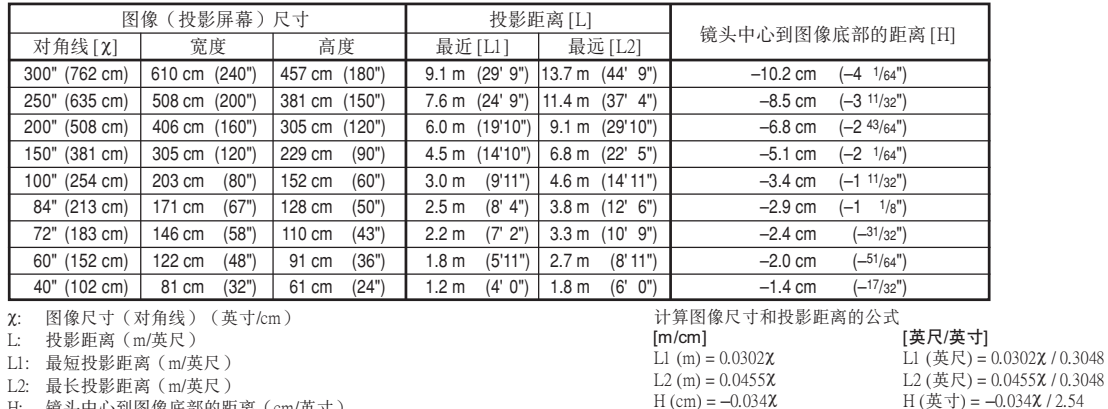

H  $(\frac{\pi}{2}$ 寸) = –0.034 $\chi$  / 2.54

 $L2$  (英尺) = 0.04957 $X$  / 0.3048

计算图像尺寸和投影距离的公式<br>[m/cm] [m/cm] [英尺/英寸]<br>L1 (m) = 0.0329x <br>L1 (英尺) =

L1 (m) = 0.0329**x** L1 (英尺) = 0.0329**x** / 0.3048<br>L2 (m) = 0.04957**x** L2 (英尺) = 0.04957**x** / 0.304

 $H (cm) = -0.24459$ **x**  $H (\text{#} \pm \text{)} = -0.24459$ **x** / 2.54

- L2: 最長投影距離(m/英尺)
- H: 镜头中心到图像底部的距离 (cm/英寸)

#### 伸展模式 (16:9)

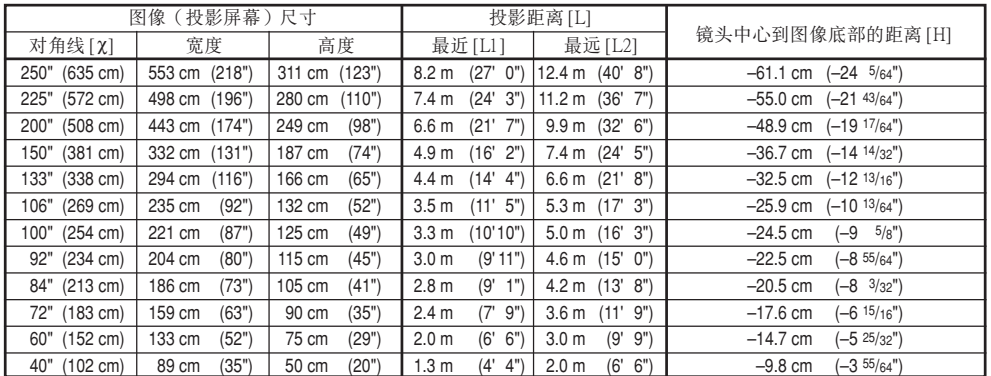

c: 圖像尺寸(對角線)(英寸/cm)

L: 投影距離(m/英尺)

L1: 最短投影距離(m/英尺)

L2: 最長投影距離(m/英尺)

H: 镜头中心到图像底部的距离 (cm/英寸)

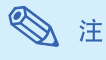

∑ 上述數值可能有 ±3% 的誤差。

●带负号(-)的值表示镜头中心的位置低于图像的底部。

## <span id="page-80-0"></span>連接插腳的分配

INPUT 1/INPUT 2 (输入 1/输入 2)和 OUTPUT (输出) RGB 信号端子: 15 针微型 D-sub 凹型接口 色差信號輸入

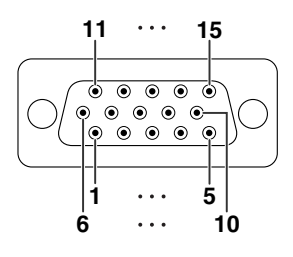

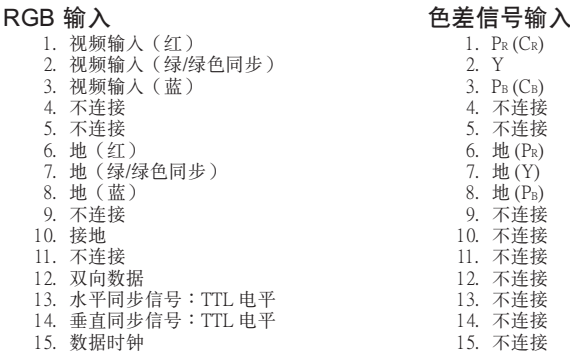

RS-232C 端子: 9 针微型 DIN 凹型接

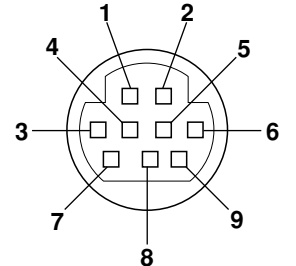

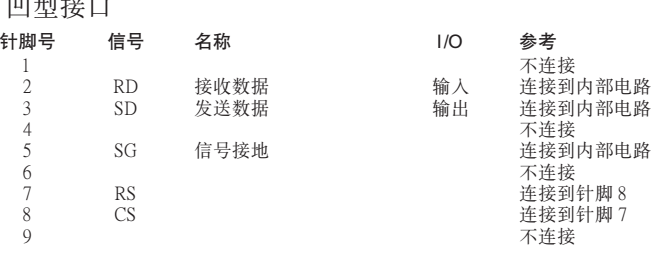

DIN-D-sub RS-232C 適配器︰9 針 D-sub 凸型接口

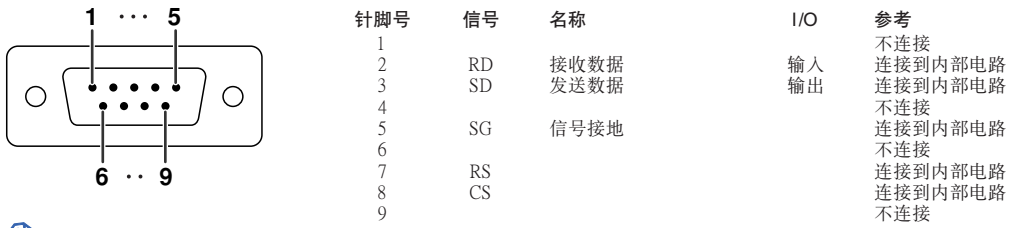

## S it

●针脚 8 (CS) 和针脚 7 (RS) 在投影机内短路。

RS-232C 電纜的推薦連接︰9 針 D-sub 凹型接口

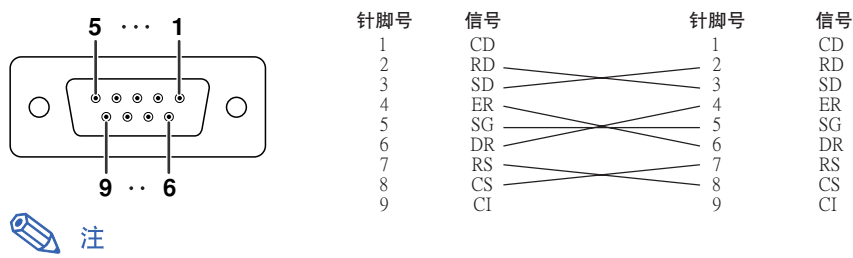

●取决于所使用的控制设备,可能需要连接控制设备(如电脑)上的针脚 4 和针脚 6。

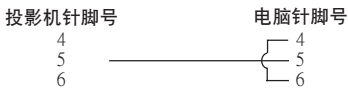

#### USB 端子︰4 針 B 型 USB 凹型接口

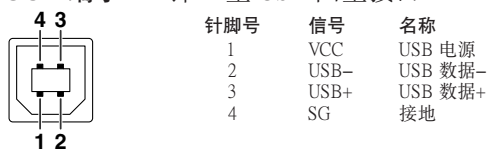

## <span id="page-81-0"></span>RS-232C 規格和指令設置

### 電腦控制

將 RS-232C 串行控制電纜(十字型﹐商店有售)連接到投影機上﹐就可以用電腦來控制投影機。(連接請參 閱投影機使用說明書的第 27 頁。)

### 通信條件

让电脑的串行端口与下列设置一致。 信号格式:符合 RS-232C 标准。 奇偶校正位:无 波特率<sup>\*</sup>:9.600 bps/115.200 bps **budden budden by the control 停止位:1**位 數據長度︰8 位 流控制︰無

\*将投影机的波特率设为与电脑使用的波特率相同。

### 基本格式

来自电脑的指今按下列顺序发送︰指令、参数和返回代码。投影机处理来自电脑的指今后,将响应代码发送给 電腦。

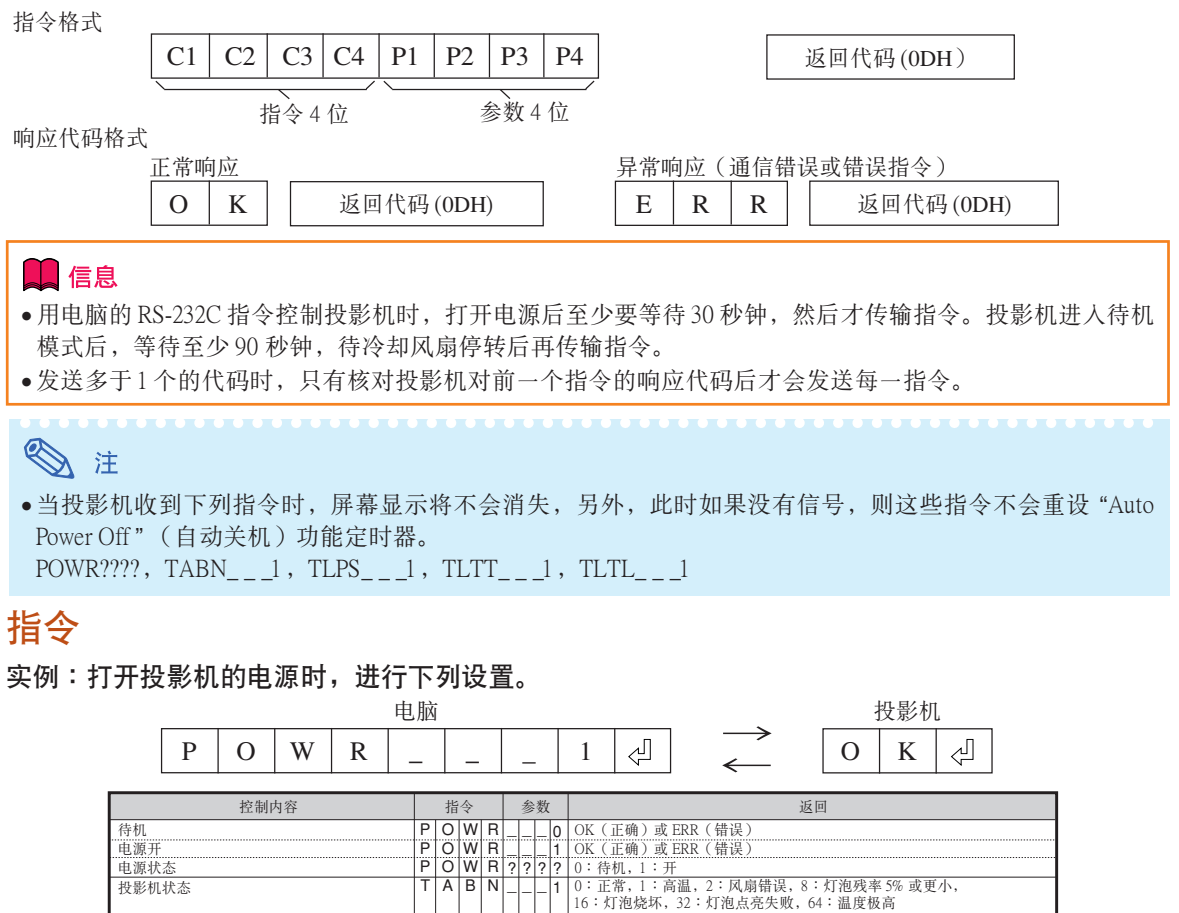

\_\_\_ 0 \_\_\_ 1 \*\*\*\*

 $TI$ L $PI$ s $1$ VOLAT  $\overline{I}$  M B K  $T$  MBK K EYS<br>IRGB I RIGIB<br>I VED i I vi El Bi

 $A$  $D$  $J$  $S$  $-$ 

 $\frac{|}{|}$   $\frac{|}{|}$   $\frac{|}{|}$   $\frac{2}{2}$ 

\_|\_| 1 0:关, 1:开, 2:重试, 3:等待, 4:灯泡错误<br>\_|\_' \* | OK ( 正确 ) 或 ERR ( 错误 )

\_\_\_ 1 OK(正確)或 ERR(錯誤)

OK(正确)或 ERR(错误)<br>OK(正确)或 ERR(错误)<br>OK(正确)或 ERR(错误)

OK(正确)或 ERR(错误)<br>OK(正确)或 ERR(错误)<br>OK(正确)或 ERR(错误)

OK(正確)或 ERR(錯誤)

\_\_\_ 0 \_\_\_ 1 FREZ FREZ OK(正確)或 ERR(錯誤) \_|\_|\_|1 | OK (正确) 或 ERR (错误)

灯泡状态 音量 (0-60) AV消音: AV 消音︰開 梯形失真 (-12 輸入 1 (RGB1) 輸入 2 (RGB2)

靜止︰開 静止:关 自動同步開始

輸入 3 (視頻) 輸入 4 (S-視頻)

### RS-232C 規格和指令設置

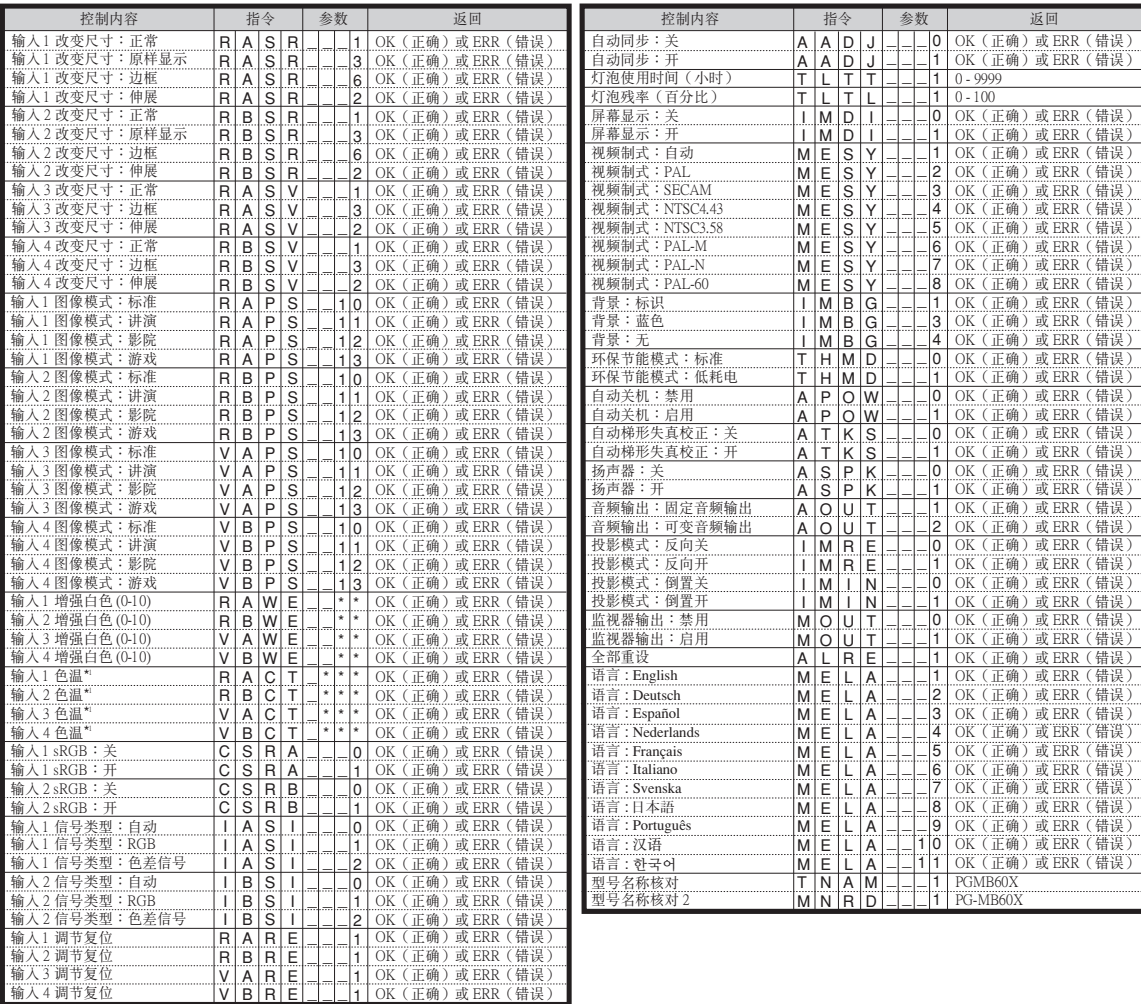

## 图注

- ∑ 如果參數欄中出現下劃線 (\_)﹐請輸入空格。
- 如果参数栏中出现星号(\*), 请输入一个在"控制内容"括号中指定范围内的数值。
- \*1色溫參數設置如下。

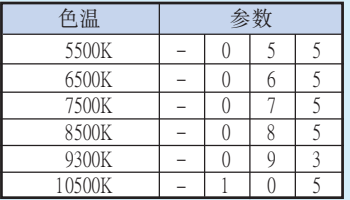

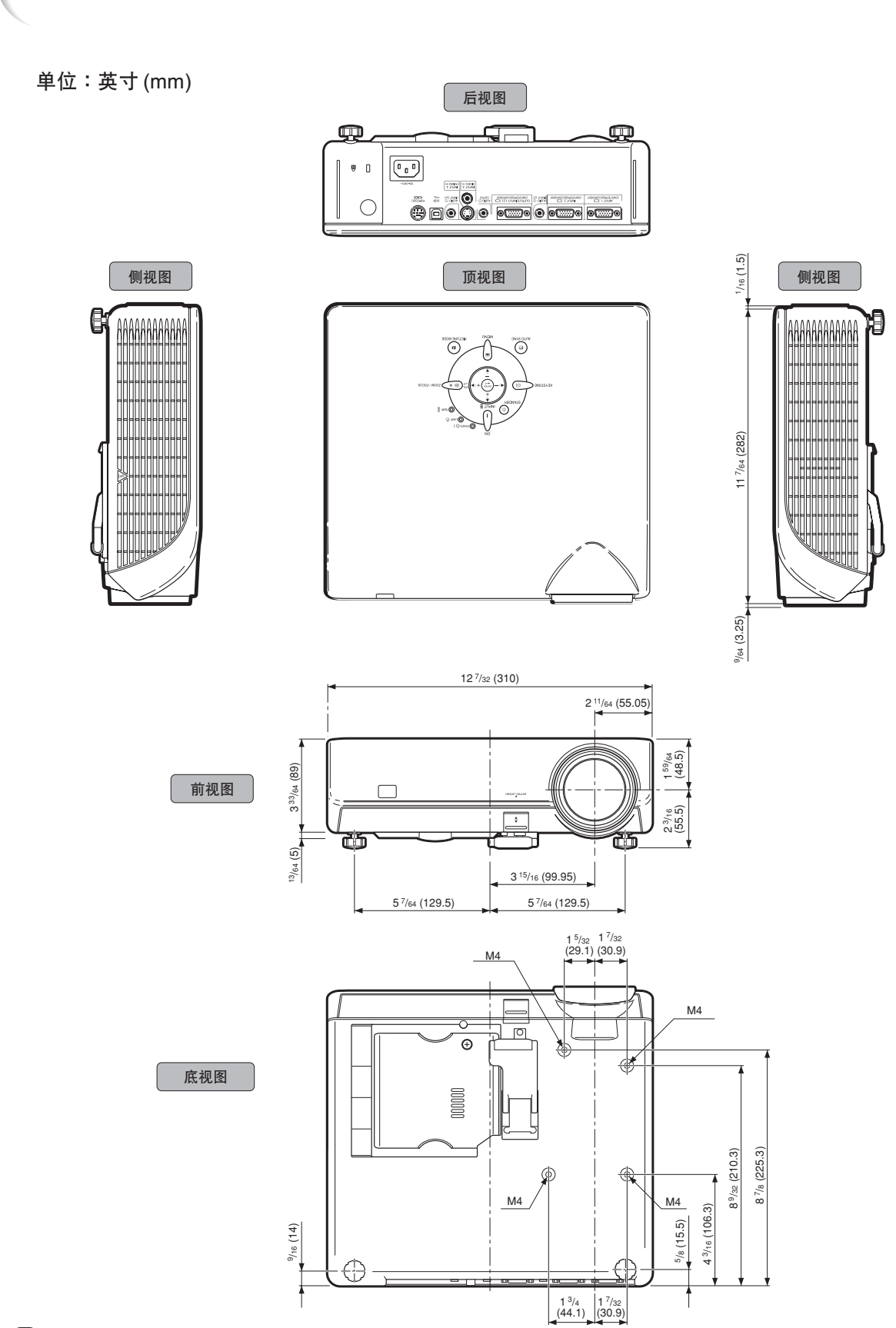

<span id="page-83-0"></span>尺寸